# KRAMER

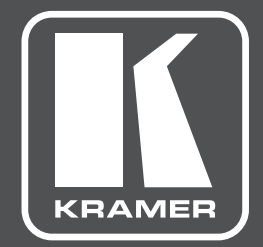

# РУКОВОДСТВО ПО ЭКСПЛУАТАЦИИ

# модель: **TP-590RXR**

Приёмник сигналов HDMI, Аудио, RS-232, ИК и USB по витой паре HDBaseT

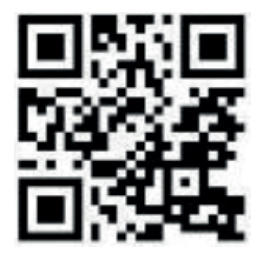

### КРАТКОЕ РУКОВОДСТВО ПО ЭКСПЛУАТАЦИИ **TP-590RXR**

В данном руководстве приведены основные сведения по установке и началу эксплуатации устройства. Загрузить последнюю версию руководства, а также проверить наличие обновлений встроенного ПО можно на сайте, перейдя по ссылке www.kramerav.com/downloads/TP-590RXR. Полное руководство также доступно посредством сканирования QR-кода, расположенного слева.

#### Шаг 1: Проверка комплекта поставки

- Приёмник сигналов HDMI, Аудио, RS-232, ИК и USB по витой паре HDBaseT TP-590RXR
- ◆ 1 краткое руководство по эксплуатации ◆ 1 комплект монтажных кронштейнов
- Сетевой адаптер электропитания (12 В постоянного тока)
- ◆ 4 резиновые ножки

#### Шаг 2: Знакомство с TP-590RXR

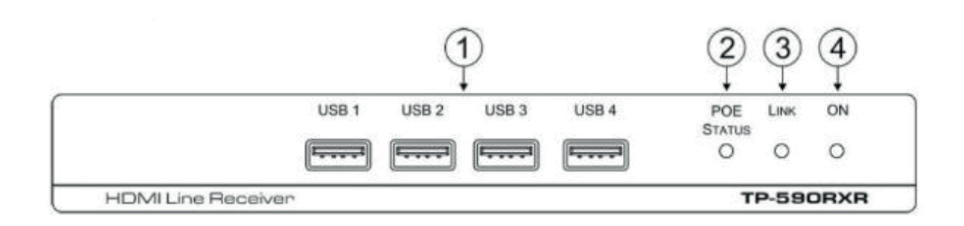

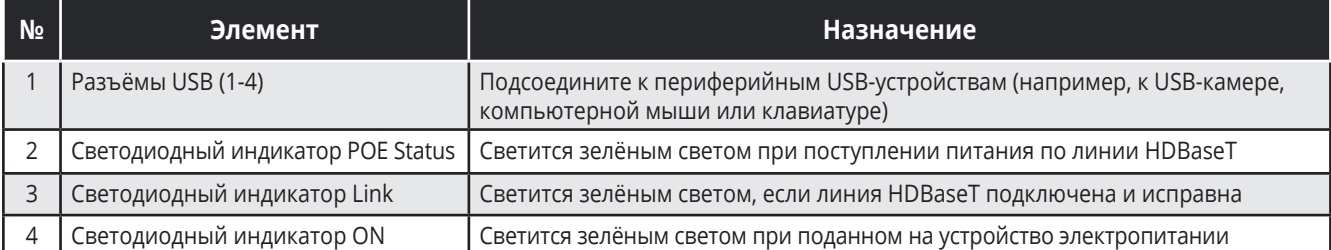

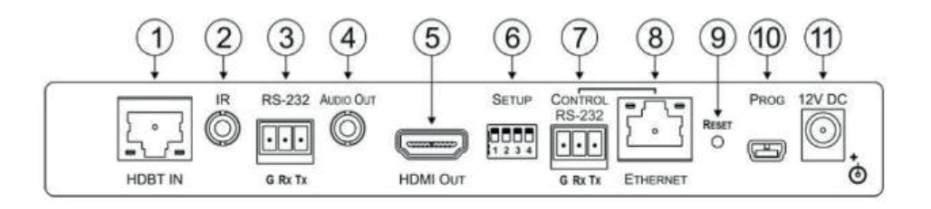

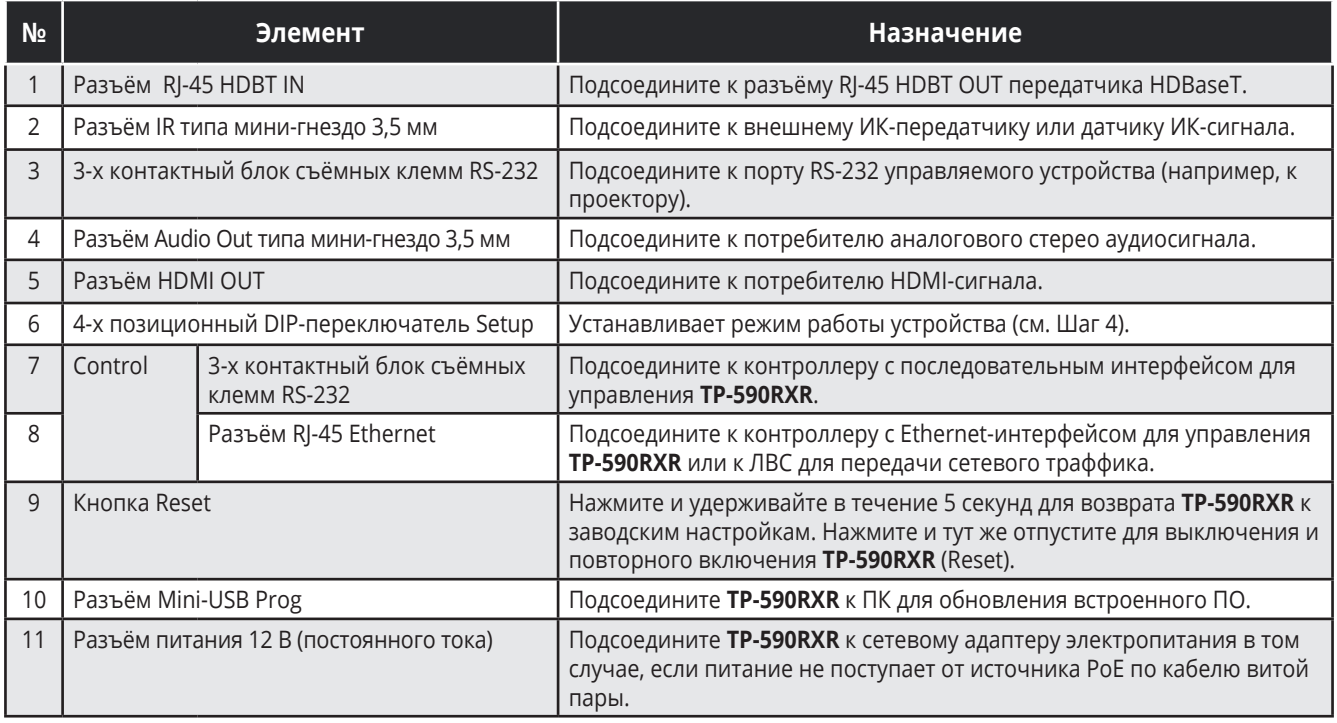

#### **Шаг 3: Установите TP-590RXR одним из способов, указанных ниже:**

- Прикрепите резиновые ножки и расположите устройство на горизонтальной поверхности.
- Установите монтажные кронштейны, входящие в комплект поставки, с обеих сторон устройства, и закрепите устройство на горизонтальной поверхности. Для дополнительной информации перейдите по ссылке: www.kramerav.com/ downloads/TP-590RXR.
- Установите устройство в 19-дюймовую стойку при помощи адаптера RK-2TB, приобретаемого отдельно.

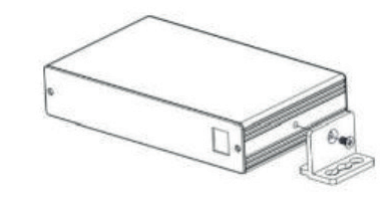

#### Шаг 4: Осуществите подсоединение к входам и выходам TP-590RXR

Всегда выключайте электропитание на каждом приборе перед подсоединением его к TP-590RXR. Для достижения наилучших результатов рекомендуем вам всегда использовать кабели Kramer с высокими эксплуатационными характеристиками для подсоединения аудио и видеооборудования к TP-590RXR.

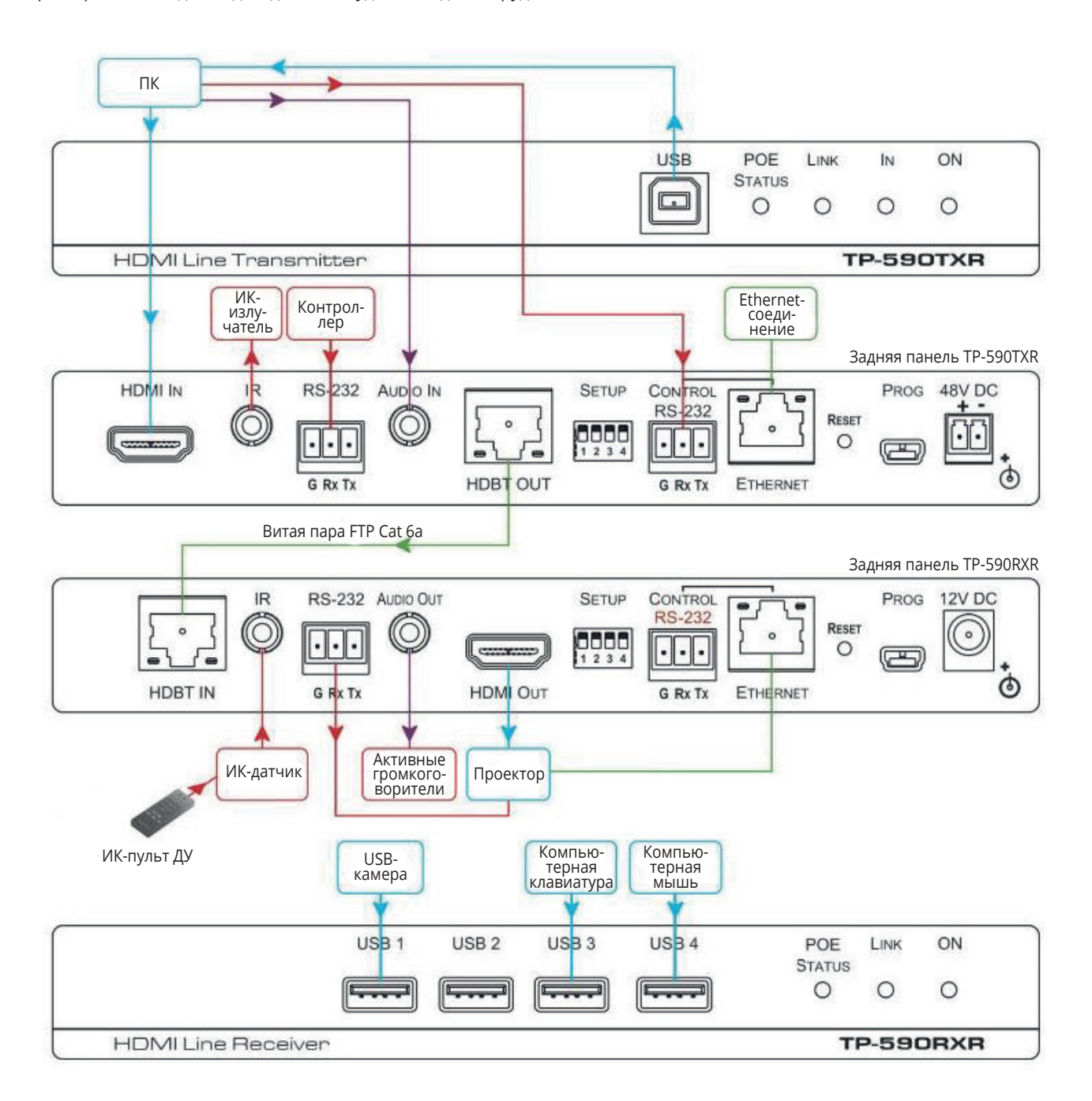

#### **Установка DIP-переключателей**

Установите DIP-переключатели в соответствии с указаниями в таблице справа. Позиции Вкл./ Выкл. соответствуют следующим положениям переключателей:

- Нижнее положение = Вкл.
- Верхнее положение = Выкл.

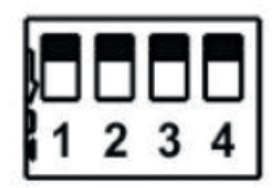

**Примечание:** Изменение положений переключателей даёт эффект при включении электропитания.

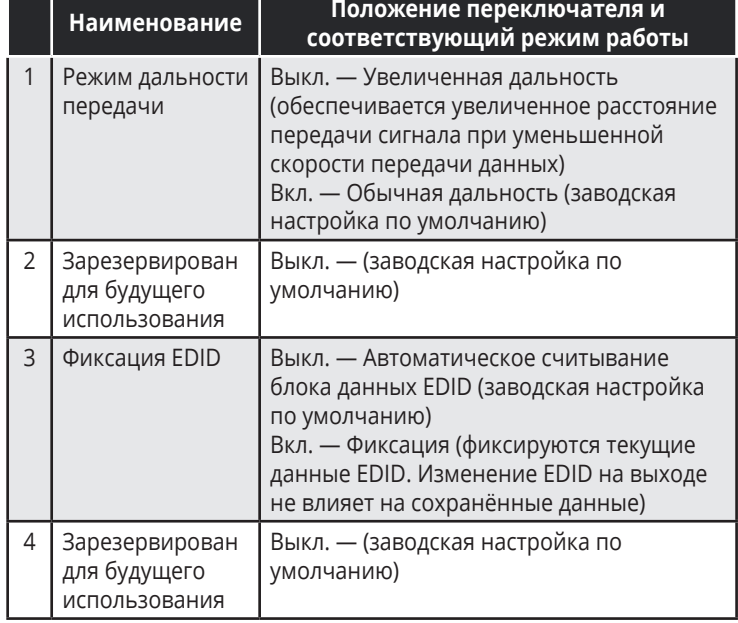

#### **Шаг 5: Подключите электропитание**

Подсоедините сетевой адаптер электропитания 12 В постоянного тока к TP-590RXR и включите его в розетку электросети.

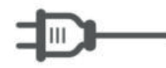

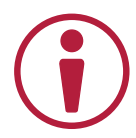

#### **Указания по мерам безопасности**

**Внимание:** Внутри устройства отсутствуют составные части, обслуживаемые пользователем.

**Осторожно:** Используйте только сетевой адаптер электропитания Kramer Electronics, поставляемый вместе с **TP-590RXR.**

**Осторожно:** Перед установкой **TP-590RXR** отключите электропитание и отсоедините **TP-590RXR**  от розетки электросети.

Обновлённая информация по мерам безопасности содержится на сайте www.KramerAV.com.

### **Шаг 6: Эксплуатация TP-590RXR**

Управляйте **TP-590RXR** следующими способами:

- Дистанционно по интерфейсам RS-232 или Ethernet, используя команды протокола Kramer Protocol 3000
- С помощью веб-страниц через Ethernet
- Дистанционно с помощью ИК-пульта ДУ

Параметры по умолчанию

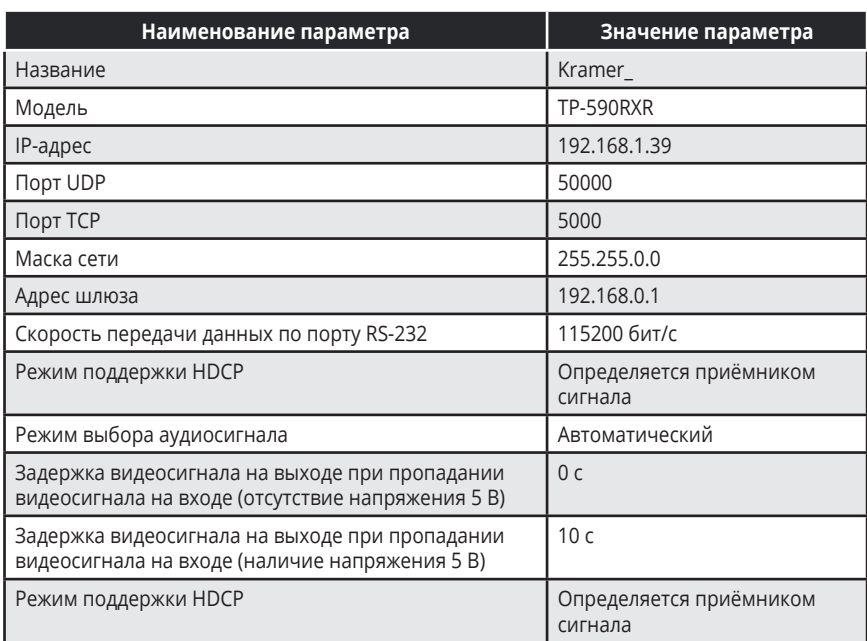

#### Команды протокола Kramer Protocol 3000

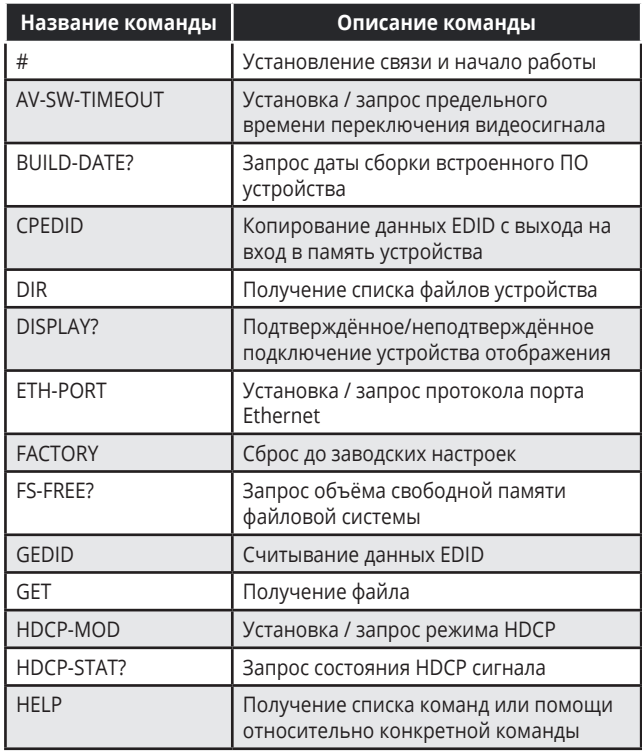

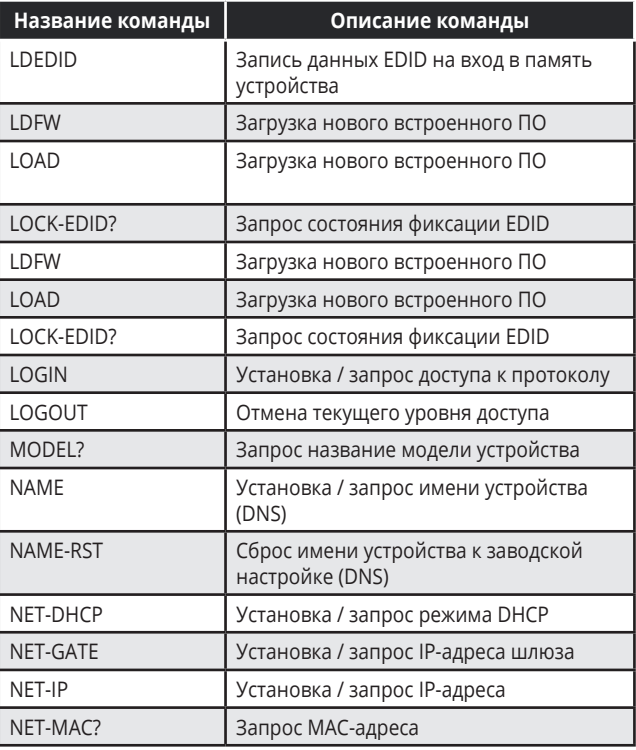

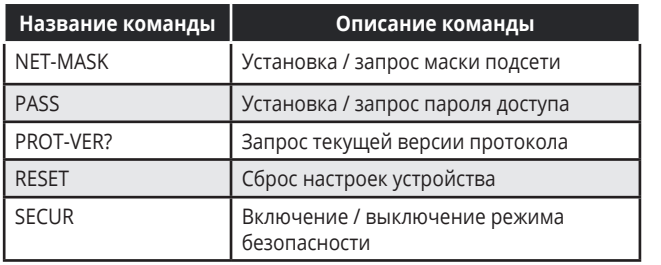

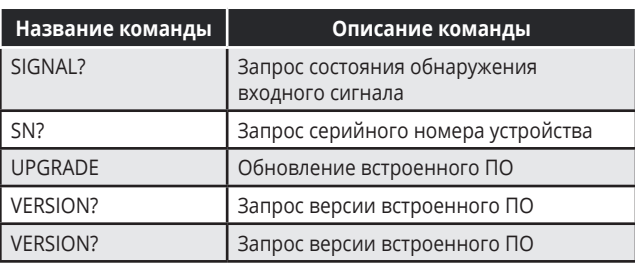

# **СОДЕРЖАНИЕ**

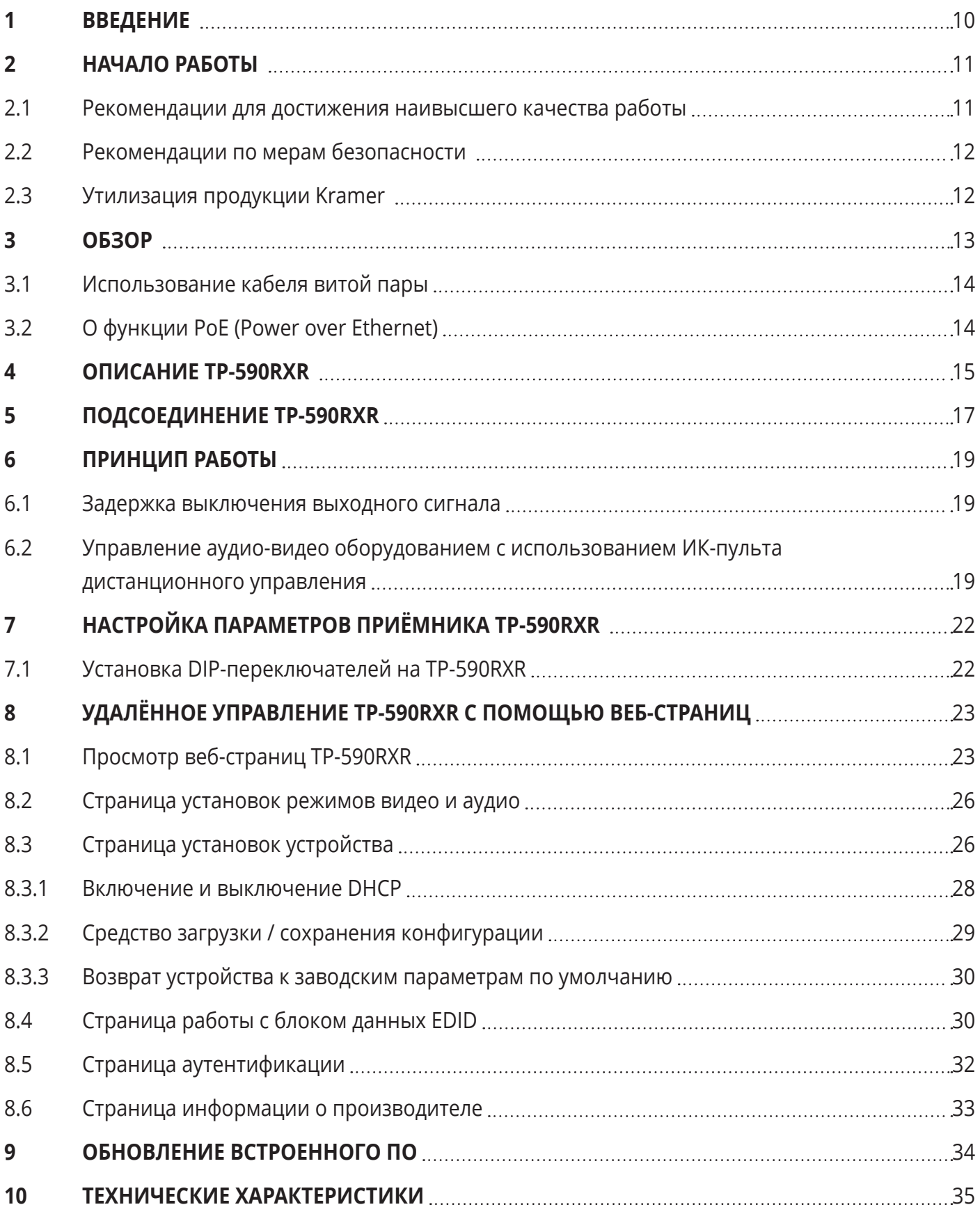

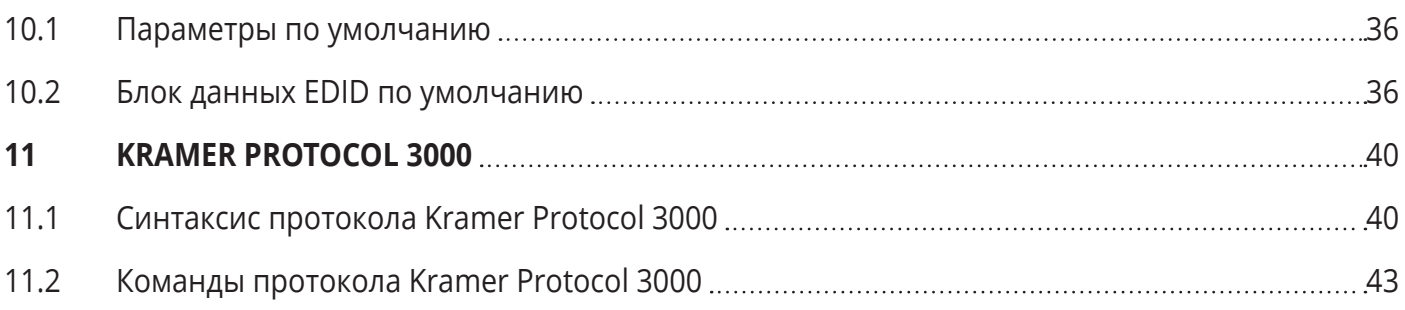

# **1 ВВЕДЕНИЕ**

Вас приветствует компания Kramer Electronics. Начиная с 1981 года, Kramer Electronics поставляет на мировой рынок самые современные, инновационные, технические решения, предназначенные для решения вопросов, возникающих при работе с видео, аудио и презентациями.

В последние годы компания приложила значительные усилия, направленные на модернизацию и обновление линейки продукции, сделав ее конкурентной, как никогда прежде.

Наш модельный ряд, сейчас насчитывающий более 1000 приборов, подразделяется

по функциональности на группы:

Группа «Усилители-распределители»;

Группа «Коммутаторы и матричные коммутаторы»;

Группа «Системы управления»;

Группа «Преобразователи форматов и синхропроцессоры»;

Группа «Удлинители интерфейсов и репитеры»;

Группа «Специальные AV-устройства»;

Группа «Масштабаторы и преобразователи развертки»;

Группа «Кабели, разъёмы, инструменты»;

Группа «Решения для инсталляторов»;

Группа «Аксессуары и адаптеры для стоек»;

Группа «Sierra Video Systems»;

Группа «Digital Signage»;

Группа «Аудио»;

Группа «Комплексные решения».

Поздравляем вас с приобретением устройства Kramer **TP-590RXR**, относящегося к системе распределения аудио- и видеосигналов Kramer. **TP-590RXR** — это идеальное устройство для следующих областей применения:

- Конференц-залы, комнаты для совещаний и переговоров, учебные аудитории, гостиницы, классные комнаты и аппаратно-студийные комплексы
- Рынок аренды презентационного и сценического оборудования

Обращаем ваше внимание на то, что приёмник **TP-590RXR** и предназначенный для работы с ним в паре передатчик **TP-590TXR** приобретаются раздельно и могут подключаться к приёмникам и передатчикам сторонних производителей, имеющим сертификат HDBaseT.

# **2 НАЧАЛО РАБОТЫ**

Перед началом работы с **TP-590RXR** мы рекомендуем вам проделать следующее:

- Осторожно извлеките устройство из упаковки, сохраняя коробку и упаковочные материалы, для возможной в дальнейшем транспортировки изделия
- Внимательно ознакомьтесь с содержанием настоящего Руководства.

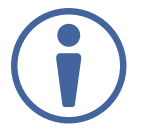

Для проверки наличия последних версий Руководства по эксплуатации, прикладных программ, а также встроенного ПО перейдите по ссылке www.kramerav.com/ downloads/TP-590RXR.

### **2.1 Рекомендации для достижения наивысшего качества работы**

Для получения наилучших результатов:

- Используйте соединительные кабели только хорошего качества (мы рекомендуем кабели Kramer с повышенными характеристиками для сигналов высокого разрешения). Это поможет избежать влияния электромагнитных помех, ухудшения сигнала из-за плохого согласования, а также повышенного уровня шумов, что зачастую является следствием использования кабелей низкого качества
- Не допускайте укладывания кабелей плотными витками, а также скручивания свободных концов кабелей в виде тугой спирали
- Избегайте помех от расположенного рядом электрооборудования, которые могут негативно сказаться на качестве сигнала

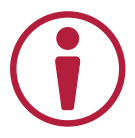

Располагайте устройство **TP-590RXR** как можно дальше от мест с повышенной влажностью и запылённостью, а также не подвергайте его чрезмерному воздействию прямых солнечных лучей.

### 2.2 Рекомендации по мерам безопасности

Внимание: Внутри устройства отсутствуют составные части, обслуживаемые пользователем.

Осторожно: Используйте только сетевой адаптер электропитания Kramer Electronics, поставляемый вместе с устройством.

Осторожно: Перед установкой устройства отключите электропитание и отсоедините устройство от розетки электросети.

### 2.3 Утилизация продукции Kramer

Директива Евросоюза об отходах электрического и электронного оборудования (Waste Electrical and Electronic Equipment (WEEE) Directive 2002/96/ EC) направлена на сокращение количества таких отходов, попадающих на мусорные свалки или в огонь, требуя их сбора и утилизации. С целью выполнения требований директивы WEEE компания Kramer Electronics выработала соглашение с Европейской сетью передовых средств утилизации (European Advanced Recycling Network (EARN)) и готово покрыть любые затраты на переработку, утилизацию и ликвидацию отработанного оборудования производства Kramer Electronics после его доставки на предприятия EARN. Подробнее о системе утилизации Kramer в любом регионе можно узнать, перейдя по ссылке http://k.kramerav.com/support/recycling/.

# **3 ОБЗОР**

**TP-590RXR** представляет собой высококачественный приёмник сигналов HDMI, USB, аналогового аудио, двунаправленного RS-232 и ИК по витой паре HDBaseT с увеличенным расстоянием передачи. Устройство **TP-590RXR** преобразует сигнал HDBaseT обратно в HDMI, USB, аудио, RS-232 и ИК сигналы.

Приёмник **TP-590RXR** может использоваться с совместимым передатчиком, образуя расширенную систему передачи-приёма сигнала HDMI и данных.

**TP-590RXR** имеет следующие характеристики:

- Скорость передачи до 10,2 Гбит/с (3,4 Гбит/с на графический канал) в обычном режиме; до 4,95 Гбит/с (1,65 Гбит/с на графический канал) в режиме увеличенного расстояния
- Расстояние приёма до 130 м в обычном режиме и до 180 м в режиме увеличенного расстояния (1080p при 60 Гц / 24 бит на пиксель) при использовании кабеля витой пары Kramer **BC-UNIKat/LSHF**

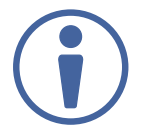

Для достижения оптимальных качества и расстояния передачи используйте кабель витой пары Kramer **BC-UNIKat/LSHF** или эквивалентный. Обращаем ваше внимание на то, что расстояние передачи зависит от разрешения сигнала, а также источника сигнала и устройства отображения. При использовании кабелей витой пары сторонних производителей, отличных от указанного выше, расстояния передачи могут оказаться меньше заявленных.

- Поддержка разрешений до 4К, 60 Гц (4:2:0) Ultra HD
- Расстояние приёма до 130 м в обычном режиме и до 180 м в режиме увеличенного расстояния (1080p при 60 Гц / 24 бит на пиксель) при использовании кабеля витой пары Kramer BC-UNIKat/LSHF
- Совместимость с HDTV и соответствие требованиям HDCP
- Поддержка HDBaseT 2,0
- Поддержка режимов HDMI с технологией Deep Color, x.v.Color™, Lip Sync, несжатых аудиоканалов Dolby TrueHD, DTS−HD, а также CEC, 2K, 4K, 3D
- Сквозная передача USB для подключения периферийных устройств, таких как компьютерная клавиатура и мышь
- Поддержка изохронных USB-видеокамер (в изохронном режиме можно подключить только одно устройство)
- Передача аналогового стерео аудиосигнала
- Пропуск данных EDID от устройства отображения к источнику сигнала без изменений
- Двунаправленный интерфейс RS-232, обеспечивающий передачу данных в обоих направлениях и возможность управления подключёнными устройствами
- Двунаправленный ИК-интерфейс, позволяющий удалённо управлять периферийными устройствами (см. раздел 6.2)
- Поддержка технологии РоЕ: приёмник может получать питание от совместимого источника РоЕ (например, Kramer TP-590TXR) по линии HDBaseT
- Светодиодные индикаторы состояния входа, выхода, линии HDBaseT и PoE
- Удалённое управление по RS-232 или Ethernet
- Компактный корпус MegaTOOLS®, позволяющий установить два прибора в 19-дюймовую стойку (1U) при помощи адаптера RK-2TB, приобретаемого отдельно

### 3.1 Использование кабеля витой пары

Инженерами Kramer разработан кабель витой пары Kramer BC-UNIKat/LSHF (Cat 6a, 23 AWG), идеально подходящий для соединения ваших цифровых устройств.

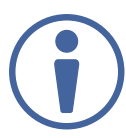

Мы настоятельно рекомендуем вам использовать только экранированные кабели витой пары.

# 3.2 О функции PoE (Power over Ethernet)

Технология РоЕ разработана для подачи электропитания на активные сетевые устройства по единому кабелю витой пары совместно с передачей данных. Эта же технология используется в системах HDBaseT.

# **4 ОПИСАНИЕ TP-590RXR**

На рисунке 1 представлено описание передней панели **TP-590RXR**.

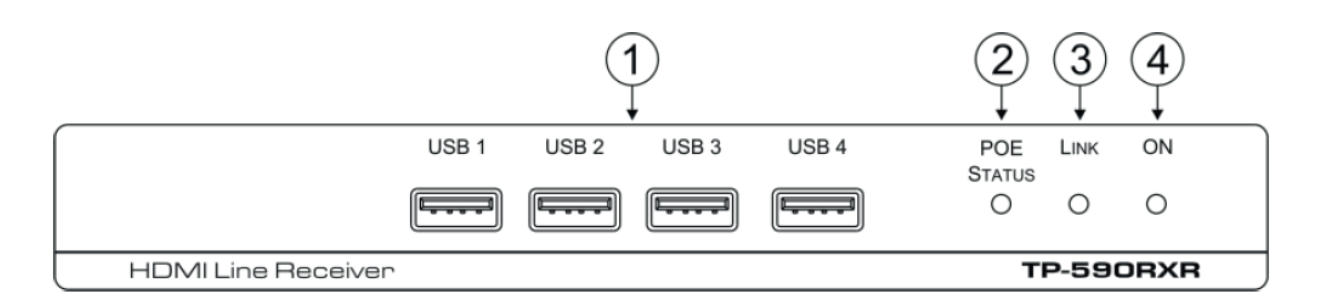

Рис. 1. Вид передней панели **TP-590RXR**

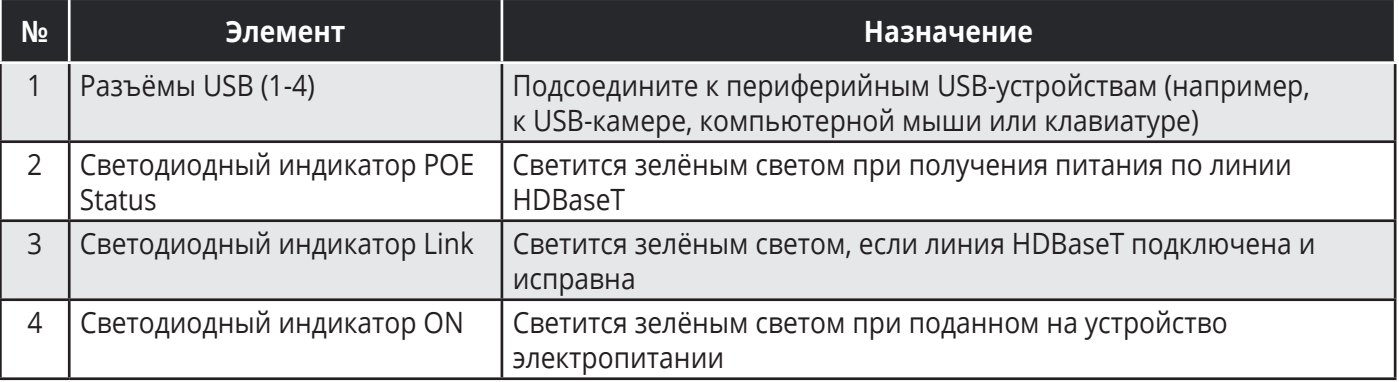

На рисунке 2 представлено описание задней панели **TP-590RXR**.

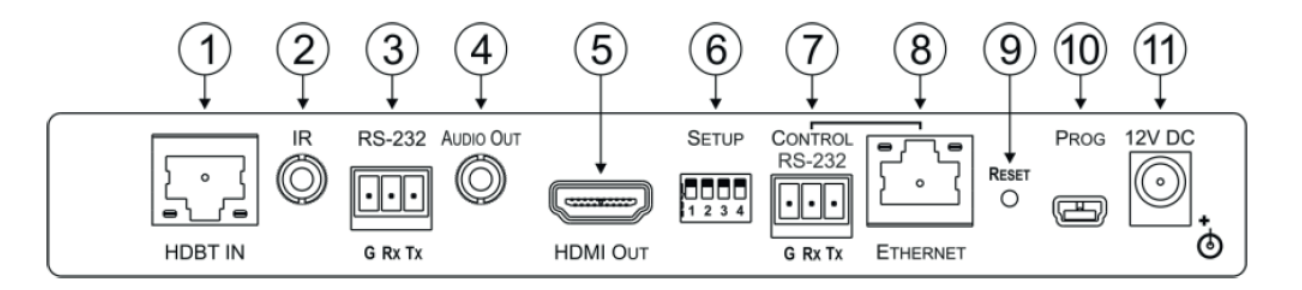

Рис. 2. Вид задней панели **TP-590RXR**

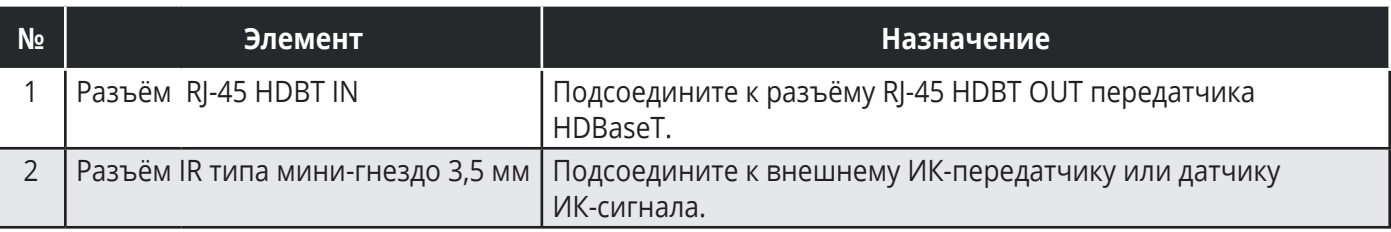

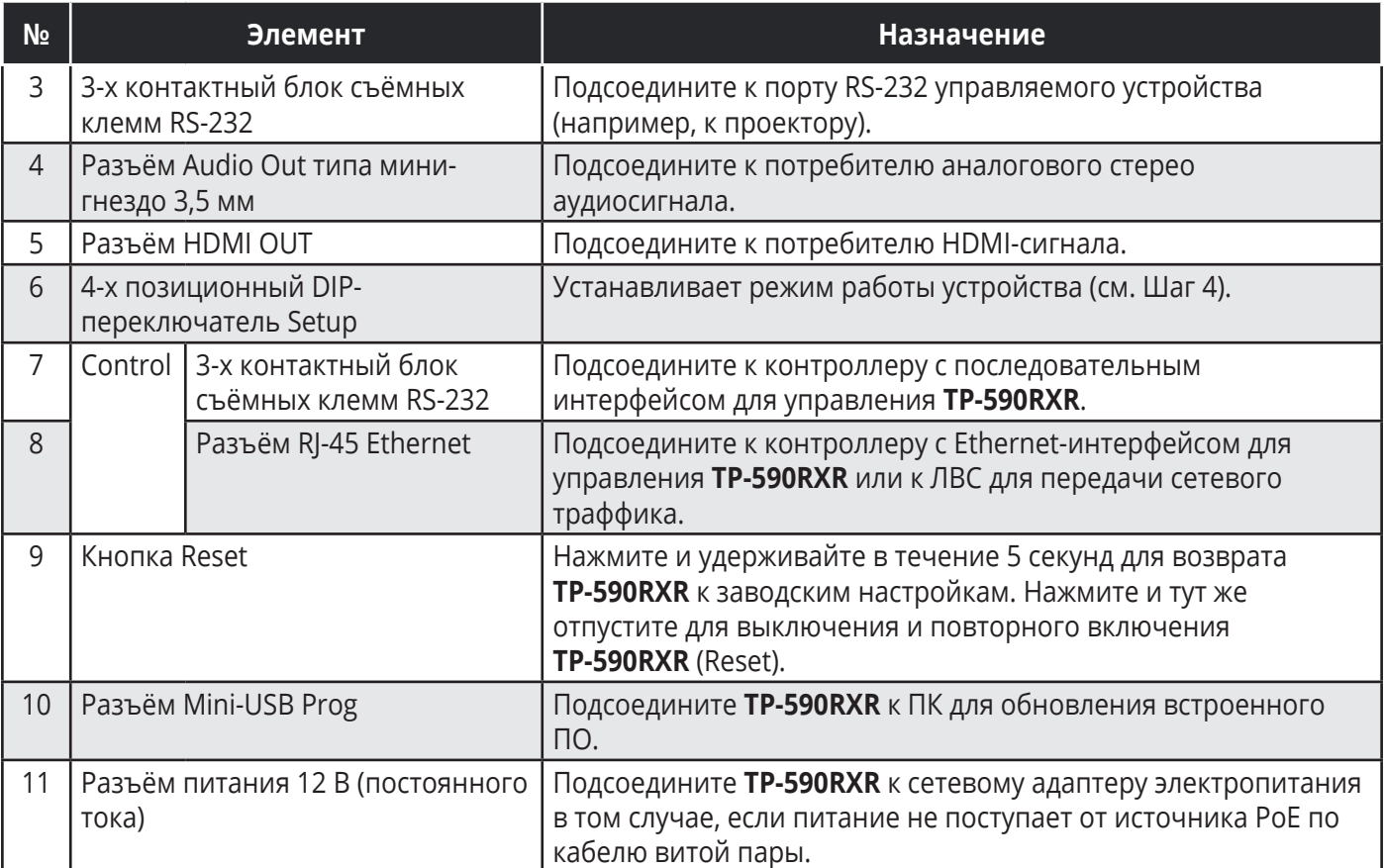

# **5 ПОДСОЕДИНЕНИЕ TP-590RXR**

Всегда выключайте питание на каждом устройстве перед соединением его с **TP-590RXR**. После соединения с **TP-590RXR** подключите адаптеры питания к каждому из устройств и включите питание на обоих устройствах.

Вы можете использовать передатчик **TP-590TXR** в паре с совместимым приёмником (например **TP-590RXR**) для построения системы передачи-приёма сигнала HDMI, как показано на рисунке 3.

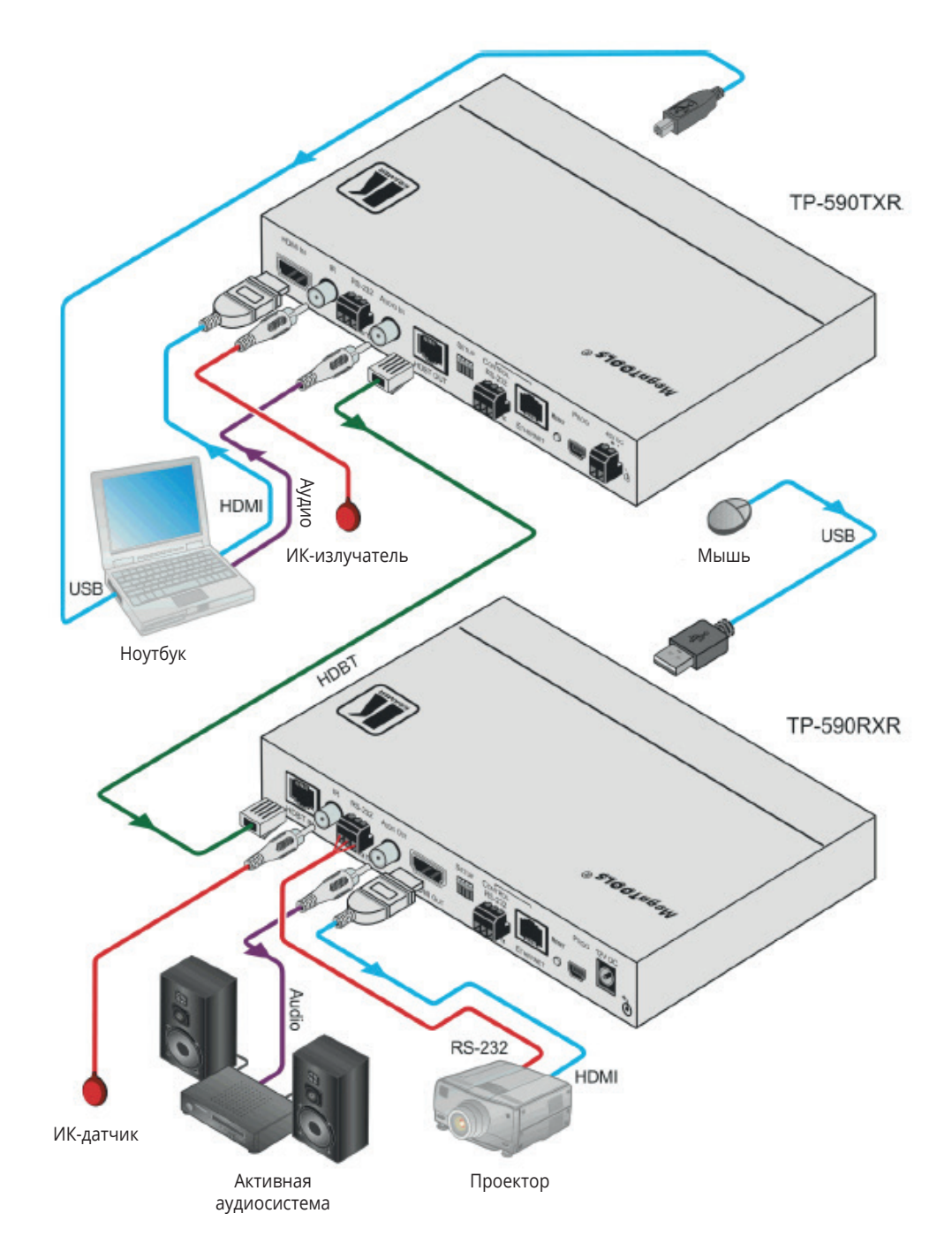

Рис. 3. Схема соединения **TP-590RXR** и **TP-590TXR** 

### **При организации схемы соединения устройств, изображённой на рис. 3, придерживайтесь следующей последовательности действий:**

### **• На передатчике TP-590TXR:**

- 1. Подсоедините источник сигнала HDMI (например ноутбук) к разъёму HDMI In.
- 2. Подсоедините контроллер с последовательным интерфейсом RS-232 к 3-х контактному блоку съёмных клемм RS-232 (например, COM-порт ноутбука) для управления проектором (не показано на рис. 3).
- 3. Подсоедините источник аналогового стереосигнала (например, аудиовыход ноутбука) к разъёму Audio In типа мини-гнездо 3,5 мм.
- 4. Соедините USB-порт ноутбука и разъём USB на передней панели **TP-590TXR**.
- 5. Подсоедините внешний ИК-излучатель к разъёму IR типа мини-гнездо 3,5 мм.
- 6. Соедините разъём RJ-45 HDBT OUT передатчика **TP-590TXR** и разъём RJ-45 HDBT IN приёмника **TP-590RXR**.
- 7. Подсоедините поставляемый в комплекте адаптер питания к разъёму питания 48 В и включите адаптер в розетку электросети (не показано на рис. 3).

#### **• На приёмнике TP-590RXR:**

- 8. Подсоедините разъём HDMI OUT к соответствующему входу потребителя HDMI сигнала (в нашем случае это проектор).
- 9. Подсоедините 3-х контактный блок съёмных клемм RS-232 к управляемому устройству (в нашем случае это проектор, управляемый ноутбуком, подключённым к **TP-590TXR**).
- 10. Подсоедините внешний ИК-датчик к разъёму IR типа мини-гнездо 3,5 мм.
- 11. Подсоедините разъём Audio Out типа мини-гнездо 3,5 мм к входу потребителя аудиосигнала (в нашем случае это активная система звукоусиления).
- 12. Если электропитание не обеспечивается с помощью системы PoE (см. раздел 3.2), подсоедините поставляемый в комплекте сетевой адаптер электропитания и включите его в розетку электросети (не показано на рис. 3).

# **6 ПРИНЦИП РАБОТЫ**

### **6.1 Задержка выключения выходного сигнала**

Устройство может автоматически выключать выходной сигнал после определённого интервала времени с момента пропадания сигнала на входе или извлечения входного кабеля. Задержка выключения может быть установлена одним из двух способов:

- Используя команду AV-SW-TIMEOUT из набора команд протокола Kramer Protocol 3000 (см. раздел 11.2.1.2)
- Используя установки встроенных в **TP-590RXR** веб-страниц (см. раздел 8.2)

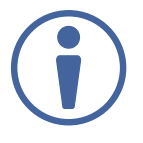

Если вы работаете с передатчиком, поддерживающим установку тайм-аута (например, **TP-590TXR**), вам необходимо установить таймер для напряжения 5 В только на стороне приёмника.

### **6.2 Управление аудио-видео оборудованием с использованием ИК-пульта дистанционного управления**

Поскольку ИК-соединение передатчика **TP-590TXR** и приёмника **TP-590RXR** имеет двусторонний характер, вы можете использовать ИК-передатчик дистанционного управления (используемый для управления периферийными устройствами, например проигрывателем Blu-Ray дисков) для отправки управляющих команд либо со стороны передатчика, либо со стороны приёмника. Подсоедините ИК-приёмник Kramer (C-A35M/IRR) c одной стороны, и ИК-излучатель Kramer (C-A35M/IRE) с другой. Два типовых примера представлены ниже.

Пример на рис. 4 иллюстрирует способ дистанционного управления проигрывателем Blu-Ray дисков со стороны Приёмника **TP-590RXR**, соединённого с передатчиком **TP-590TXR**. ИК-приёмник подсоединён к **TP-590RXR**, а ИК-излучатель включён между передатчиком **TP-590TXR** и проигрывателем Blu-Ray дисков. ИК-пульт ДУ проигрывателя посылает команды в сторону внешнего ИК-приёмника. ИК-сигнал проходит по линии HDBaseT через ИК-излучатель к проигрывателю, который реагирует на посланные команды управления.

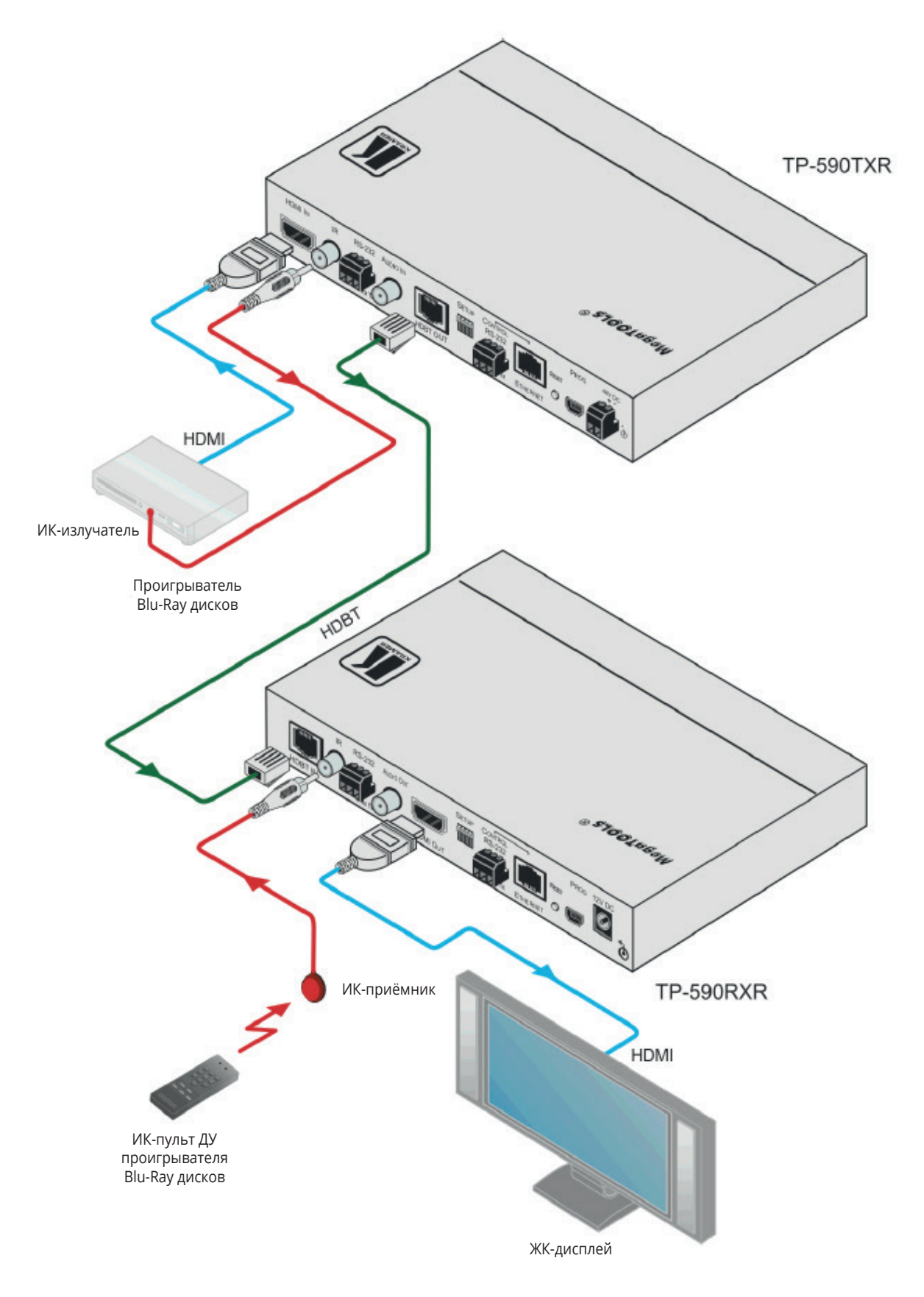

Рис. 4. Управление проигрывателем Blu-Ray дисков через **TP-590RXR**

Пример на рис. 5 иллюстрирует способ дистанционного управления проектором, подключённым к приёмнику **TP-590RXR**, c помощью ИК-пульта ДУ через передатчик **TP-590TXR**. ИК-приёмник подключён к передатчику **TP-590TXR**, а ИК-выход приёмника **TP-590RXR** соединён с проектором. ИК-пульт ДУ проектора посылает команды управления в сторону ИК-приёмника. ИК-сигнал проходит через линию HDBaseT и ИК-излучатель к проектору, реагирующему на посланные команды.

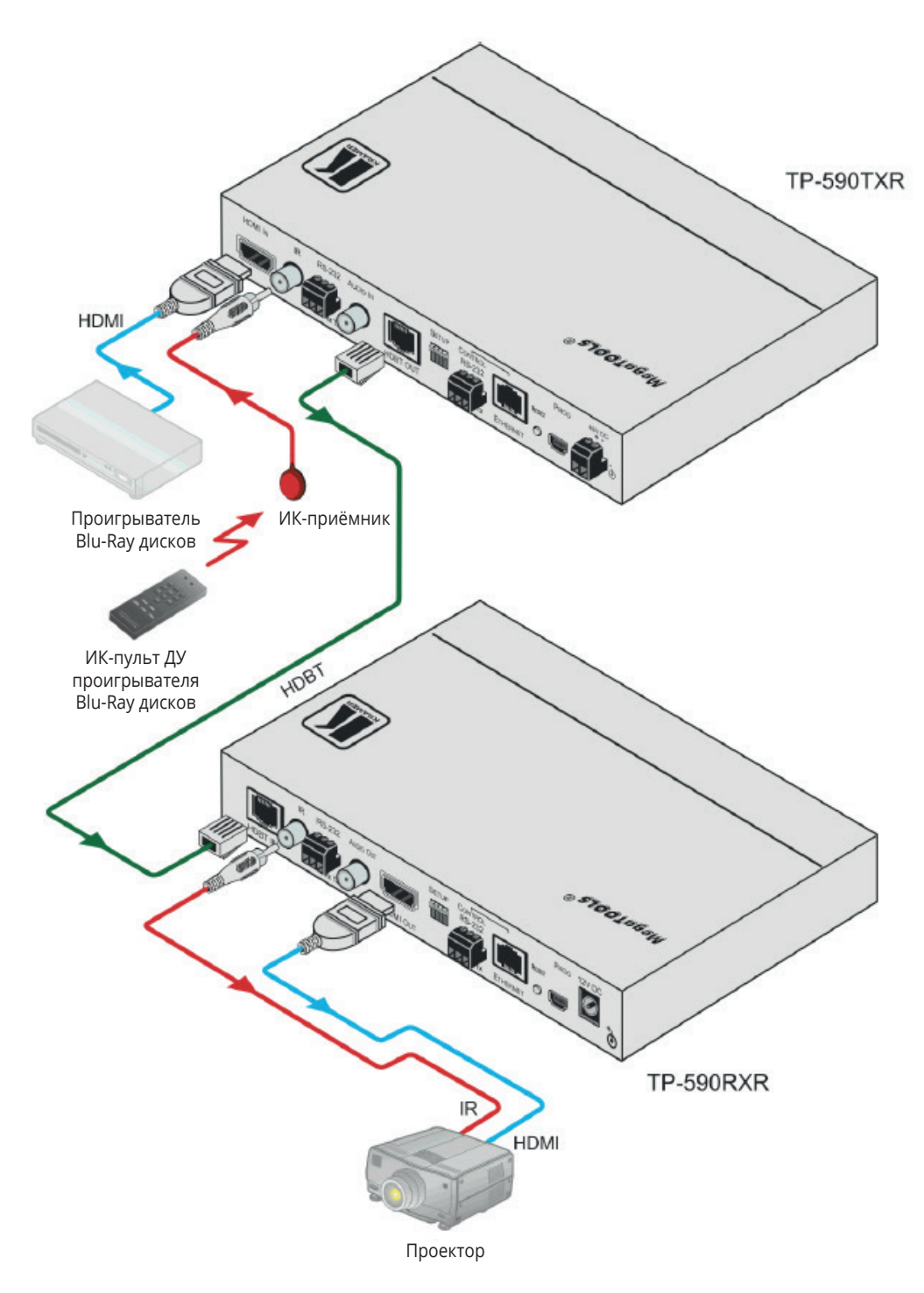

Рис. 5. Управление проектором с помощью **TP-590RXR**

# **7 НАСТРОЙКА ПАРАМЕТРОВ ПРИЁМНИКА TP-590RXR**

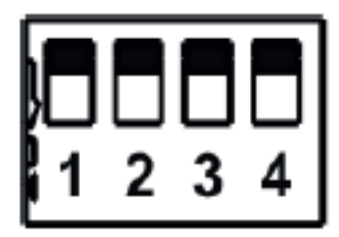

Рис. 6. Вид блока DIP-переключателей **TP-590RXR** 

Нижнее положение DIP-переключателей соответствует положению Включено, а верхнее – положению Выключено.

**Примечание:** Изменение положений переключателей даёт эффект только при включении электропитания. После изменения положения переключателей **TP-590RXR** необходимо перезагрузить.

# **7.1 Установка DIP-переключателей на TP-590RXR**

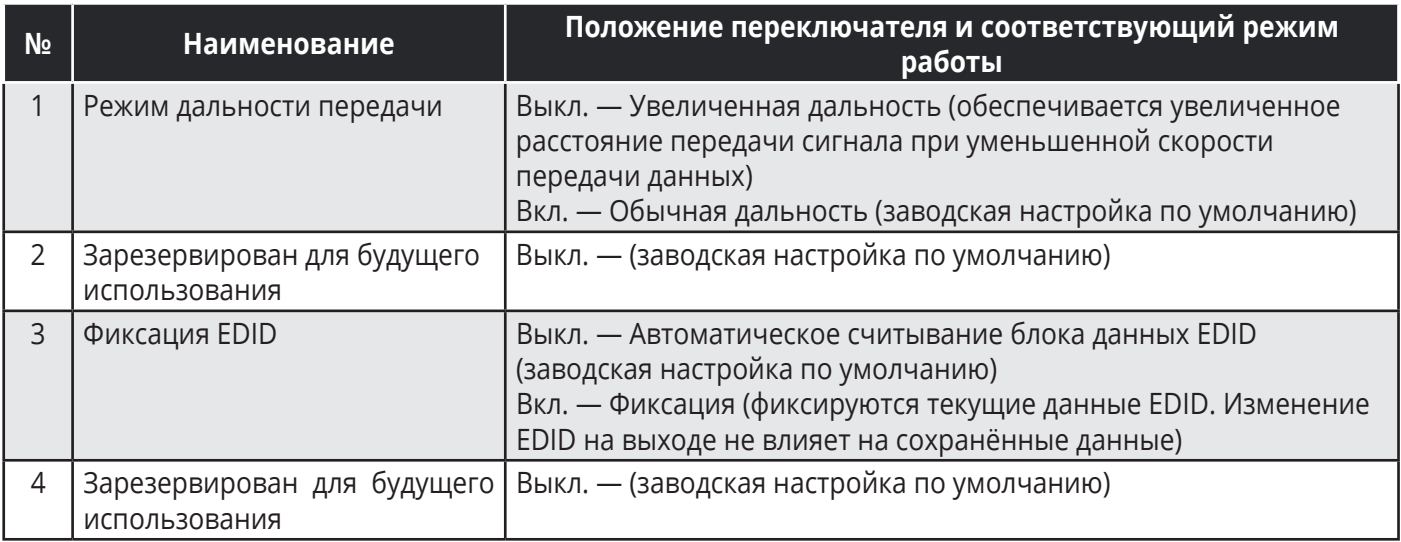

# **8 УДАЛЁННОЕ УПРАВЛЕНИЕ TP-590RXR C ПОМОЩЬЮ ВЕБ-СТРАНИЦ**

Передатчиком **TP-590RXR** можно управлять удалённо, используя встроенные веб-страницы. Доступ к веб-страницам осуществляется посредством веб-браузера и Ethernet-подключения.

Перед подключением необходимо:

- Убедиться в том, что ваш браузер поддерживается (см. раздел 9)
- Убедиться в том, что в настройках браузера разрешено использование JavaScript

Имеется пять веб-страниц, описанных в соответствующих разделах:

- Страница установок режимов видео (см. раздел 8.2)
- Страница установок устройства (см. раздел 8.3)
- Страница работы с блоком данных EDID (см. раздел 8.4)
- Страница аутентификации (см. раздел 8.5)
- Страница информации о производителе (см. раздел 8.6)

# **8.1 Просмотр веб-страниц TP-590RXR**

**Примечание:** в случае, если веб-страница не обновляется корректно, очистите кэш в вашем браузере с помощью нажатия быстрых клавиш Ctrl + F5.

**Примечание:** веб-страница может быть одновременно открыта только один раз

#### **Для того чтобы открыть веб-страницу TP-590RXR необходимо:**

- 1. Открыть ваш веб-браузер.
- 2. Ввести IP-адрес устройства (см. раздел 10) в адресную строку, как показано на рисунке ниже.

e http://192.168.1.39

**Примечание:** Если аутентификация разрешена, появится окно (см. рис. 7), в котором вам потребуется ввести действующие имя пользователя и пароль для доступа к веб-страницам. 3. Ввести имя пользователя и пароль (Admin, Admin по умолчанию).

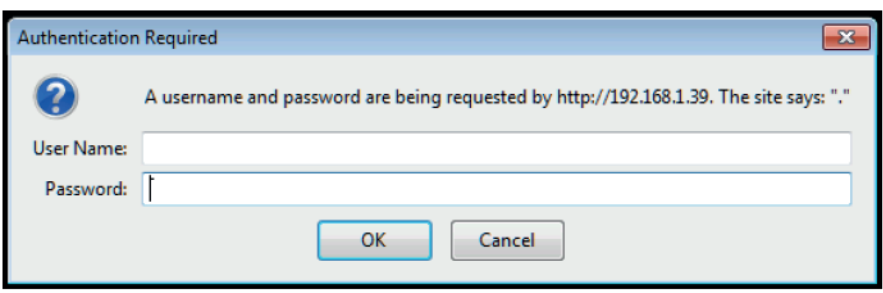

Рис. 7. Ввод реквизитов доступа

После успешной регистрации на экране появится начальная страница (см. рис. 8).

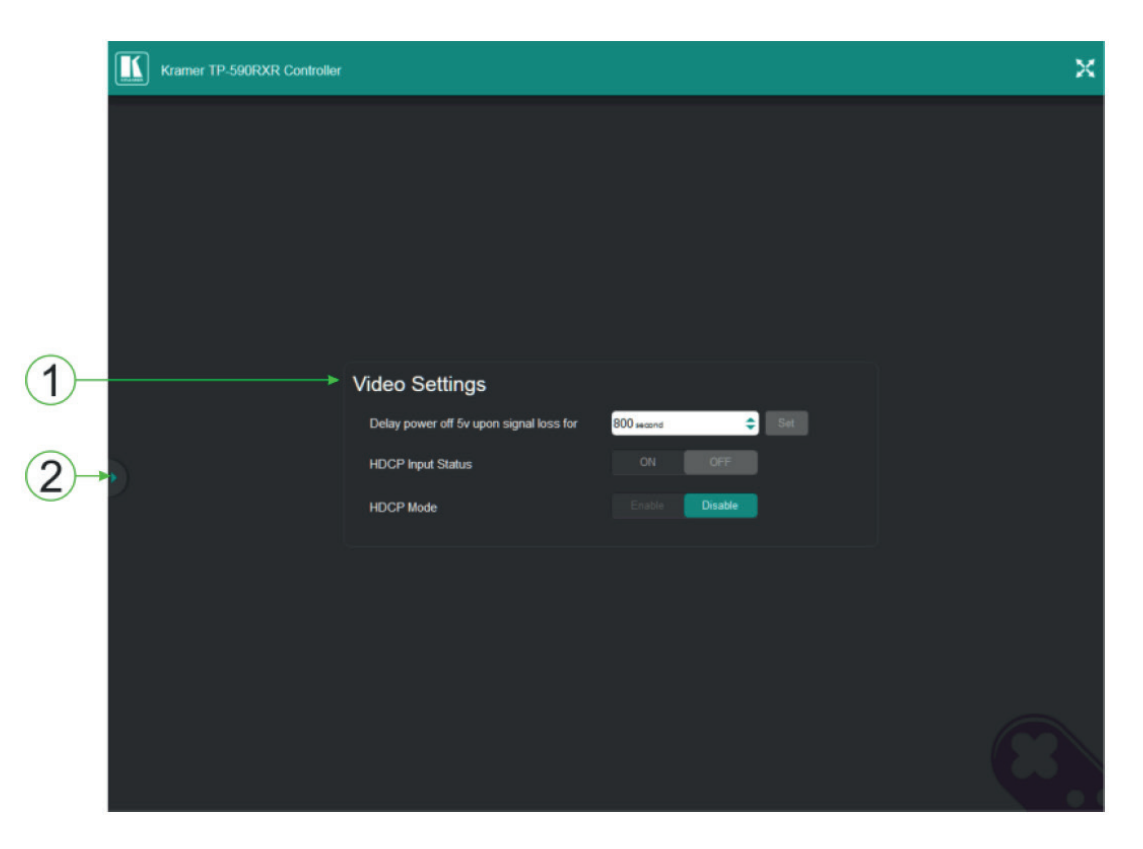

Рис. 8. Вид страницы по умолчанию

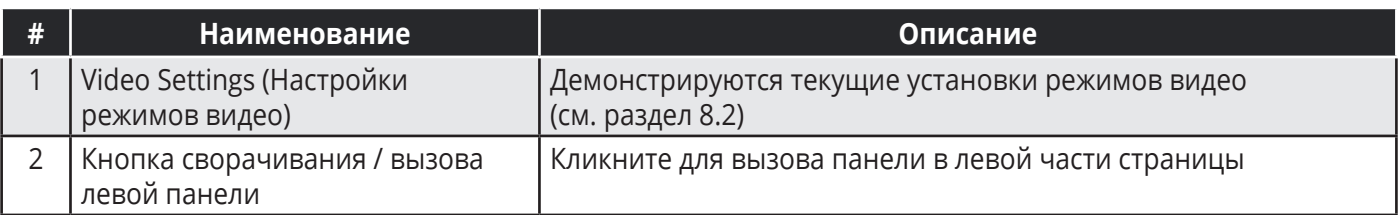

Кликните на кнопке сворачивания / вызова левой панели

Главная страница с вызванной левой панелью имеет вид, показанный на рис. 9.

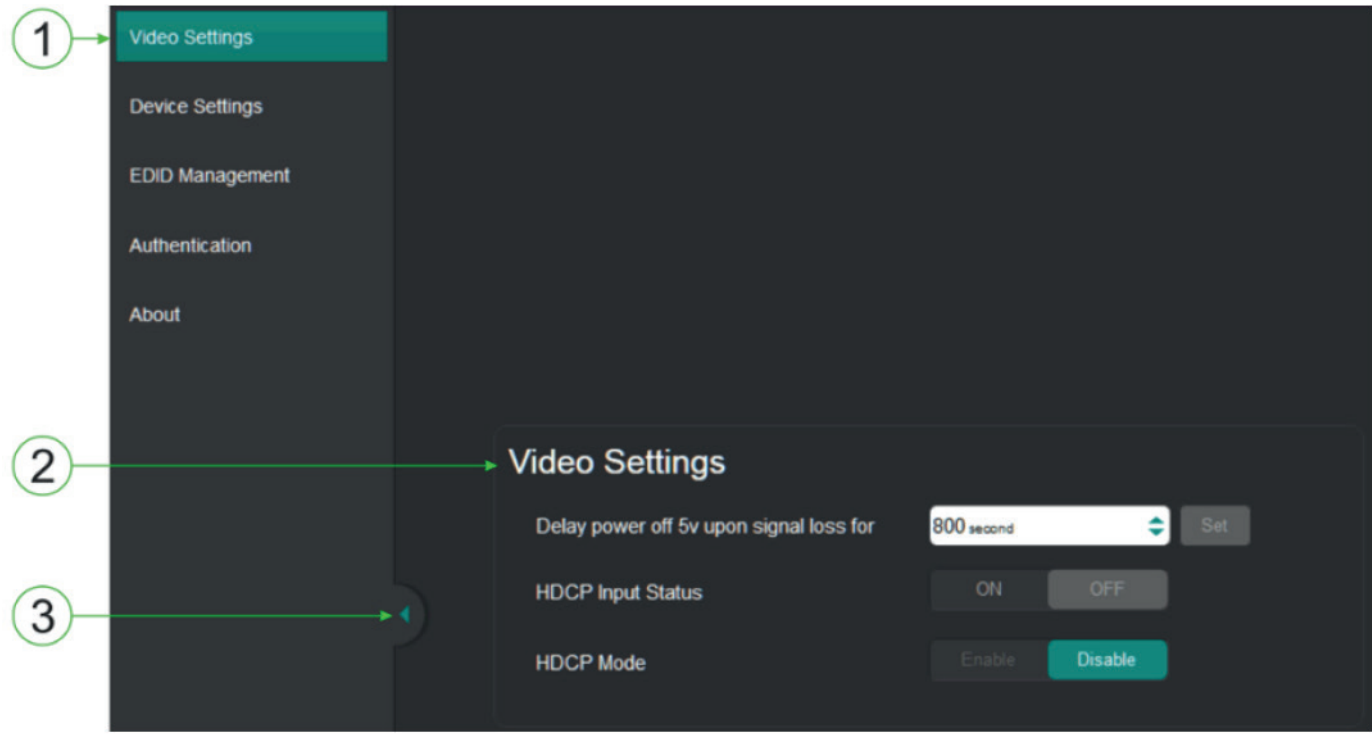

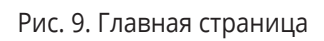

Области главной страницы описаны в нижеприведенной таблице.

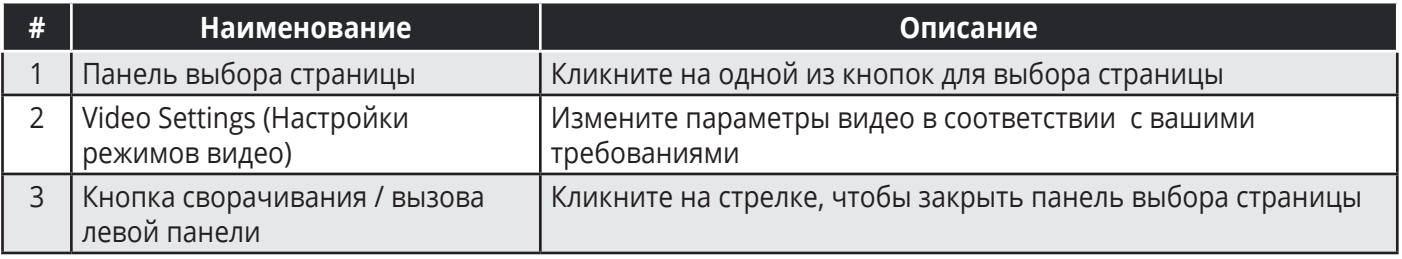

### **8.2 Страница установок режимов видео и аудио**

Страница установок режимов видео позволяет вам изменять параметры видео, а также предельное значение задержки сигнала на выходе (тайм-аут выхода).

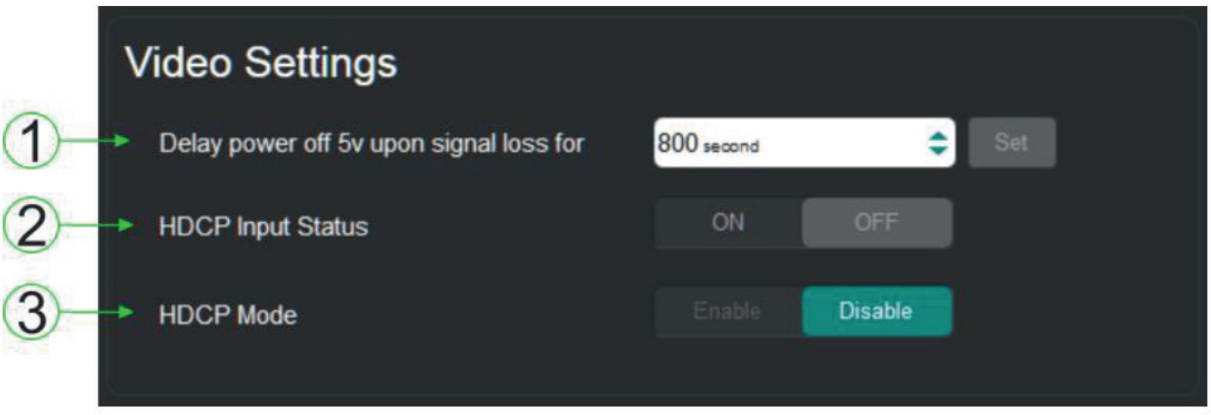

Рис. 10. Страница установок режимов видео

| Наименование                                                                                          | Описание                                                                                                    |
|----------------------------------------------------------------------------------------------------|----------------------------------------------------------------------------------------------------|
| Delay power off 5V upon signal loss<br>(Задержка выключения напряжения 5<br>В при пропадании сигнала) | Установка задержки выключения напряжения 5 В на<br>выходе при пропадания сигнала на входе. Задаётся в<br>секундах |
| HDCP Input Status (Состояние<br>поддержки НDCP на входе)                                              | Отображение текущего состояния поддержки HDCP на<br>входе (ON или OFF), т.е. поддерживается HDCP или нет          |
| HDCP Mode (Режим поддержки HDCP)                                                                      | Включение и отключение режима поддержки НDCP                                                                      |

**Примечание:** Вам необходимо установить режим поддержки HDCP по крайней мере на одном из устройств: передатчике или приёмнике.

### **8.3 Страница установок устройства**

Страница настроек устройства позволяет вам делать следующее:

- Видеть некоторые характеристики устройства, (например название модели и версию встроенного ПО)
- Редактировать некоторые параметры, (например название и IP-адрес)
- Загружать и сохранять настройки
- Осуществлять сброс до заводских настроек

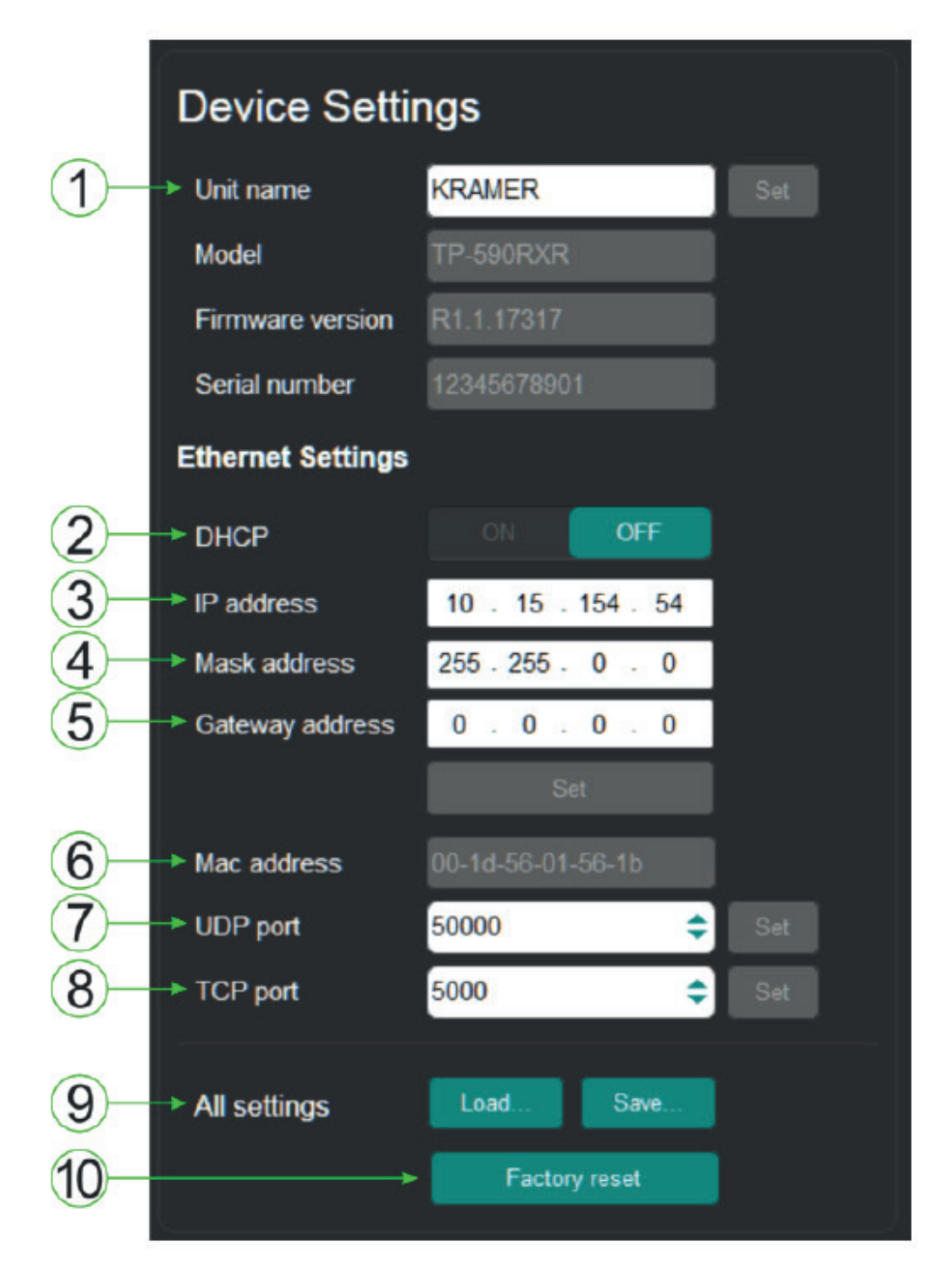

Рис. 11. Страница настроек **TP-590RXR** 

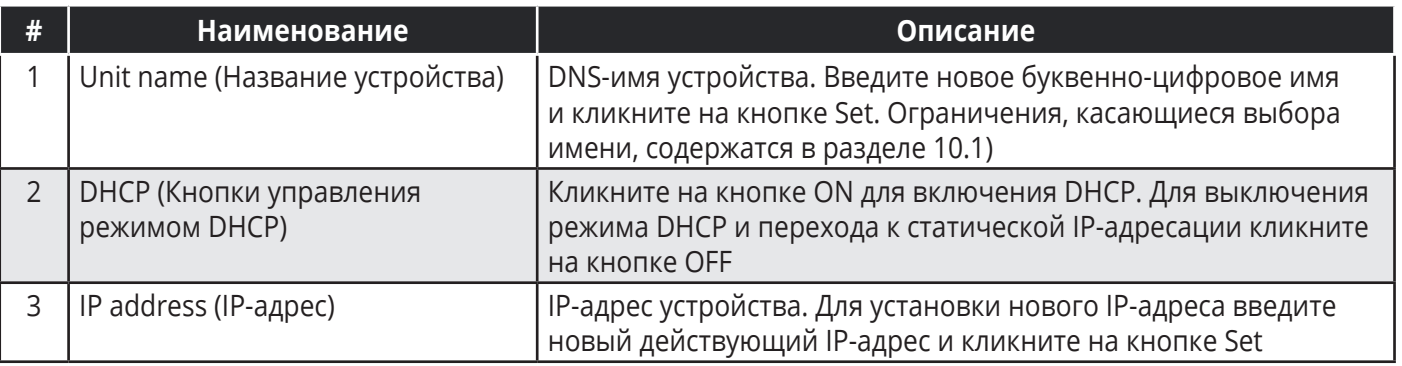

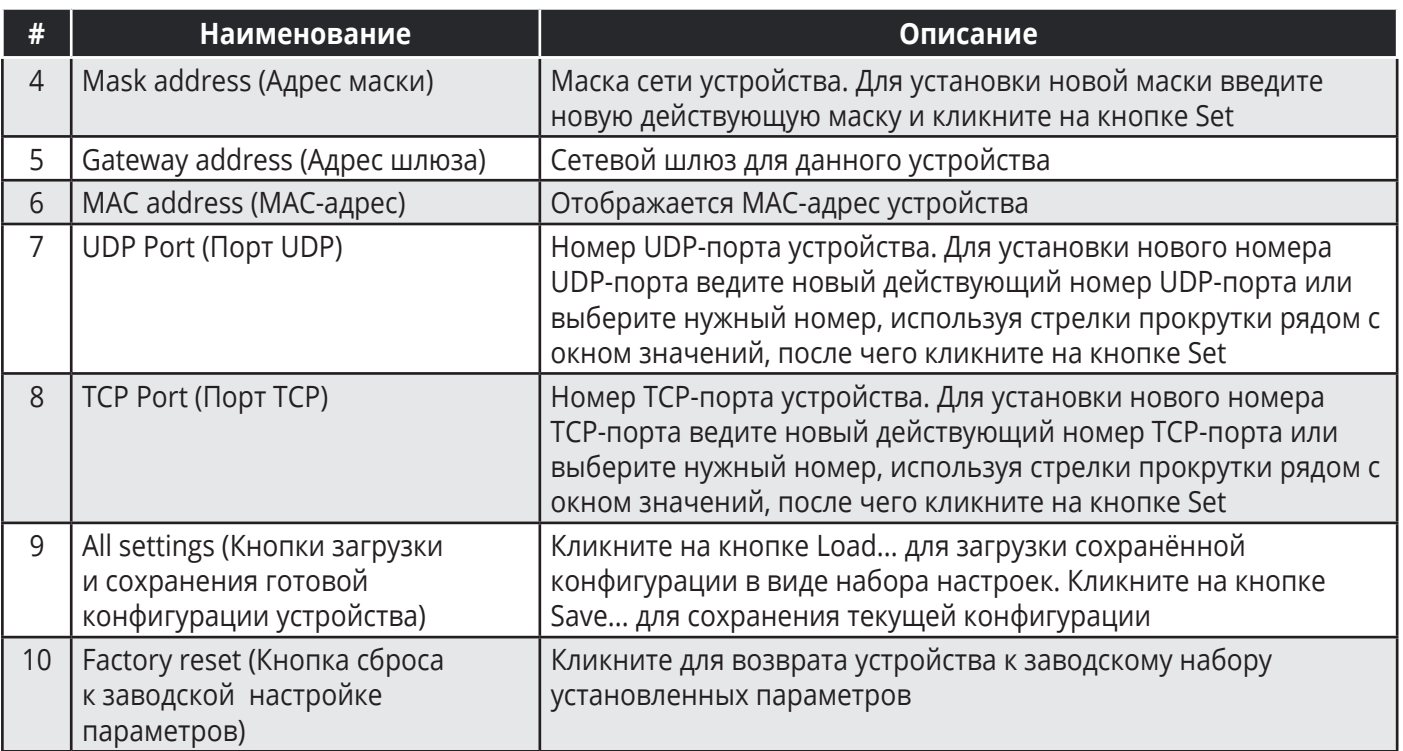

**Примечание:** Для сохранения конфигурации устройства при использовании браузера Explorer 11 нажмите клавиши Ctrl + S.

### **8.3.1 Включение и выключение DHCP**

По умолчанию режим DHCP выключен

### **Для включения DHCP:**

1. Кликните на кнопке DHCP ON.

Появится окно, содержащее предупреждение (см. Рис. 12)

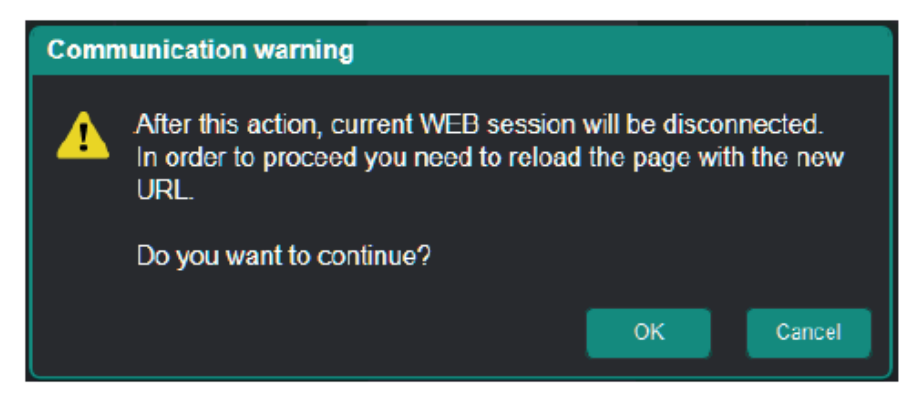

Рис. 12. Предупреждение при включении режима DHCP

2. Кликните на кнопке ОК.

Режим DHCP включён. При очередной загрузке **TP-590RXR** вам необходимо будет перезагрузить веб-страницы, используя IP-адрес, назначенный для **TP-590RXR** DHCP-сервером.

#### **Для выключения DHCP:**

1. Кликните на кнопке DHCP OFF.

Появится диалоговое окно выключения режима DHCP (см. рис. 13)

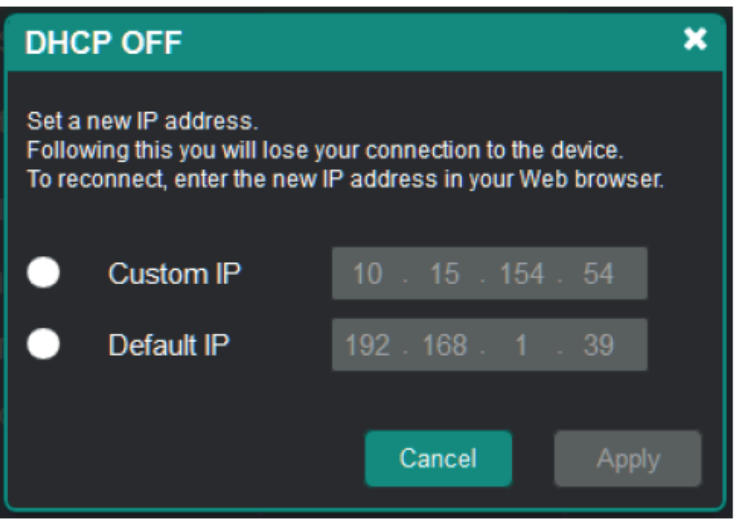

Рис. 13. Диалоговое окно выключения режима DHCP

- 2. Для установки пользовательского IP-адреса выберите требуемый адрес и введите его в окне Custom IP. Для установки IP-адреса по умолчанию выберите опцию Default IP.
- 3. Кликните на кнопке Apply.

IP-адрес **TP-590RXR** изменится, и веб-страница перезагрузится автоматически. **Примечание:** возможно вам потребуется снова ввести реквизиты доступа.

### **8.3.2 Средство загрузки / сохранения конфигурации**

Средство загрузки / сохранения конфигурации (см. пункт 9 на рис. 11) позволяет загружать и сохранять конфигурацию устройства.

#### **Для загрузки конфигурации:**

1. Кликните на кнопке Load. Появится окно браузера File Load. 2. Отыщите нужный файл и кликните Open. Необходимая конфигурация будет загружена, и появится сообщение об успешном выполнении загрузки.

### **Для сохранения текущей конфигурации:**

- 1. Кликните на кнопке Save. Появится сообщение об успешном выполнении сохранения.
- 2. Выполните одно из двух действий:
	- Кликните Download для того, чтобы или открыть файл, или сохранить его в нужном месте

 $-$  ИЛИ $-$ 

• Кликните OK для завершения процедуры

**Примечание:** Если страница аутентификации остаётся открытой в течение более чем 5 минут, могут открыться дополнительные окна. После ввода реквизитов доступа закройте другие окна.

### **8.3.3 Возврат устройства к заводским параметрам по умолчанию**

### **Для сброса TP-590RXR к заводским параметрам по умолчанию:**

- 1. Кликните на кнопке Factory reset.
- 2. Кликните OK для завершения процедуры.

# **8.4 Страница работы с блоком данных EDID**

Страница работы с блоком данных EDID позволяет вам копировать данные EDID на вход из следующих источников:

- Выход
- EDID по умолчанию
- Файл данных EDID

На данной странице вы можете также зафиксировать EDID на входе.

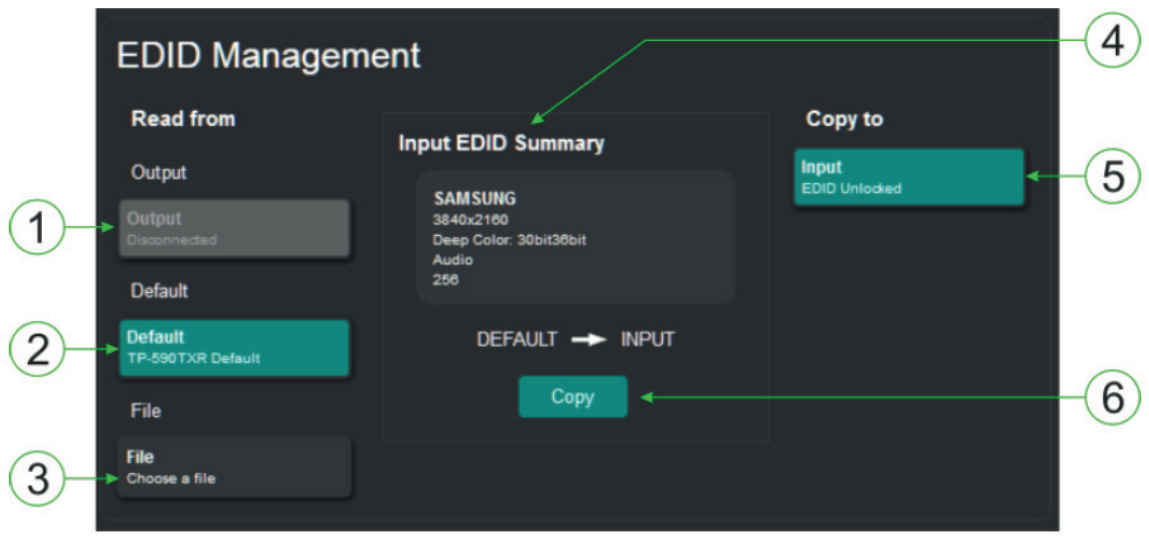

Рис. 14. Страница работы с блоком данных EDID

**Примечание:** Изображение на дисплее не обновляется автоматически при изменении состояния EDID в устройстве, вызванном сменой устройства отображения на выходе. Для отображения корректной текущей информации воспользуйтесь функцией обновления в вашем браузере.

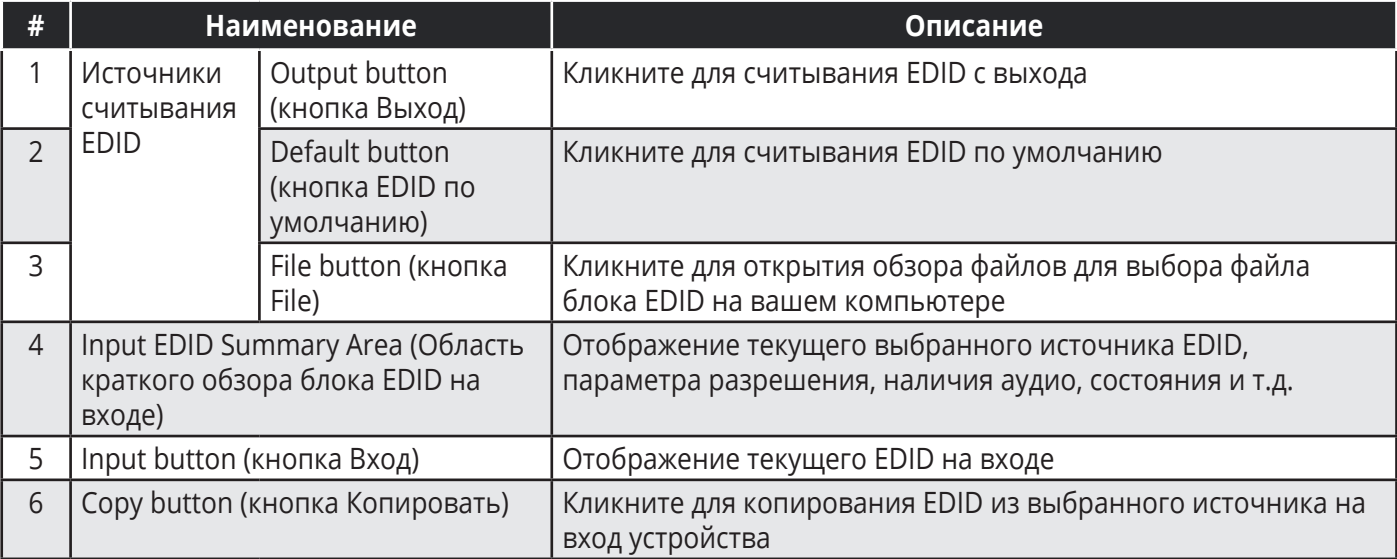

#### **Для копирования данных EDID из источника на вход:**

- 1. Кликните на кнопке того источника, из которого будет считываться EDID (Output, Default или File). Кнопка меняет цвет, и появляется краткий обзор блока данных EDID в соответствии со сделанным выбором.
- 2. Кликните на кнопке Copy.

Появится сообщение об успешном выполнении операции EDID was copied, и данные EDID оказываются записанными на вход устройства.

3. Кликните OK.

#### **Для копирования данных по умолчанию на вход:**

1. Кликните на кнопке Default.

Появится сообщение об успешном выполнении операции EDID was copied, и данные EDID оказываются записанными на вход устройства.

2. Кликните OK.

# **8.5 Страница аутентификации**

Страница аутентификации позволяет вам назначить или изменить детали реквизитов доступа.

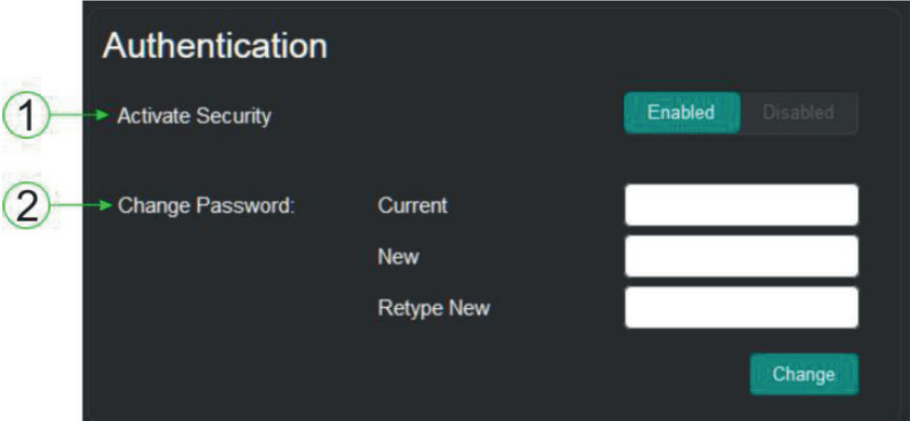

Рис. 15. Страница аутентификации.

| #             | Наименование                                                         |                                                                            | Описание                                                                                                    |
|---------------|----------------------------------------------------------------------|----------------------------------------------------------------------------|----------------------------------------------------------------------------------------------------|
|               | Activate Security button (кнопка<br>Активировать режим безопасности) |                                                                            | Кликните для активации / отключения настроек<br>безопасности. При включённом режиме безопасности<br>должен быть обеспечен действующий пароль для доступа к<br>веб-странице (1234 по умолчанию) |
| 2             | Change<br>Password<br>(Измените                                      | <b>Current Password box</b><br>(Окно ввода текущего<br>пароля)             | Введите текущий пароль                                                                                                    |
| $\mathcal{L}$ | пароль)                                                              | New Password box<br>(Окно ввода нового<br>пароля)                          | Ведите новый пароль (до 15 печатных знаков в кодировке<br>ASCII)                                                                                                    |
| 4             |                                                                      | Retype New Password<br><b>box</b> (Окно повторного<br>ввода нового пароля) | Ведите новый пароль повторно                                                                                                    |
| 5             | Change button (кнопка Изменить)                                      |                                                                            | Кликните на кнопке Change для сохранения новых деталей<br>аутентификации                                                                                                    |

### **8.6 Страница информации о производителе**

Страница информации о производителе **TP-590RXR** содержит текущую версию веб-страницы и основную контактную информацию компании Kramer Electronics Ltd.

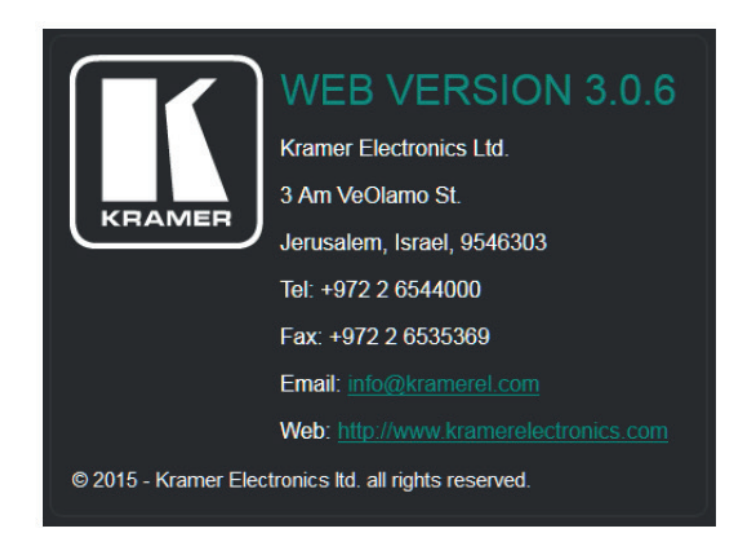

Рис. 16. Страница информации о производителе .

# **9 ОБНОВЛЕНИЕ ВСТРОЕННОГО ПО**

Вы можете обновить встроенное ПО устройства **TP-590RXR** при помощи инструмента Kramer K-UPLOAD.

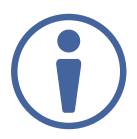

Последняя версия встроенного ПО, а также последняя версия K-UPLOAD вместе с инструкциями по установке могут быть загружены на сайте Kramer по ссылке www.kramerav.com/commands/TP-590RXR.

# **10 ТЕХНИЧЕСКИЕ ХАРАКТЕРИСТИКИ**

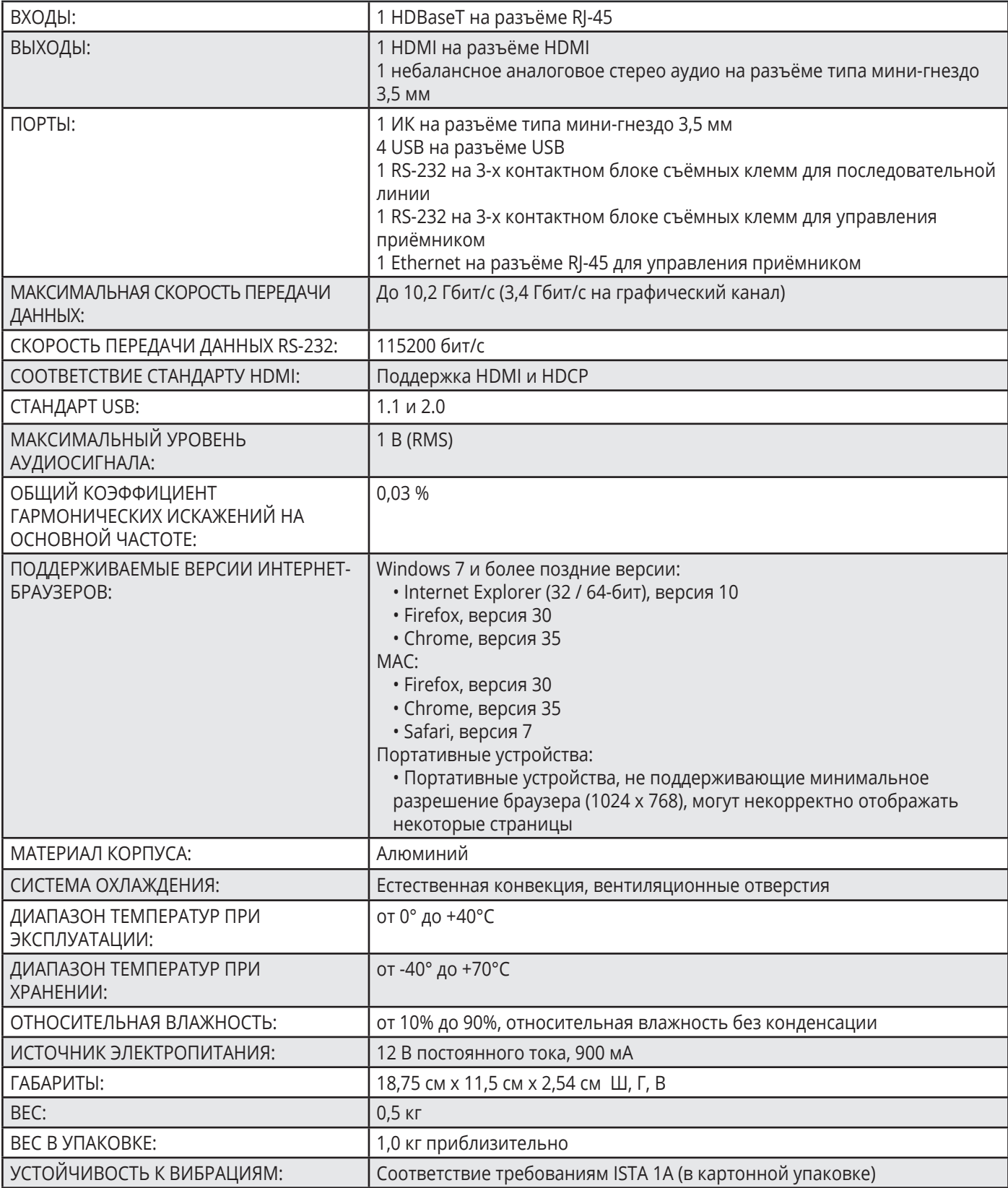

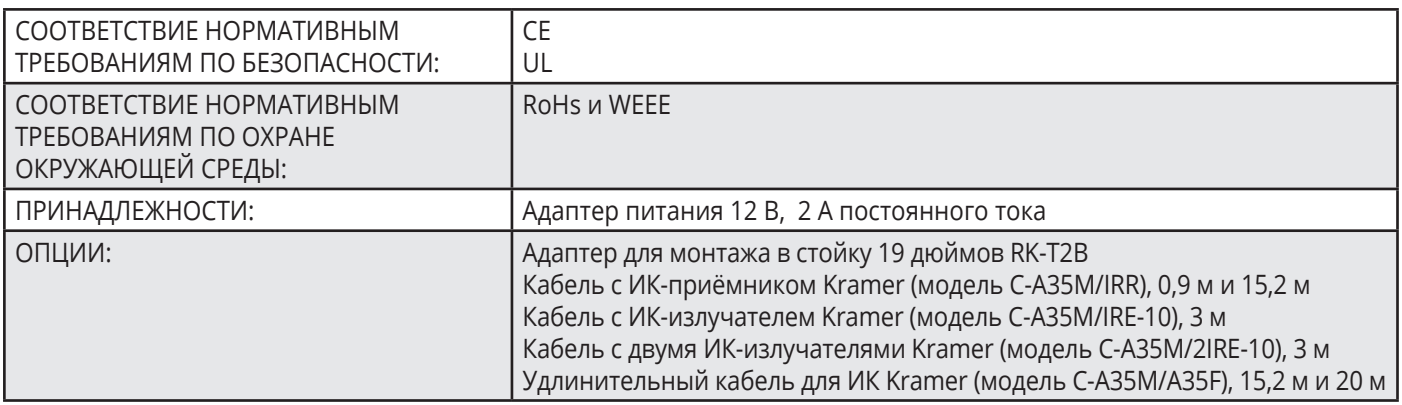

Технические характеристики могут быть изменены без дополнительного уведомления. Перечень последних

обновлений доступен на сайте http://www.kramerav.com

### **10.1 Параметры по умолчанию**

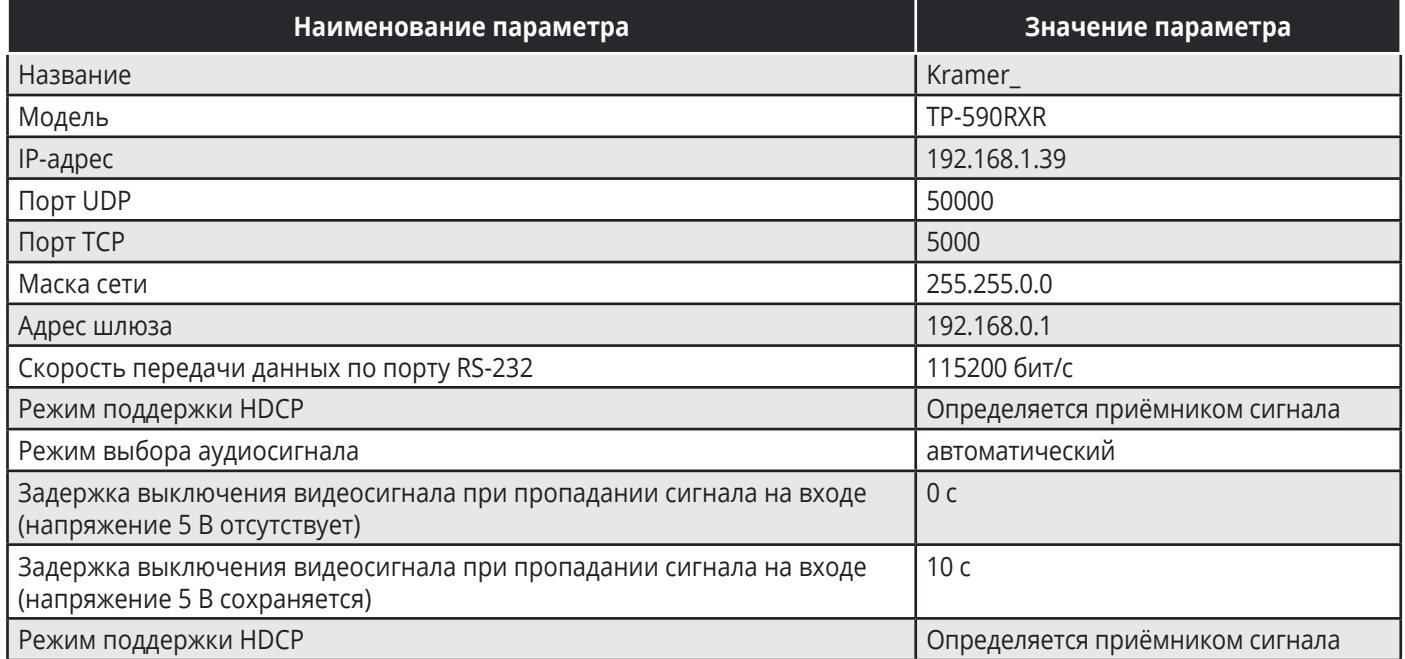

### **10.2 Блок данных EDID по умолчанию**

Примечание: В данных для некоторых моделей дисплеев и проекторов NEC может отсутствовать информация об аудио. Для разрешения данной проблемы необходимо:

- Изменить в блоке NEC EDID номер версии с 1 на 3
- Добавить название производителя в NEC EDID Block 1

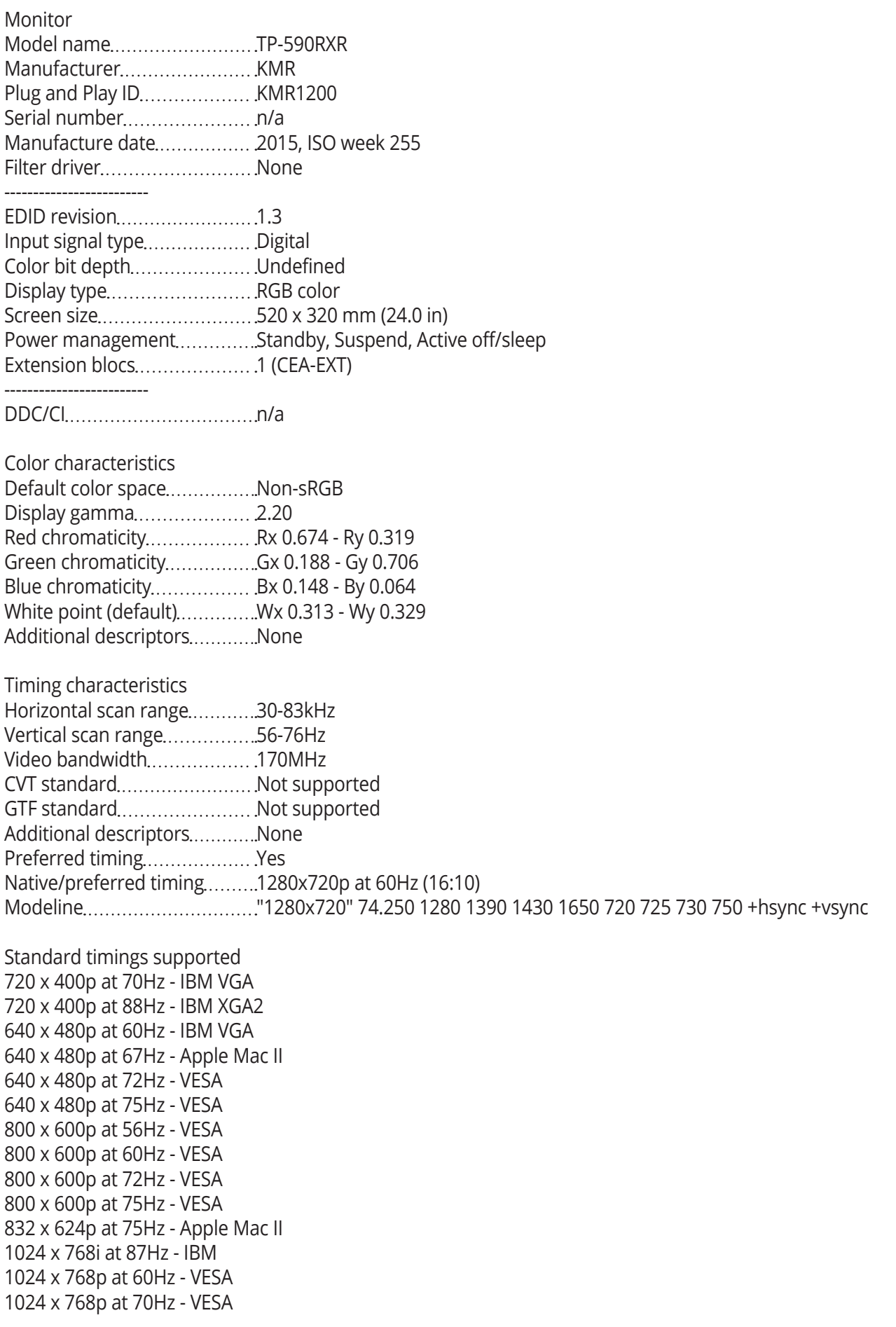

1024 x 768p at 75Hz - VESA 1280 x 1024p at 75Hz - VESA 1152 x 870p at 75Hz - Apple Mac II 1280 x 1024p at 75Hz - VESA STD 1280 x 1024p at 85Hz - VESA STD 1600 x 1200p at 60Hz - VESA STD 1024 x 768p at 85Hz - VESA STD 800 x 600p at 85Hz - VESA STD 640 x 480p at 85Hz - VESA STD 1152 x 864p at 70Hz - VESA STD 1280 x 960p at 60Hz - VESA STD EIA/CEA-861 Information Revision number 3 IT underscan ... ... ... ... ... ... ... Supported Basic audio................................Supported YCbCr 4:4:4 Supported YCbCr 4:2:2 Supported Native formats.........................1 Detailed timing #1.................1920x1080p at 60Hz (16:10) Modeline "1920x1080" 148.500 1920 2008 2052 2200 1080 1084 1089 1125 +hsync +vsync Detailed timing #2.....................1920x1080i at 60Hz (16:10) Modeline "1920x1080" 74.250 1920 2008 2052 2200 1080 1084 1094 1124 interlace +hsync +vsync Detailed timing #3....................1280x720p at 60Hz (16:10) Modeline "1280x720" 74.250 1280 1390 1430 1650 720 725 730 750 +hsync +vsync Detailed timing #4 720x480p at 60Hz (16:10) Modeline "720x480" 27.000 720 736 798 858 480 489 495 525 -hsync -vsync CE audio data (formats supported) LPCM 2-channel, 16/20/24 bit depths at 32/44/48 kHz CE video identifiers (VICs) - timing/formats supported

1920 x 1080p at 60Hz - HDTV (16:9, 1:1) 1920 x 1080i at 60Hz - HDTV (16:9, 1:1) 1280 x 720p at 60Hz - HDTV (16:9, 1:1) [Native] 720 x 480p at 60Hz - EDTV (16:9, 32:27) 720 x 480p at 60Hz - EDTV (4:3, 8:9) 720 x 480i at 60Hz - Doublescan (16:9, 32:27) 720 x 576i at 50Hz - Doublescan (16:9, 64:45) 640 x 480p at 60Hz - Default (4:3, 1:1) NB: NTSC refresh rate = (Hz\*1000)/1001

CE vendor specific data (VSDB) IEEE registration number........0x000C03 CEC physical address................1.0.0.0 Maximum TMDS clock............165MHz

CE speaker allocation data Channel configuration............2.0 Front left/right.......................Yes Front LFE No Front center..........................No Rear left/right..........................No

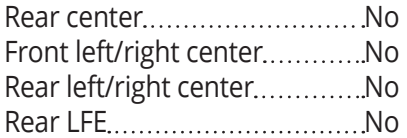

#### Report information

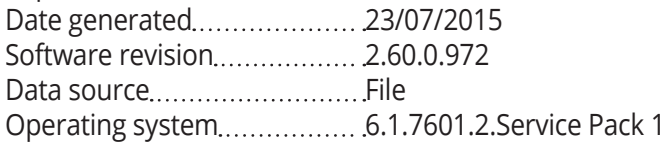

Raw data

00,FF,FF,FF,FF,FF,FF,00,2D,B2,00,12,00,00,00,00,FF,19,01,03,80,34,20,78,EA,B3,25,AC,51,30,B4,26, 10,50,54,FF,FF,80,81,8F,81,99,A9,40,61,59,45,59,31,59,71,4A,81,40,01,1D,00,72,51,D0,1E,20,6E,28, 55,00,07,44,21,00,00,1E,00,00,00,FD,00,38,4C,1E,53,11,00,0A,20,20,20,20,20,20,00,00,00,FC,00,54, 50,2D,35,39,30,52,58,52,20,20,20,20,00,00,00,00,00,00,00,00,00,00,00,00,00,00,00,00,00,00,01,28, 02,03,1B,F1,23,09,07,07,48,10,05,84,03,02,07,16,01,65,03,0C,00,10,00,83,01,00,00,02,3A,80,18,71, 38,2D,40,58,2C,45,00,07,44,21,00,00,1E,01,1D,80,18,71,1C,16,20,58,2C,25,00,07,44,21,00,00,9E,01, 1D,00,72,51,D0,1E,20,6E,28,55,00,07,44,21,00,00,1E,8C,0A,D0,8A,20,E0,2D,10,10,3E,96,00,07,44,21, 00,00,18,00,00,00,00,00,00,00,00,00,00,00,00,00,00,00,00,00,00,00,00,00,00,00,00,00,00,00,00,47

# **11 KRAMER PROTOCOL 3000**

Приёмник **TP-590RXR** может управляться с помощью последовательных команд с ПК, удалённого контроллера или сенсорной панели с использованием протокола Kramer Protocol 3000.

В данном разделе содержатся:

- Синтаксис протокола Kramer Protocol 3000 (см. Раздел 11.1)
- Команды протокола Kramer Protocol 3000 (см. Раздел 11.2)

### **11.1 Синтаксис протокола Kramer Protocol 3000**

### **11.1.1 Формат сообщений (от рабочей станции к устройству)**

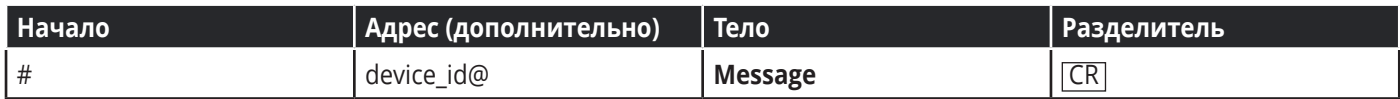

#### **Простая команда**

Строка с одной командой без указания адреса устройства:

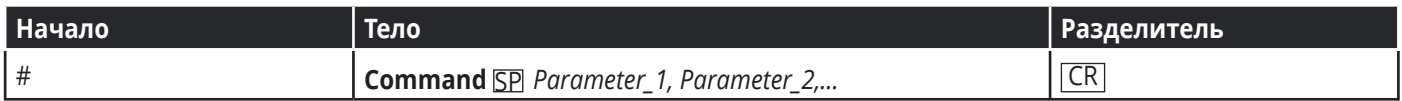

#### **Строка с несколькими командами**

Формальный синтаксис при объединении нескольких команд и указании адреса устройства:

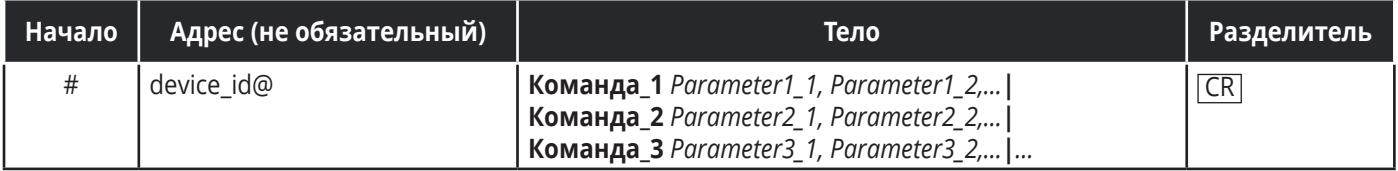

### **11.1.2 Формат ответных сообщений от устройства**

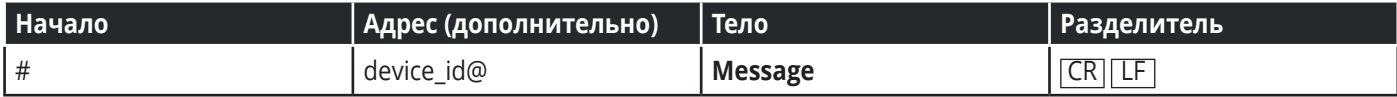

### **Длинный ответ от устройства**

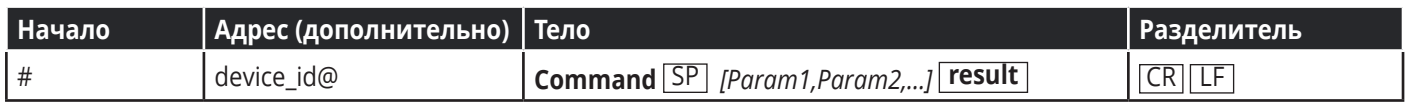

 $CR$  = возврат каретки (ASCII 13 = 0x0D)

 $LE =$  перевод строки (ASCII 10 = 0x0A)

 $\boxed{SP}$  = пробел (ASCII 32 = 0x20)

### **11.1.3 Обзор команд**

#### **Команда**

Определенная последовательность букв (A-Z, a-z и «-»).

Команды и указываемые параметры должны разделяться как минимум одним пробелом.

#### **Параметры**

Последовательность алфавитно-числовых знаков формата ASCII (0-9, A-Z, a-z и некоторые специальные знаки для специальных команд). Параметры разделяются запятыми.

#### **Строка сообщения**

Любая команда, (составляющая часть сообщения) должна начинаться со стартового символа и заканчиваться завершающим символом.

**Примечание:** последовательность сообщений может состоять из более чем одной команды. Команды разделяются вертикальной чертой ( | ).

#### **Знак начала сообщения**

# – для команды/запроса рабочей станции

~ – для ответа устройства

#### **ID устройства (device\_id)**

device id по умолчанию «01». В некоторых устройствах может быть изменён, в этом случае его указание обязательно при передаче команды в устройство. ID устройства заканчивается знаком @

#### **Знак запроса**

Некоторые команды для обозначения запроса в конце выделяются знаком ?

#### Знак конца сообщения

СR - сообщения рабочей станции; возврат каретки (ASCII 13)

CRLF - сообщения устройств; возврат каретки (ASCII 13) + перевод строки (ASCII 10)

#### Знак разделителя цепочки команд

Если в последовательность сообщений включено более одной команды, то команды разделяются вертикальной чертой. При составлении последовательности команд вводите в начале и конце строки начальный и конечный знак команды соответственно. Пробелы между параметрами и командами не учитываются.

#### $11.1.4$ Ввод команд

Можно вводить команды непосредственно, используя терминал с ASCII, например HyperTerminal, Hercules и т.д. Соедините терминал с последовательным или Ethernet-портом устройства Kramer. Для ввода CR нажмите клавишу Enter.

([LF] также передаётся, но игнорируется синтаксическим анализатором команд).

При отправке команд с контроллеров сторонних производителей, таких как Crestron, некоторые символы требуют особого кодирования (такого как /Х##). Более детальная информация содержится в Руководстве по эксплуатации соответствующего контроллера.

#### $11.1.5$ Формы команд

Синтаксис некоторых команд допускает использовать короткие имена в дополнение к длинным именам для ускорения процесса ввода. Отклик всегда поступает в соответствии с длинным синтаксисом.

#### 11.1.6 Формирование цепочки команд

Несколько команд могут быть соединены последовательно в одной строке. Каждая команда отделяется вертикальной чертой ( | ). При соединении команд введите символы начала последовательности и окончания последовательности команд только один раз - в начале и в конце строки соответственно.

Команды в строке не будут выполняться пока не введён символ окончания последовательности.

Для каждой отдельной команды в цепочке посылается отдельный отклик.

### **11.1.7 Максимальная длина строки**

64 символа.

# **11.2 Команды протокола Kramer Protocol 3000**

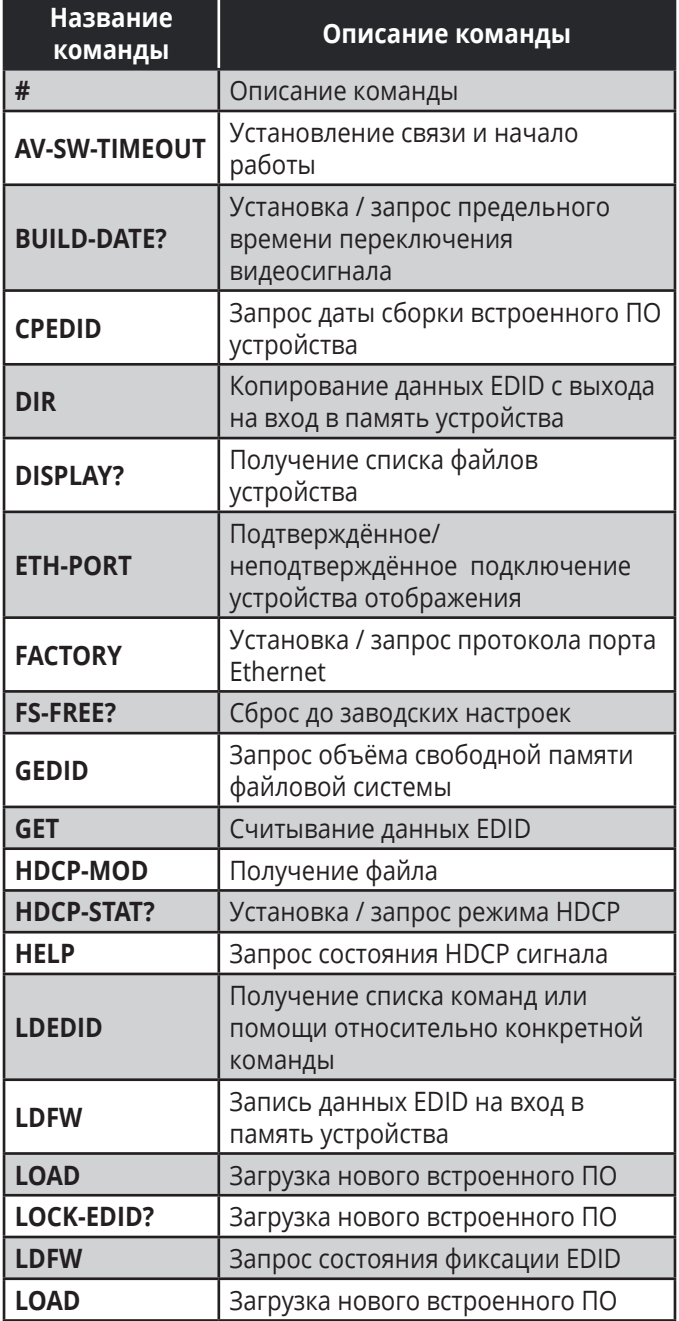

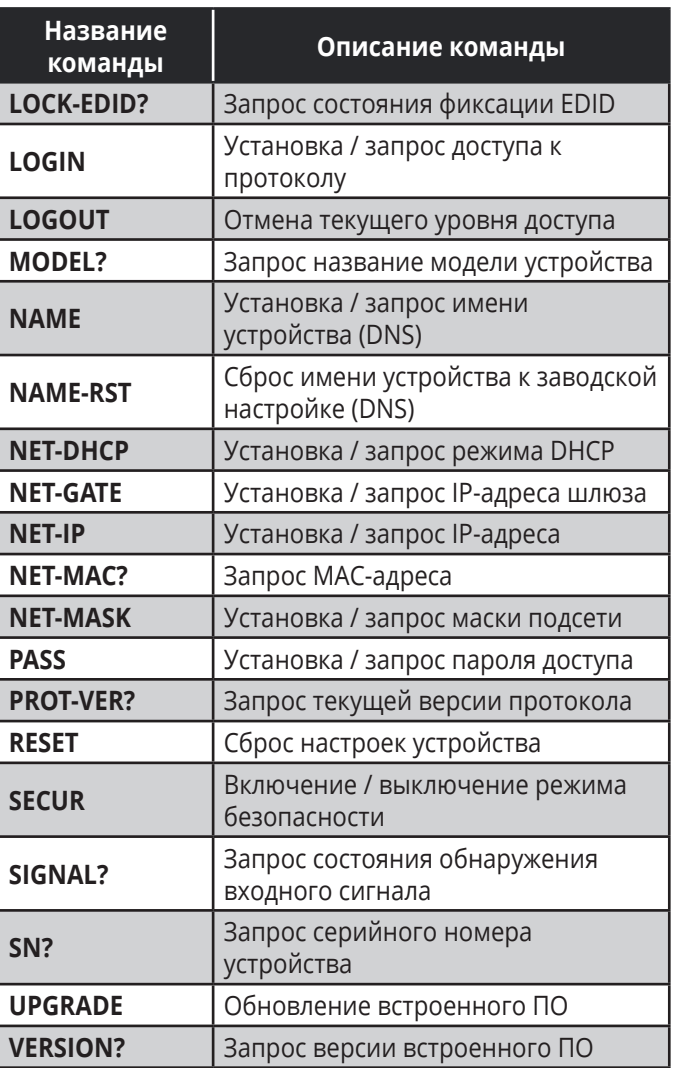

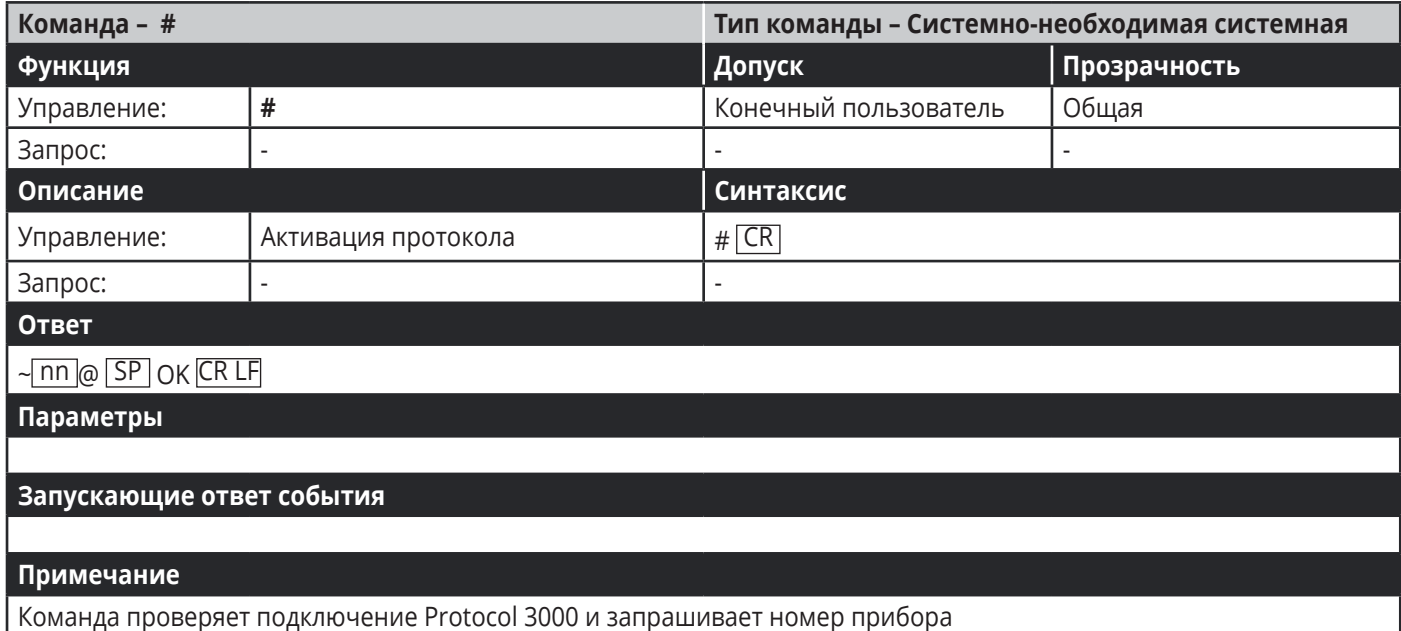

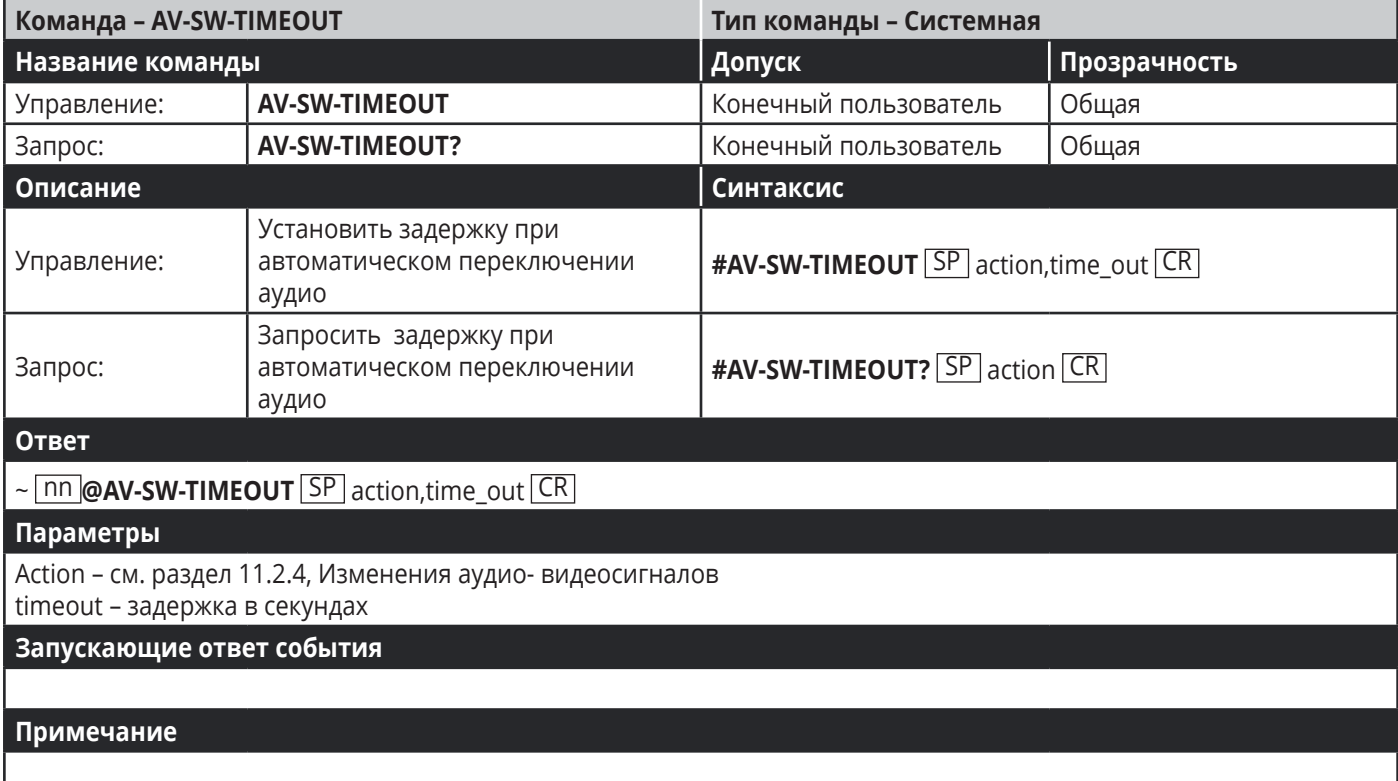

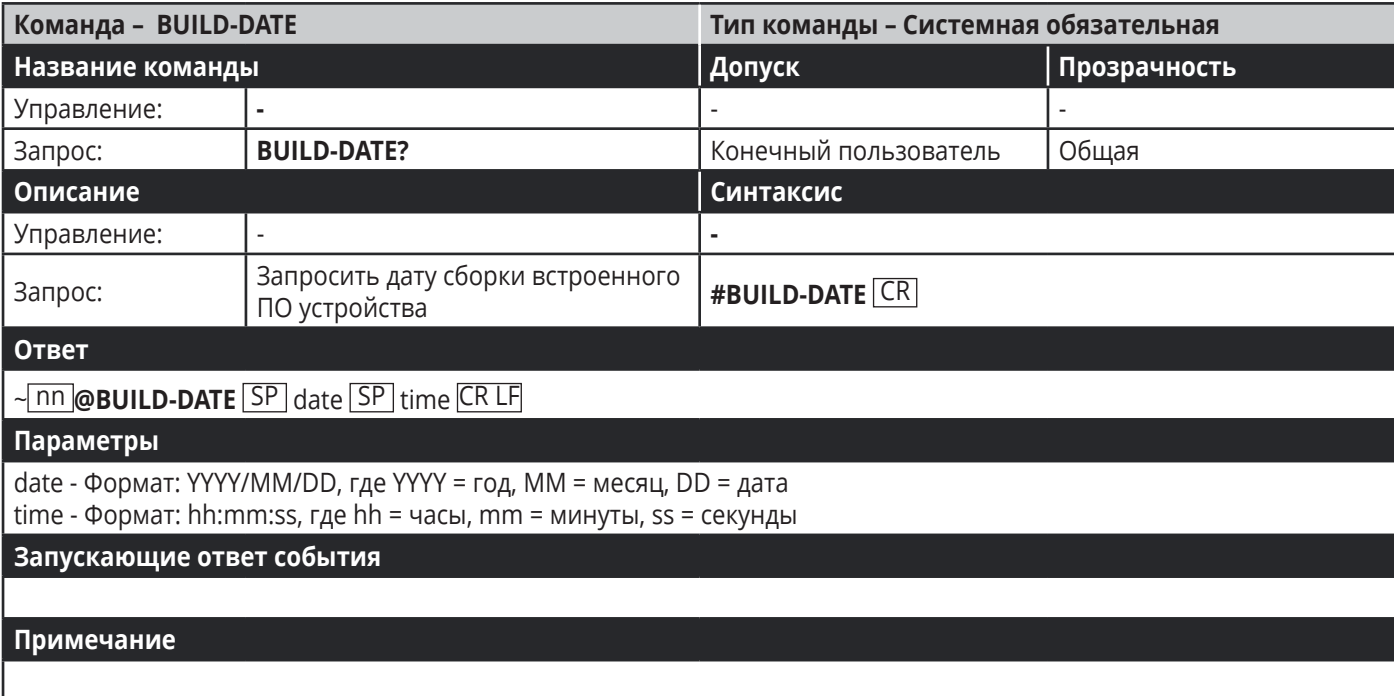

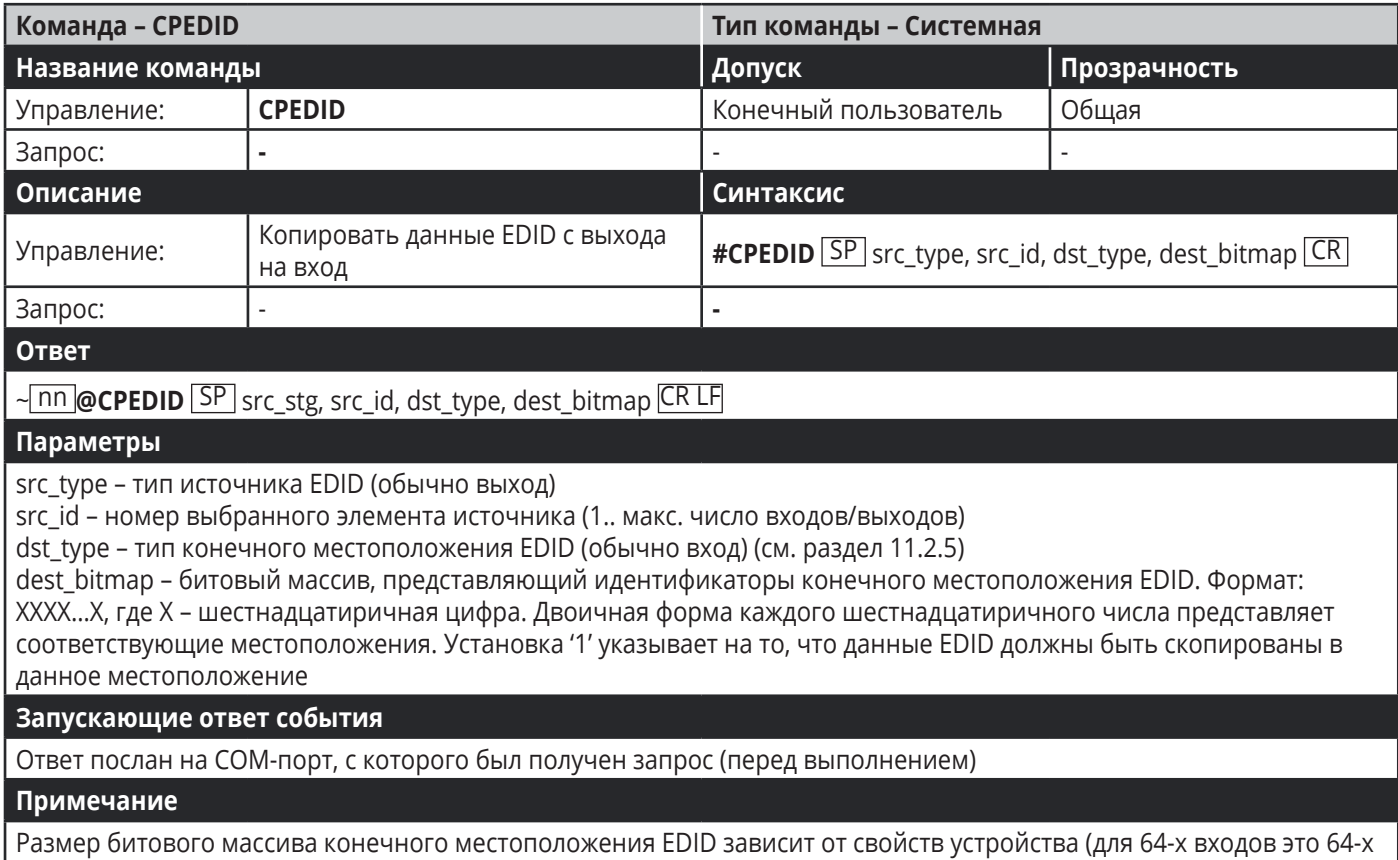

разрядное слово)

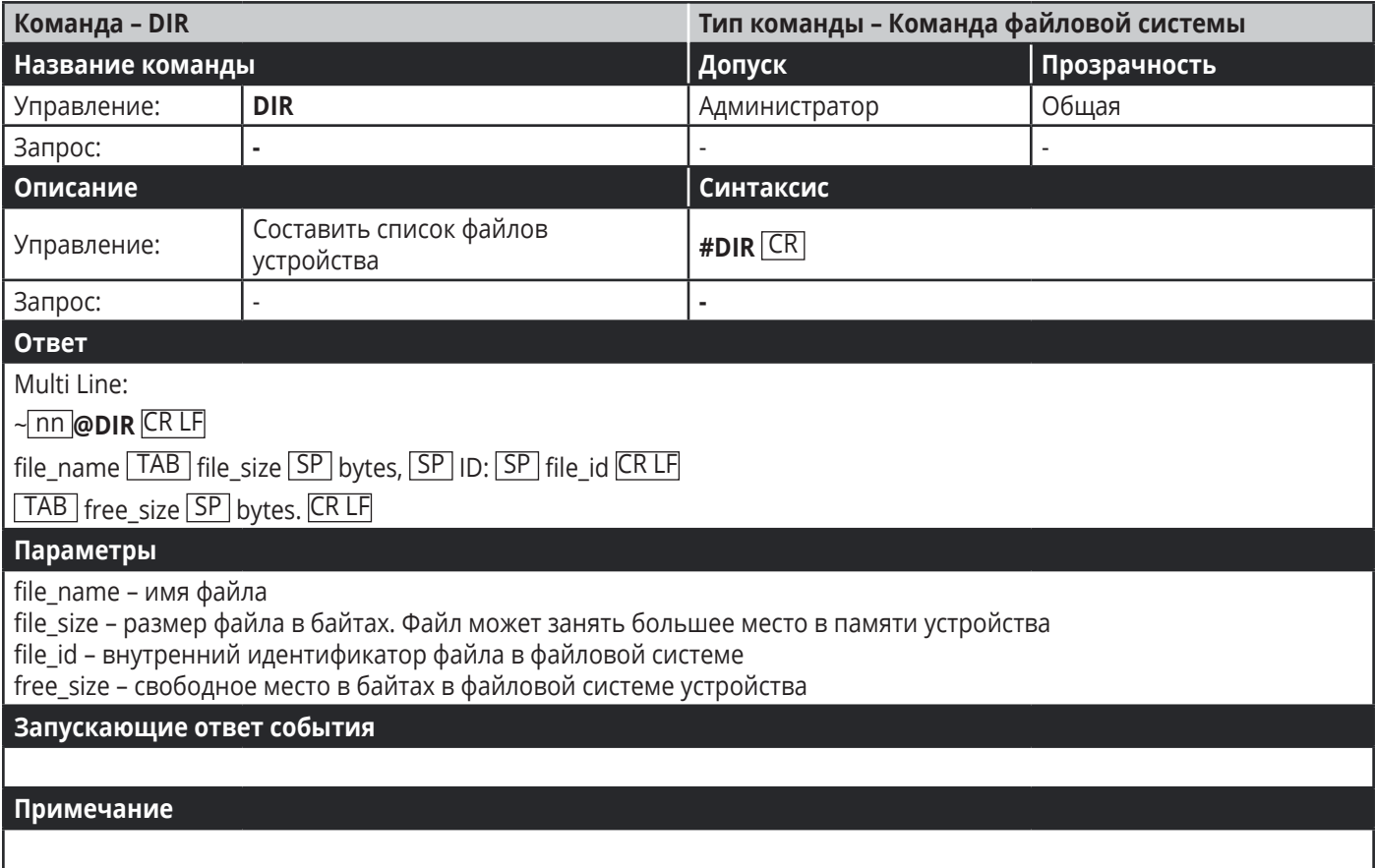

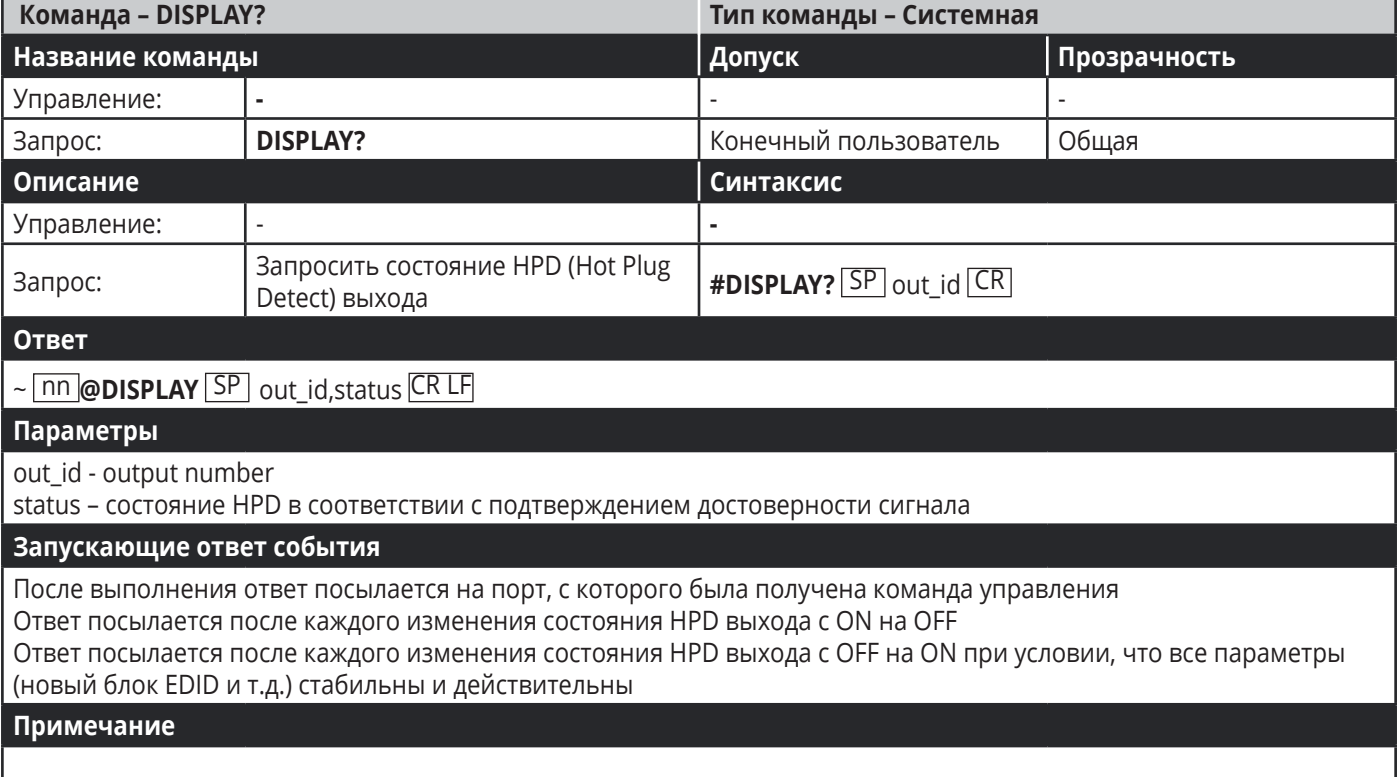

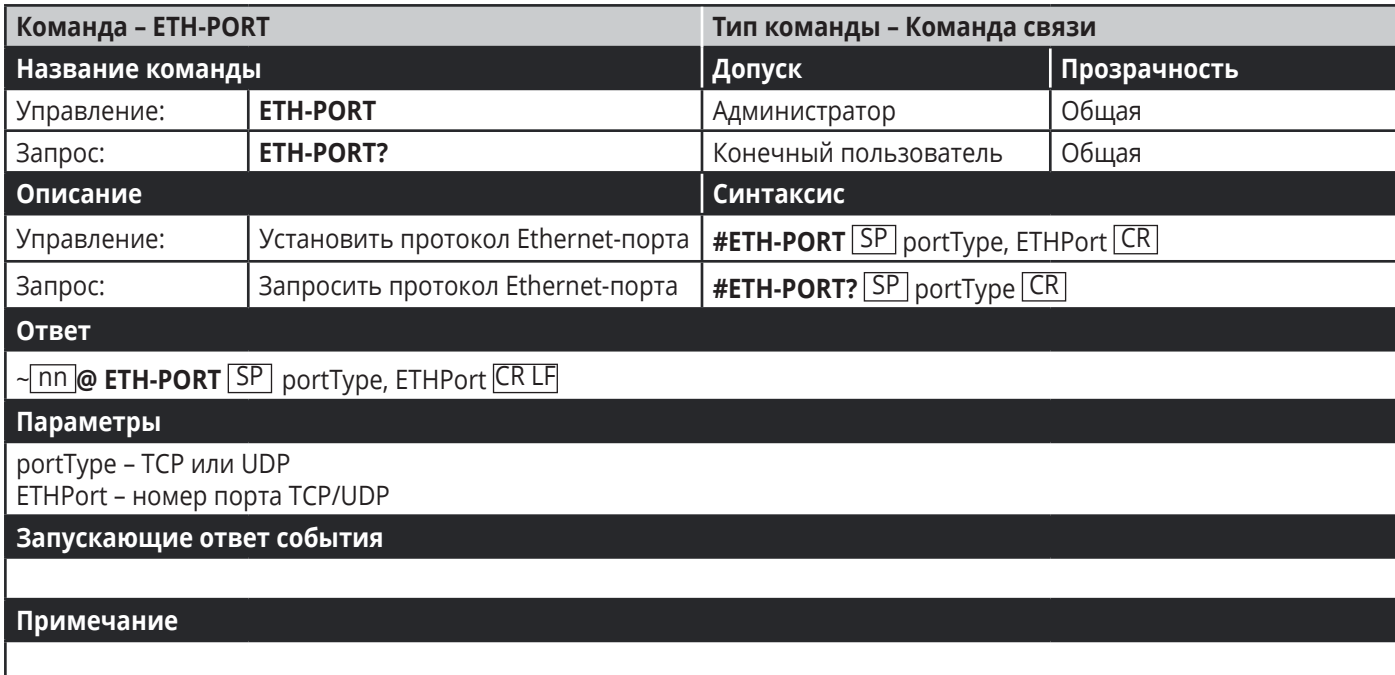

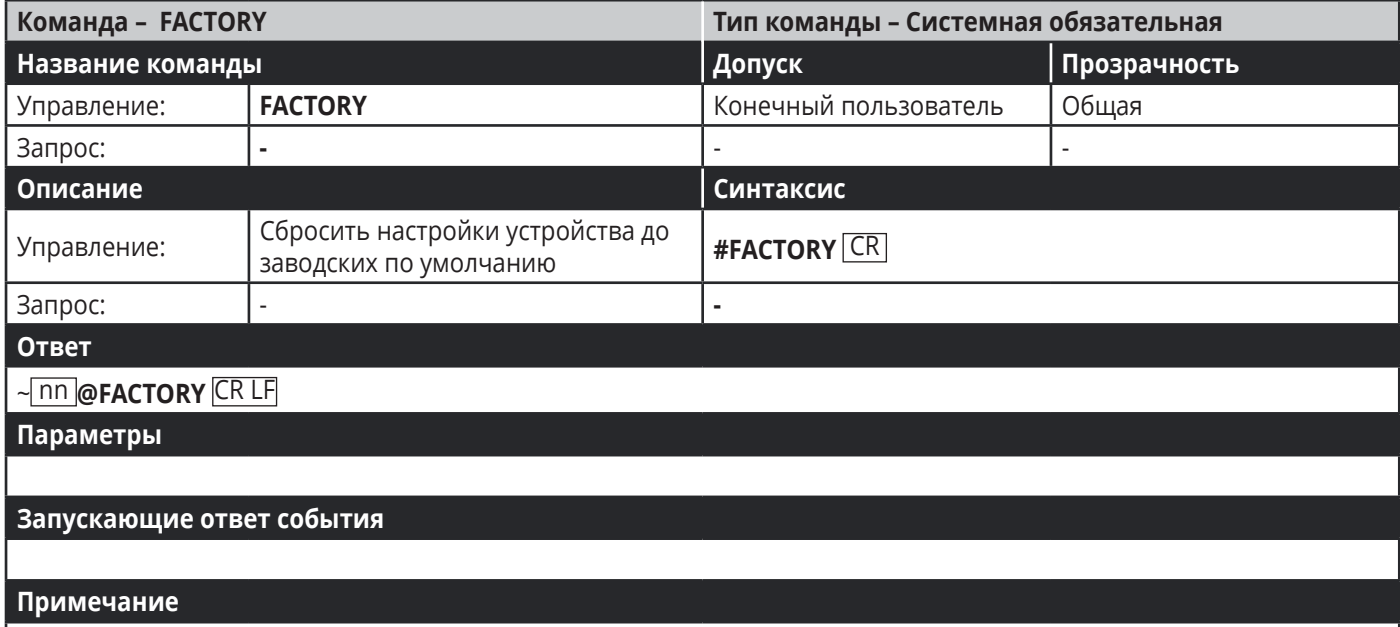

Данная команда удаляет из устройства все пользовательские данные. Удаление данных может занять некоторое время

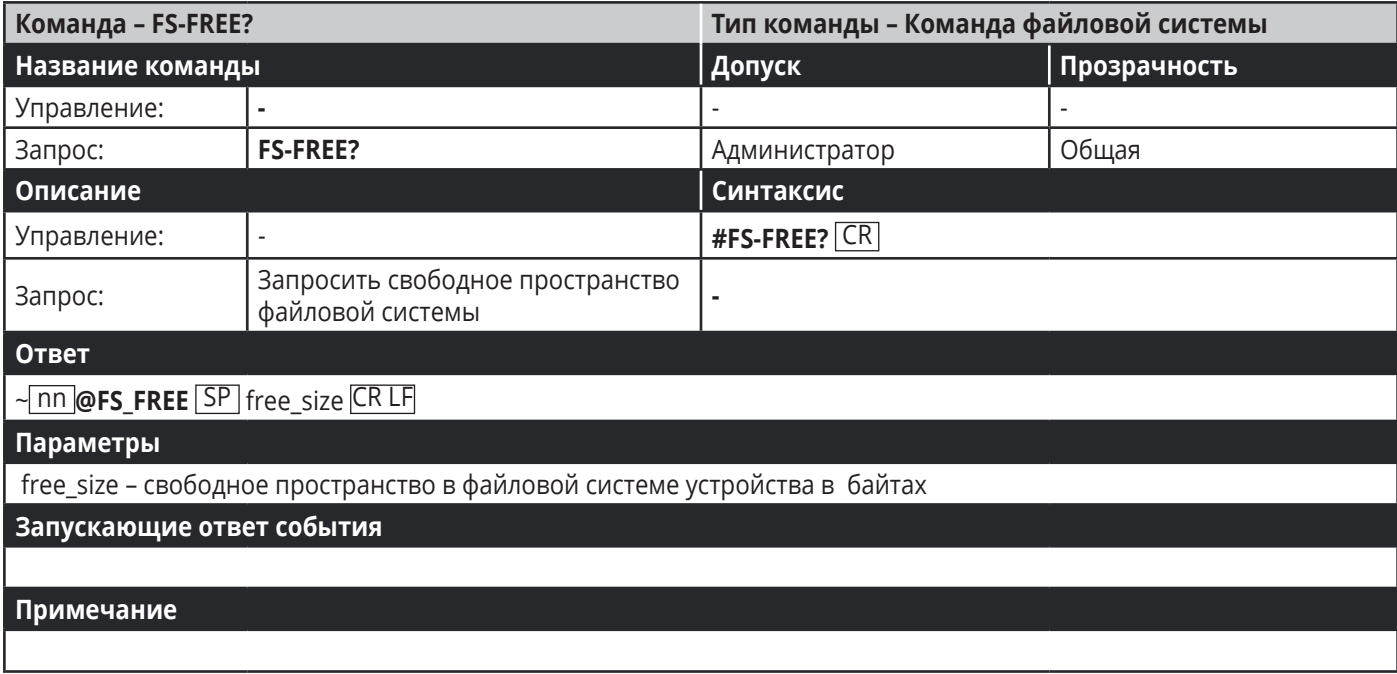

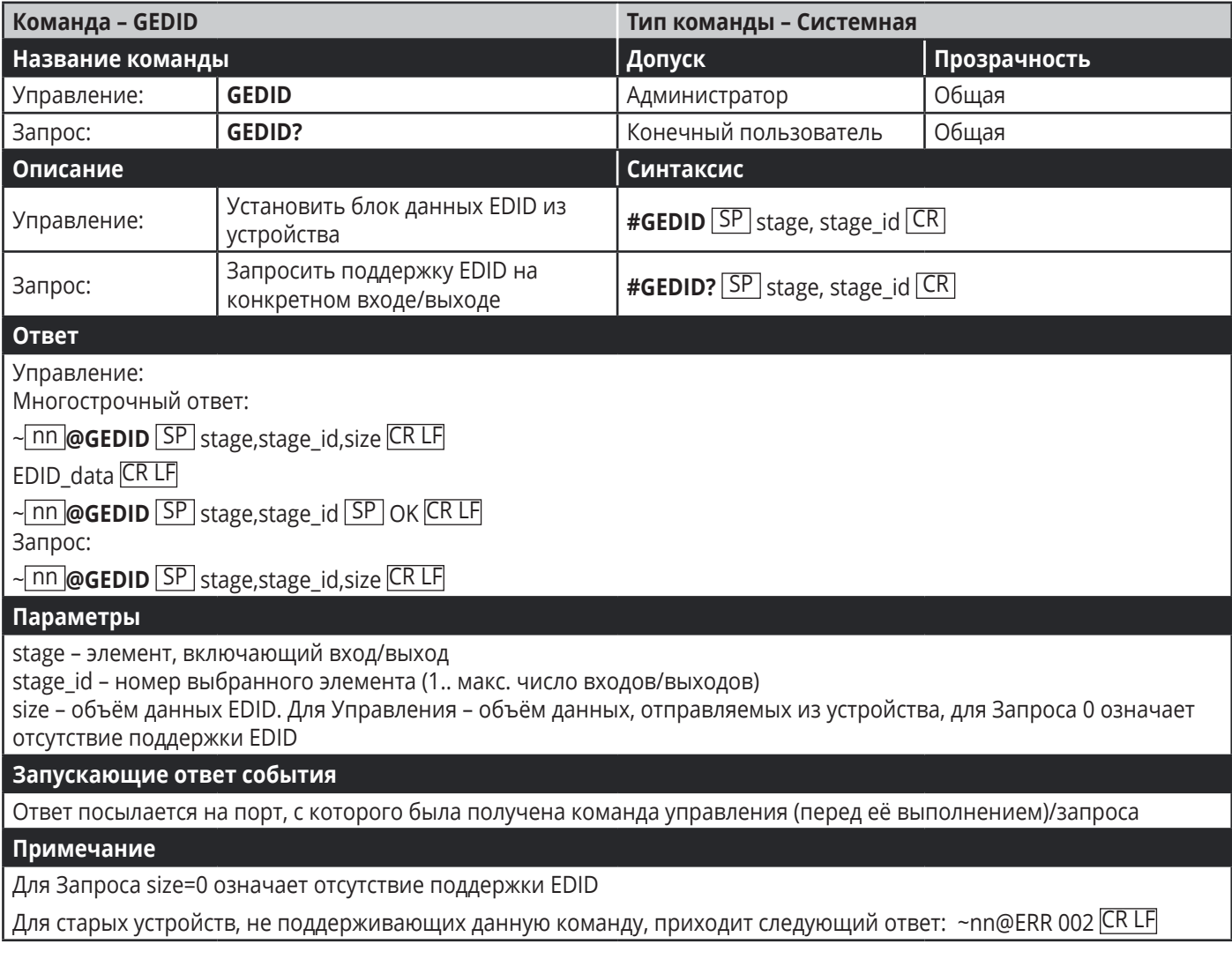

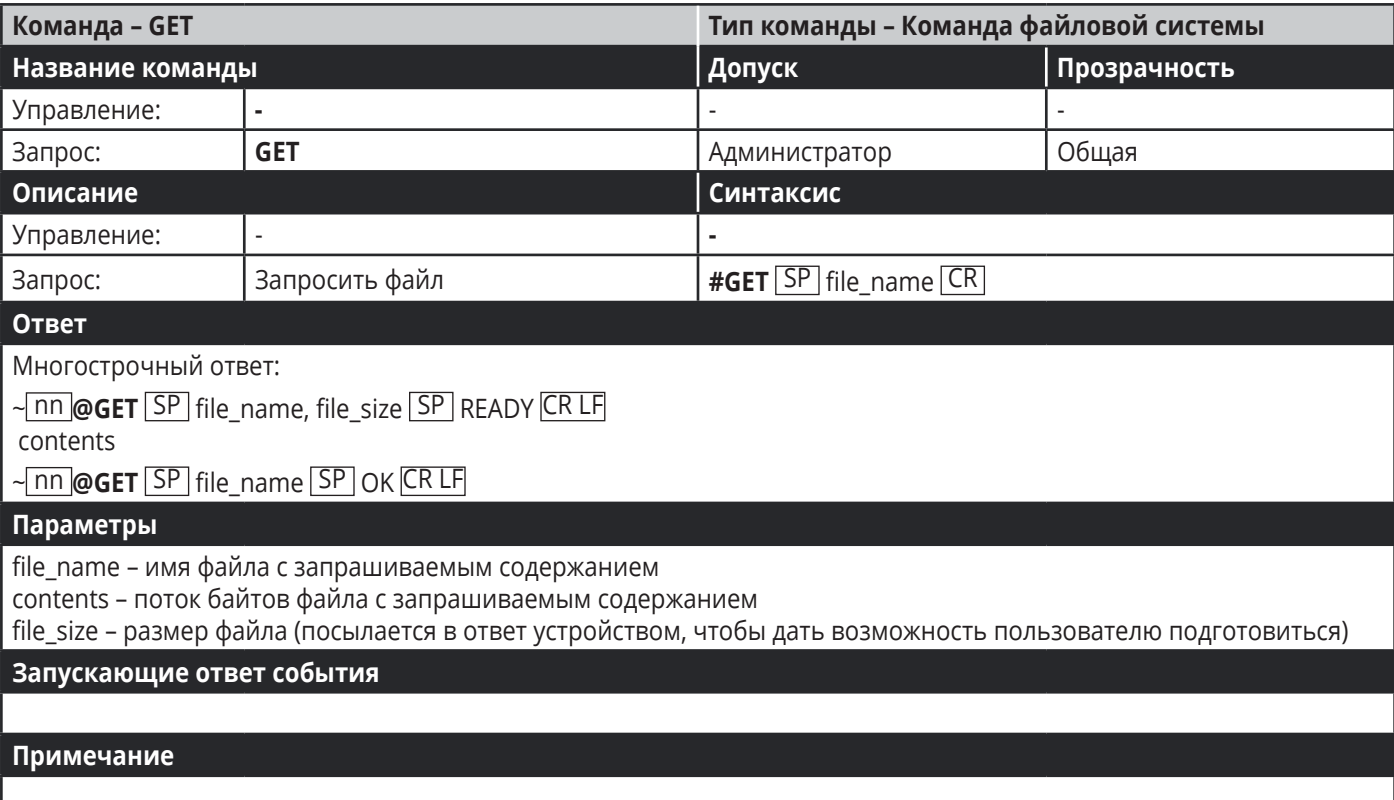

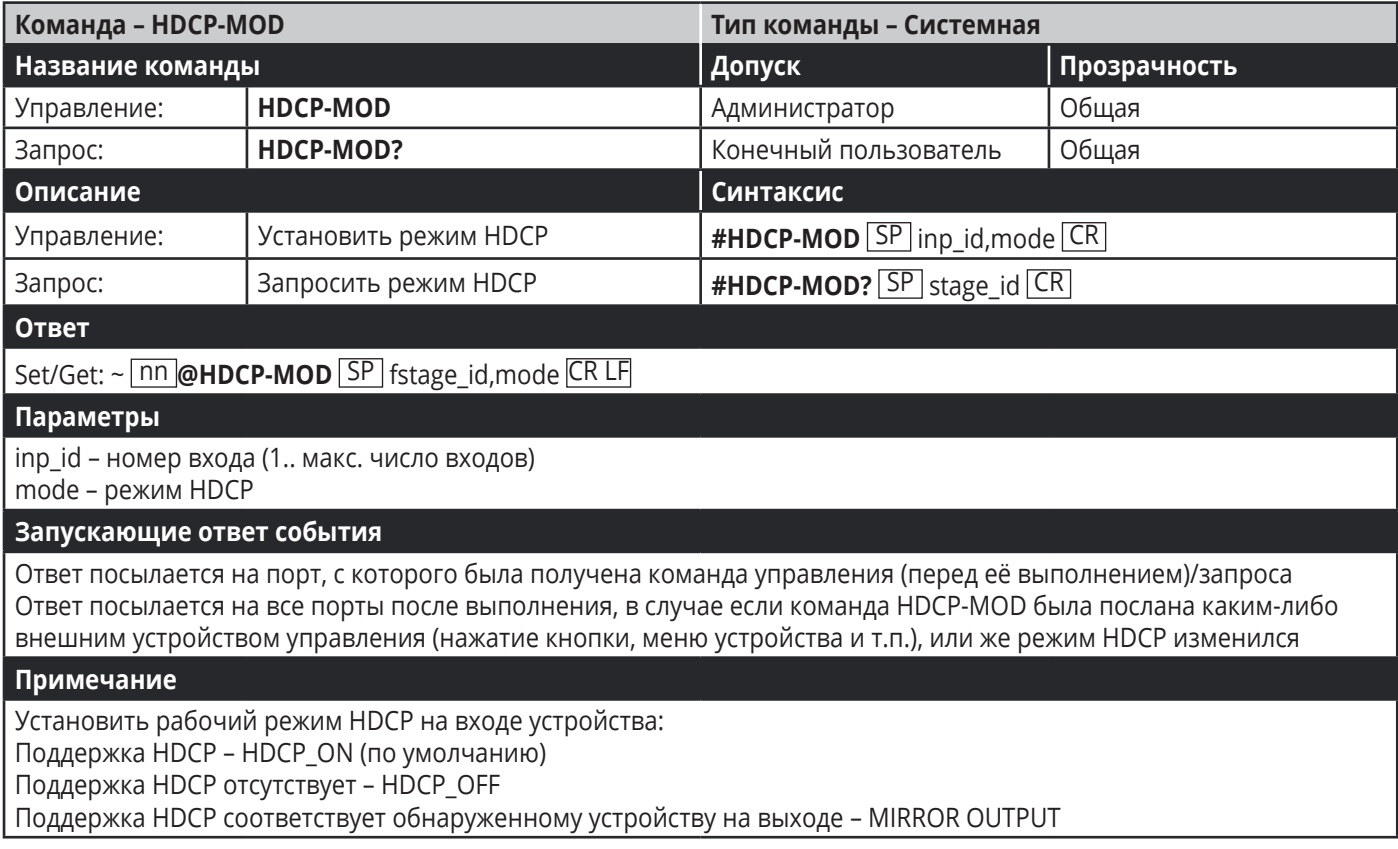

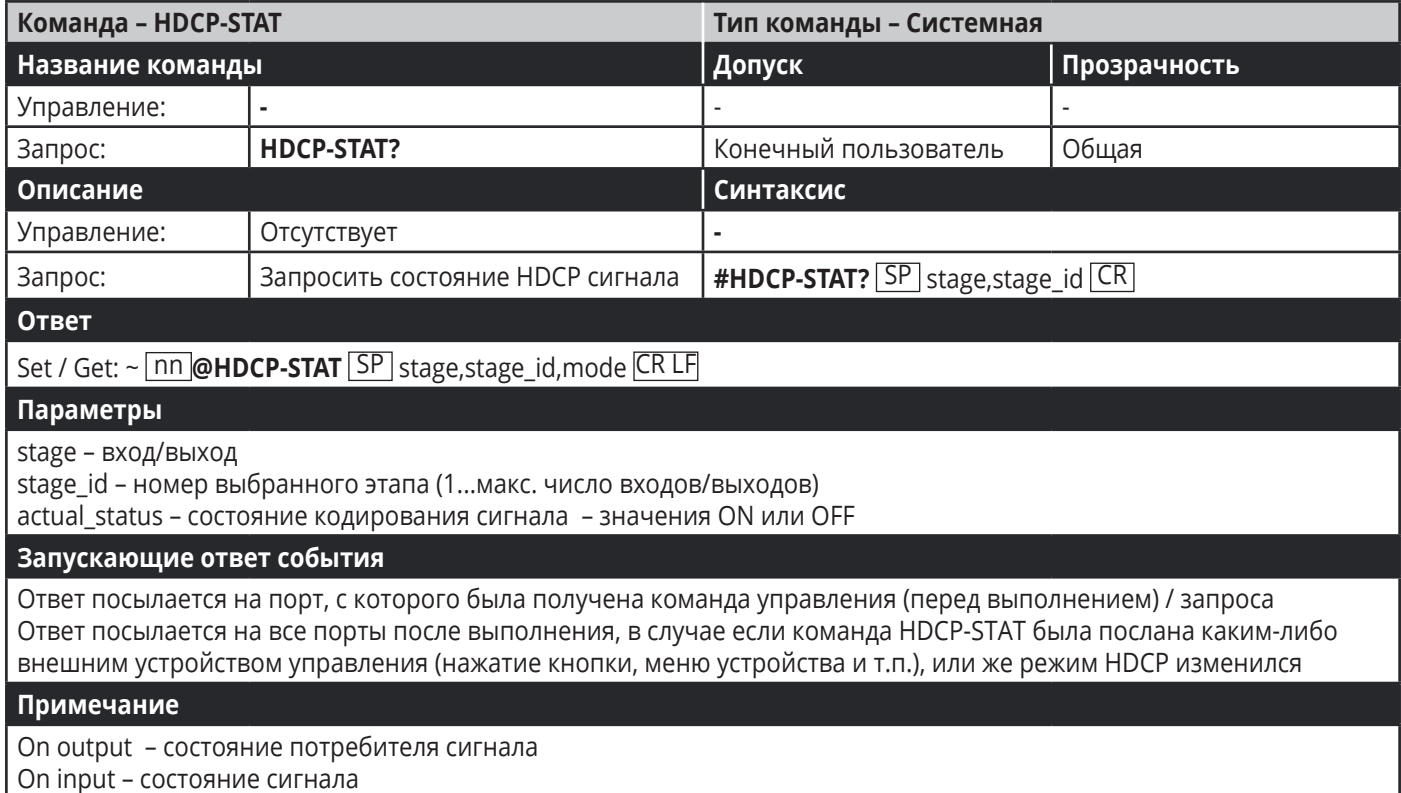

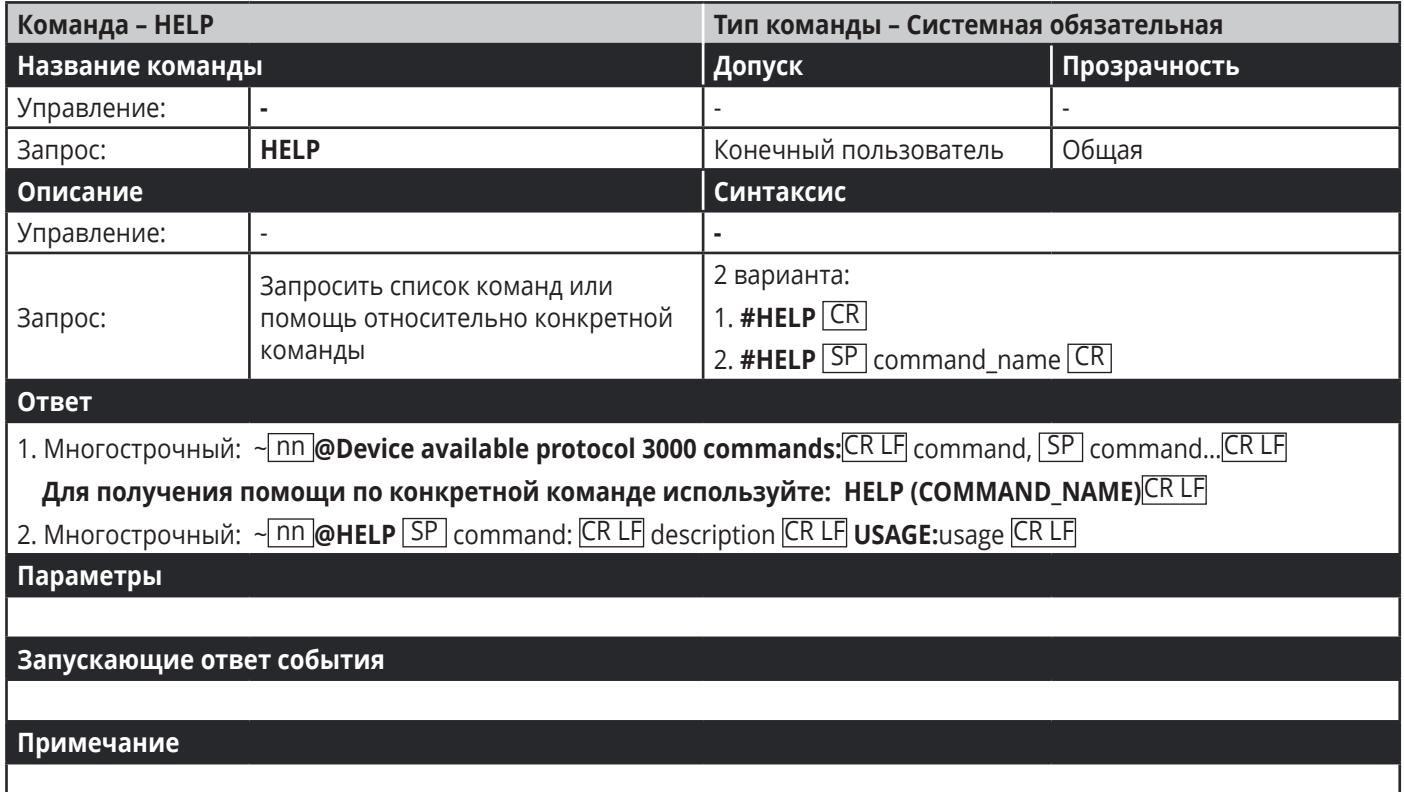

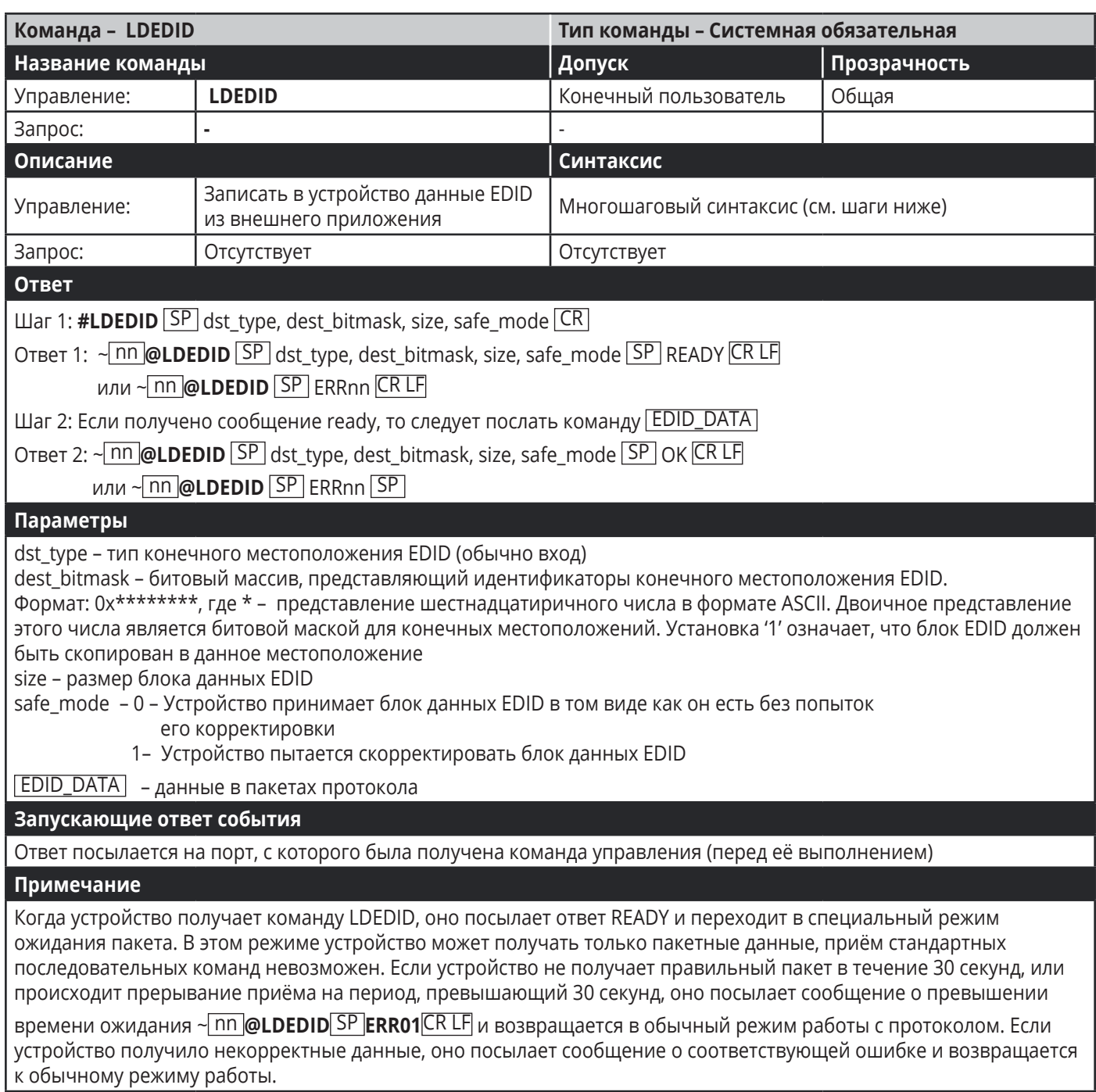

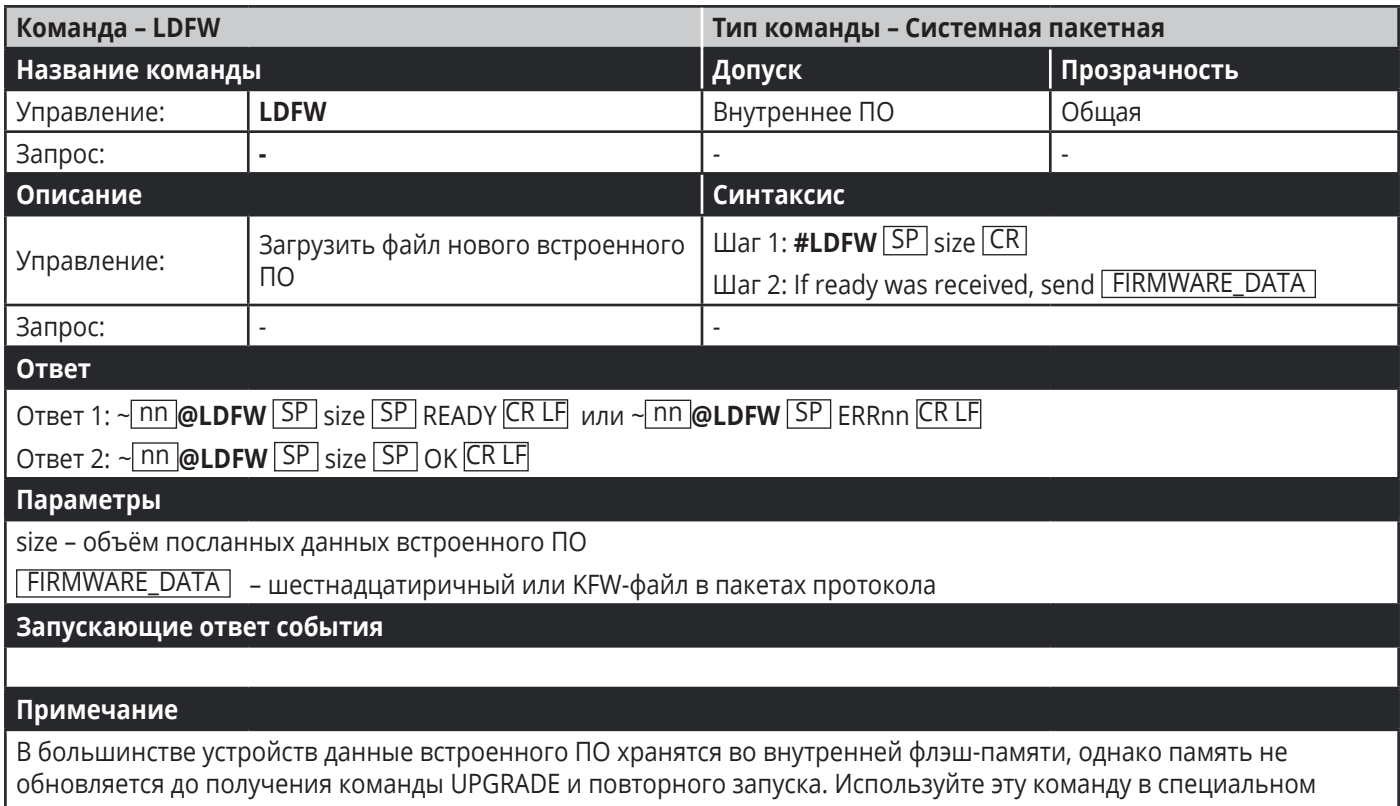

программном приложении

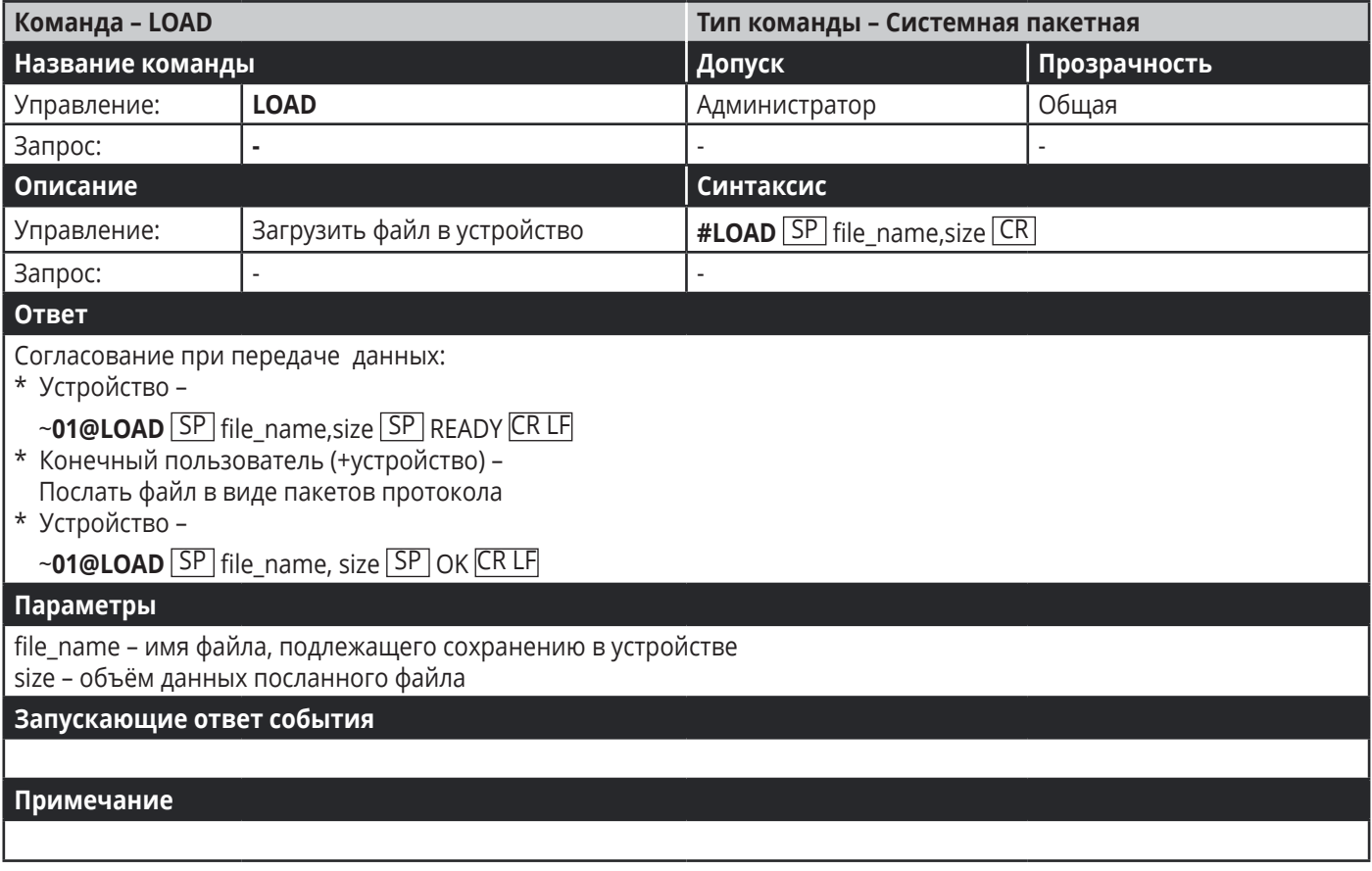

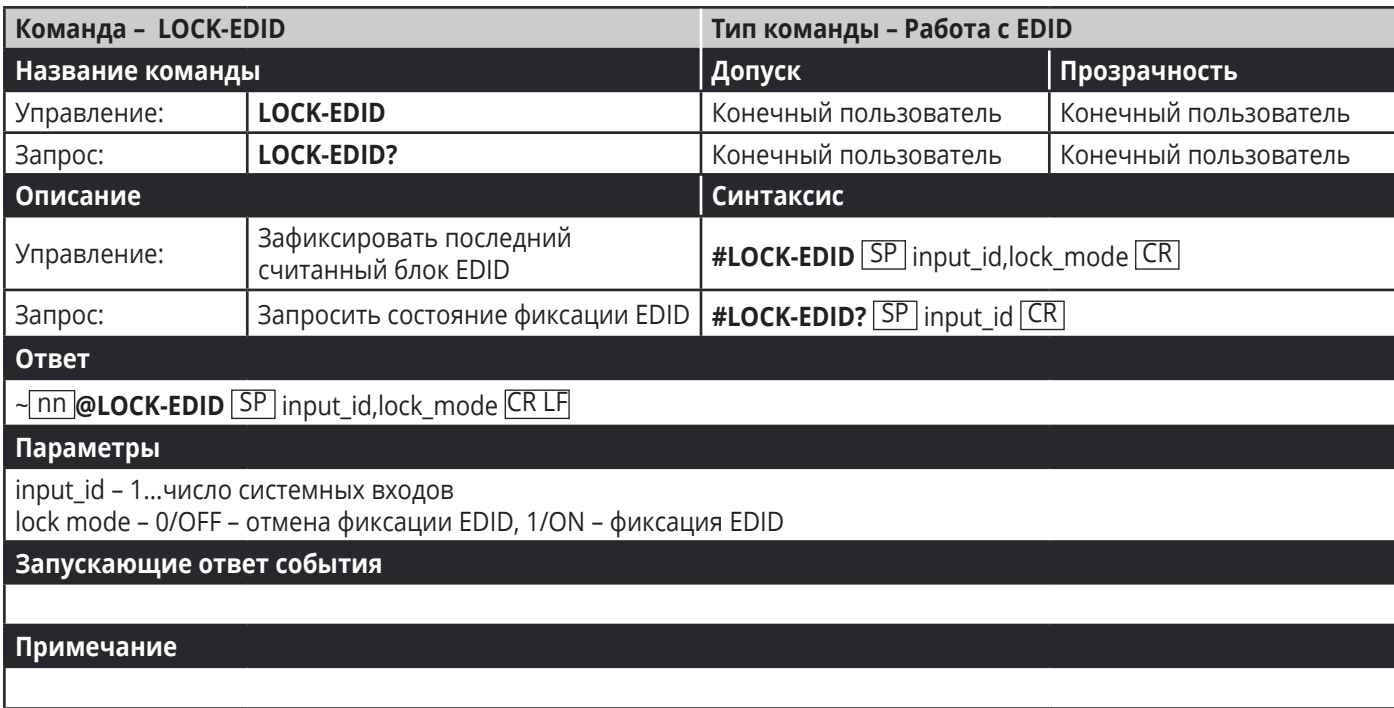

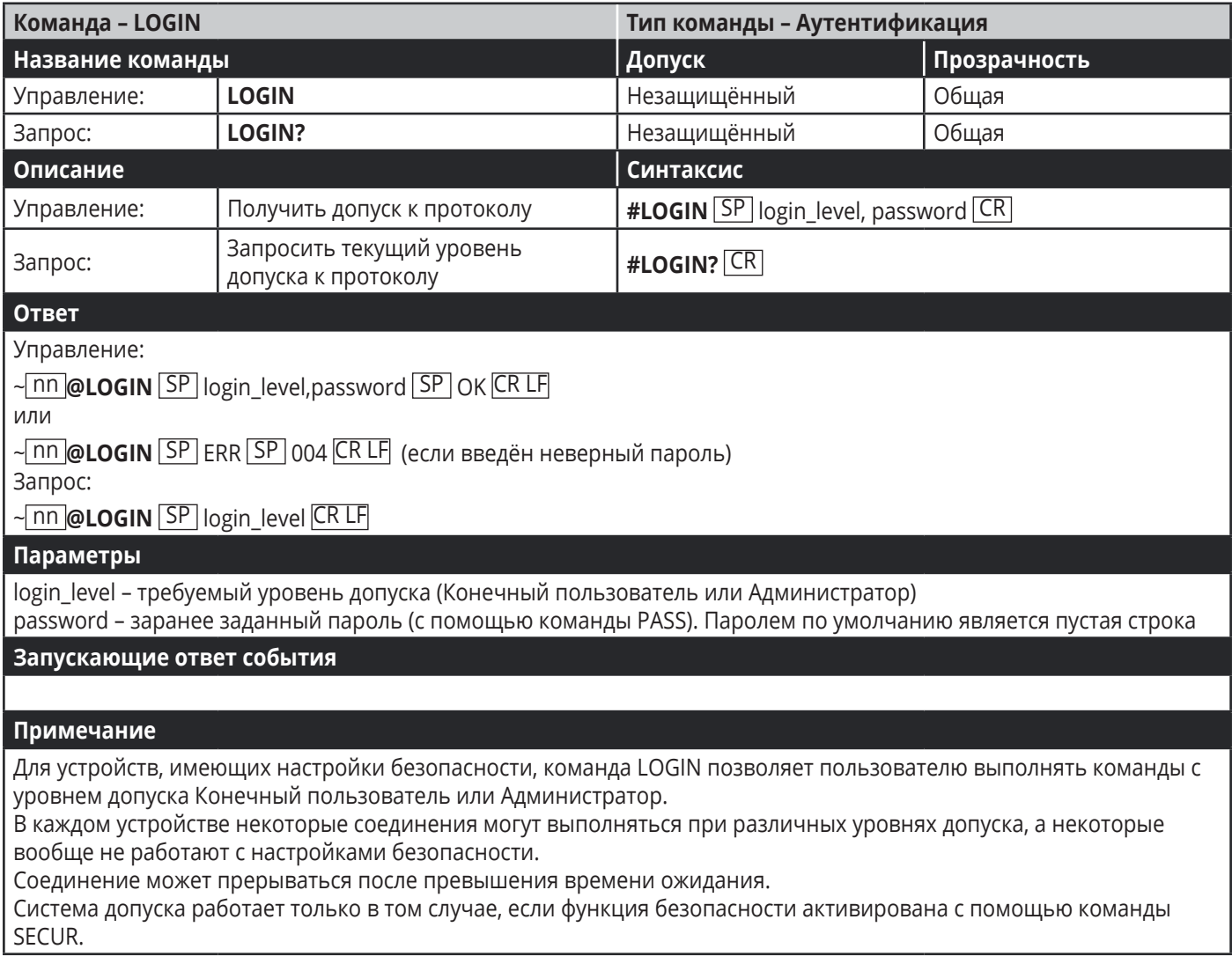

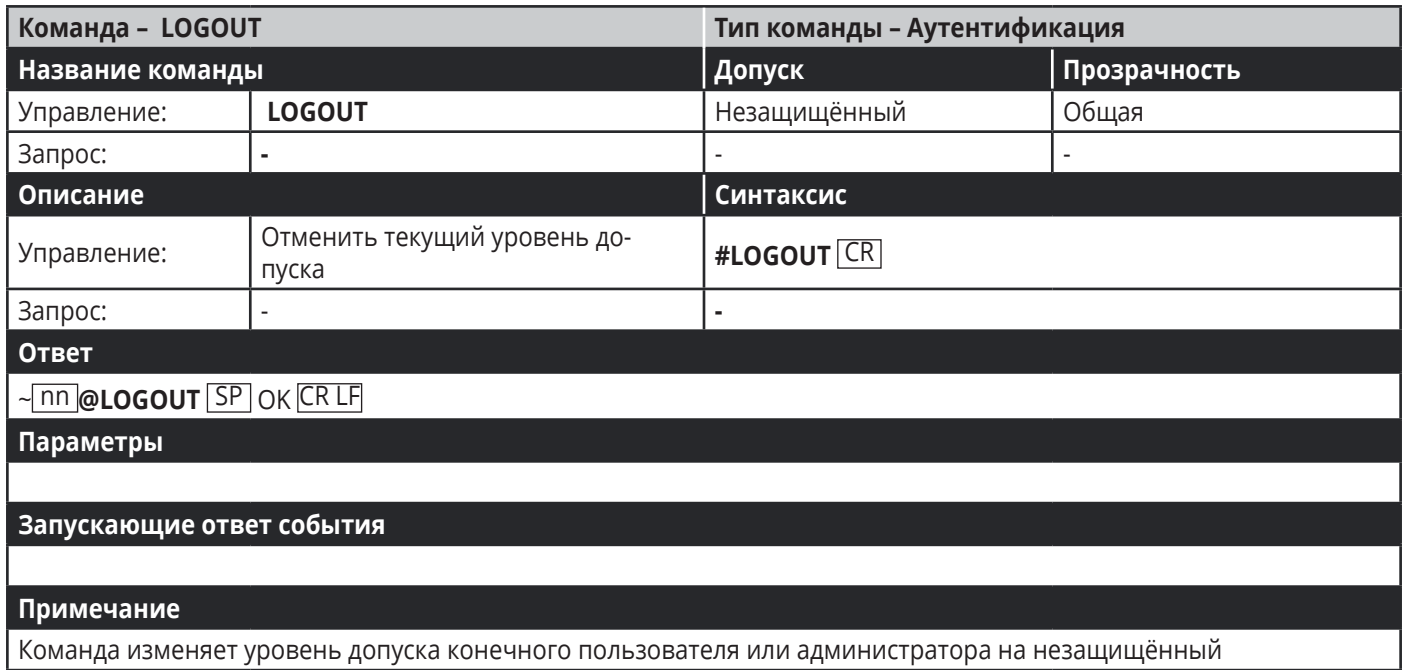

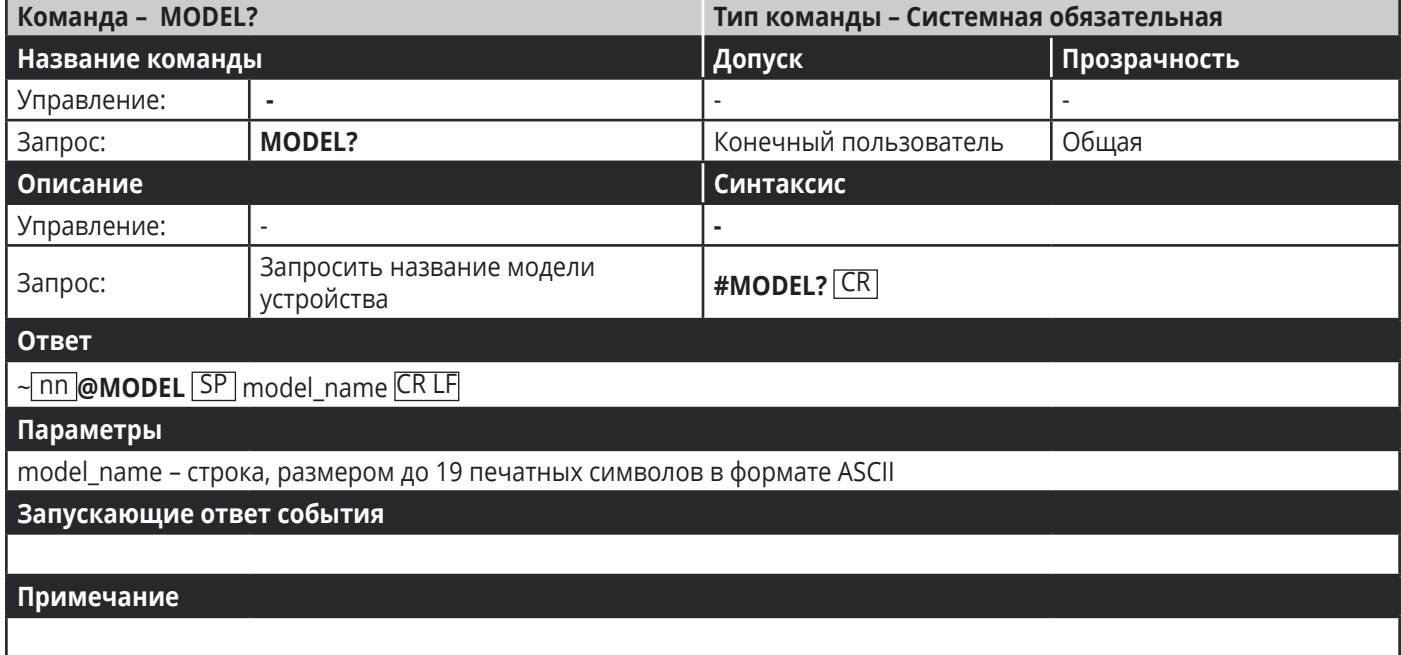

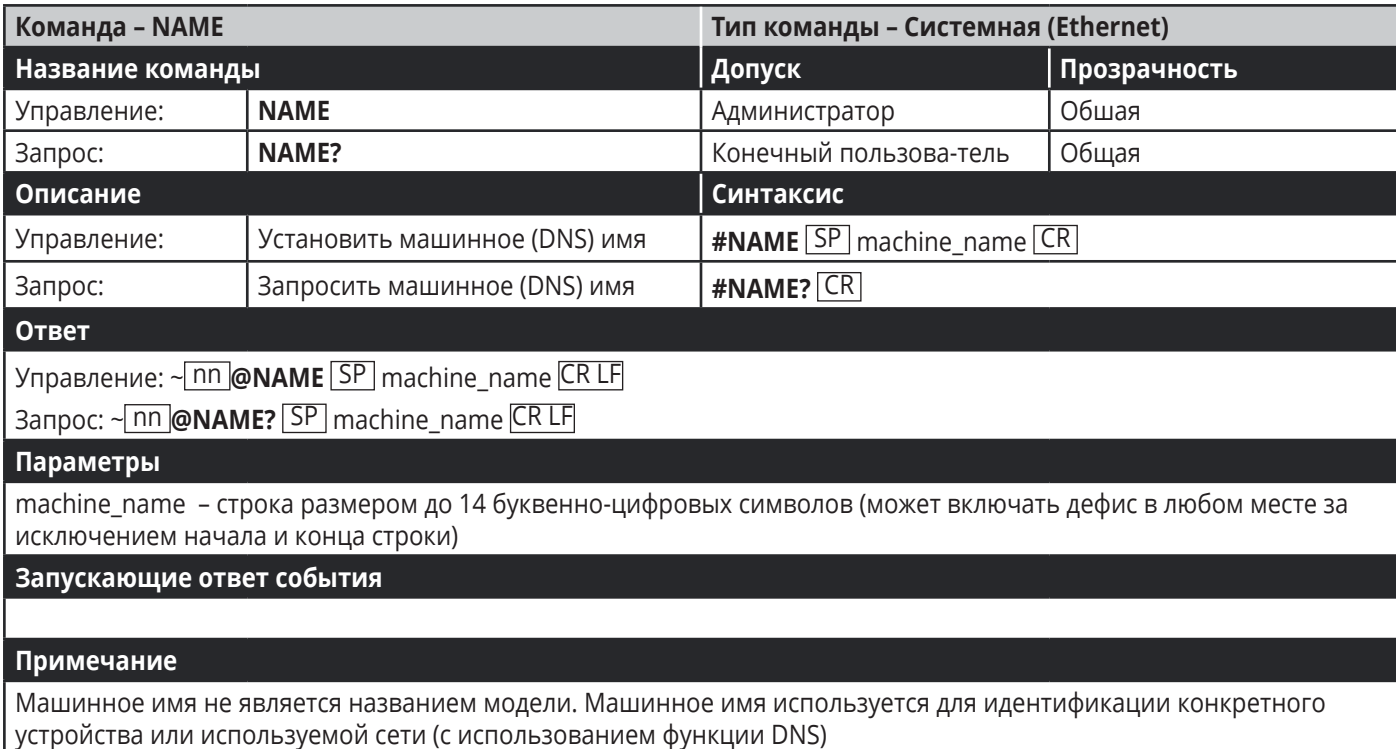

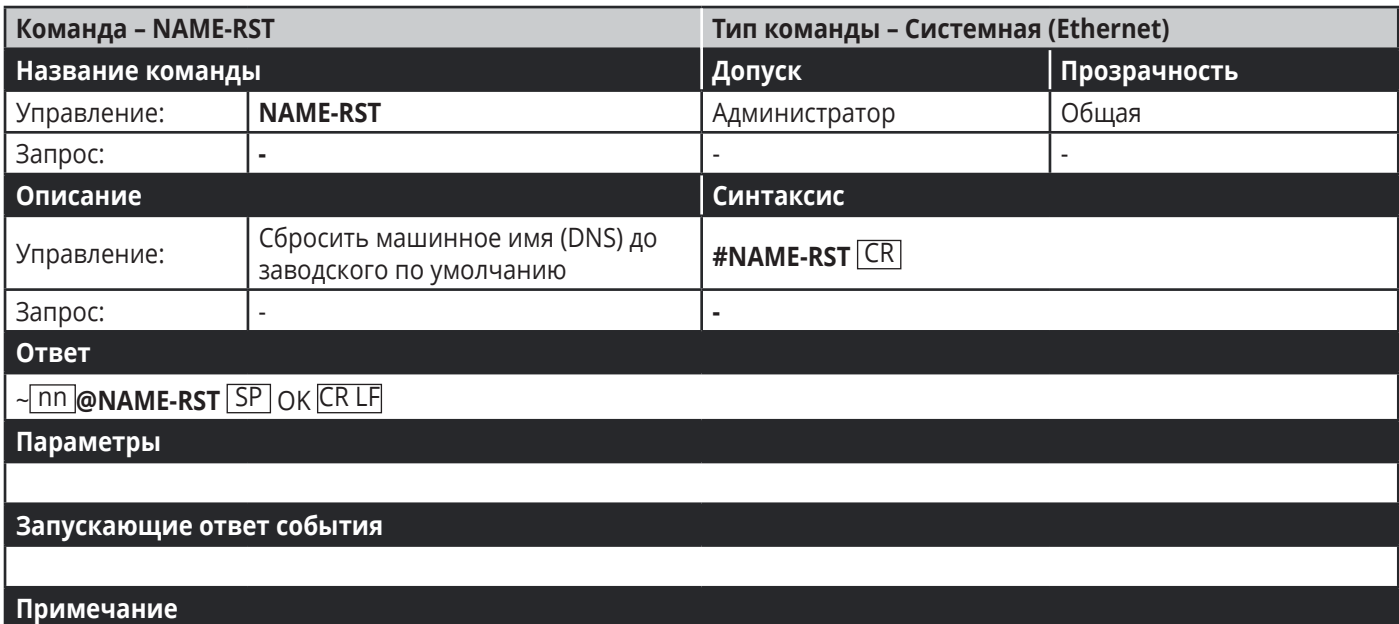

Машинное имя (DNS) по умолчанию – KRAMER с добавлением 4-х последних цифр серийного номера устройства

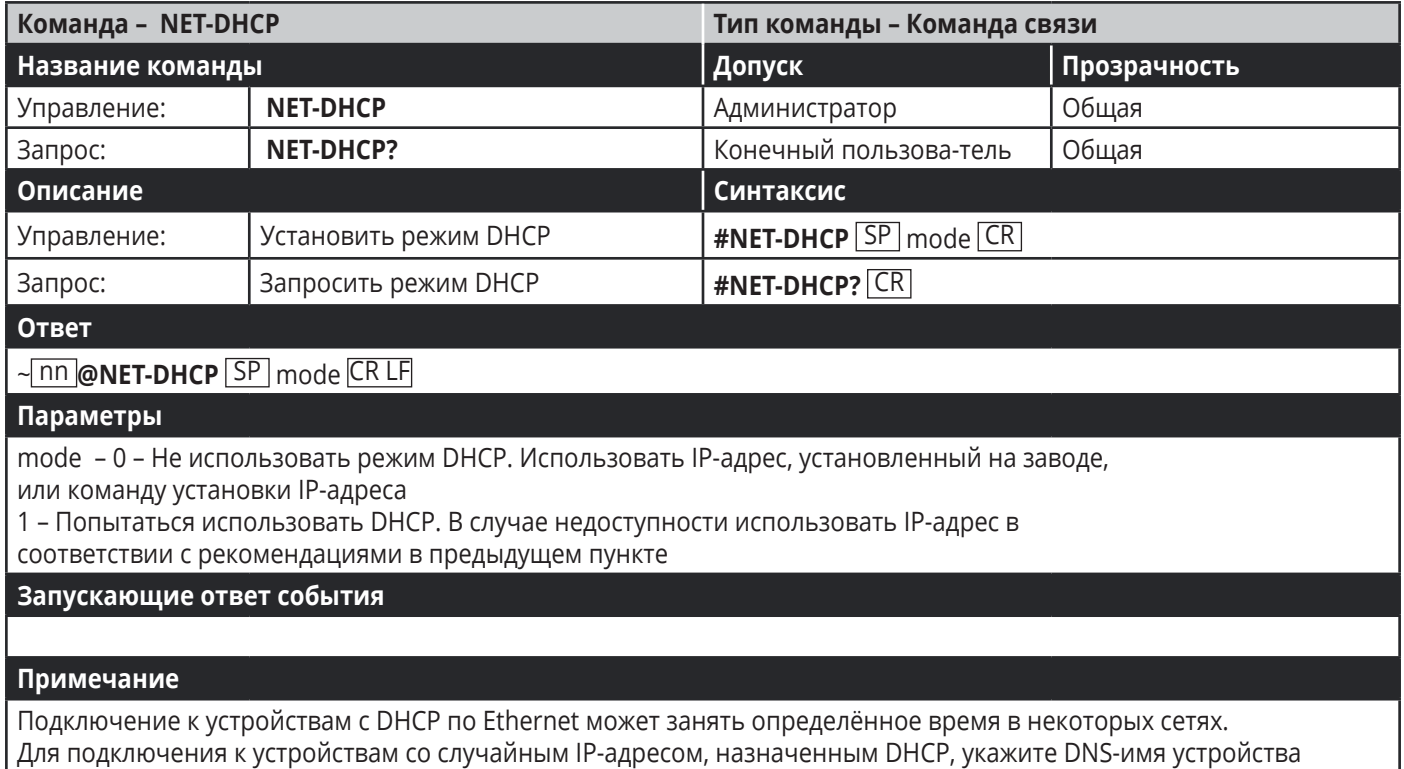

(если оно доступно), используя команду NAME. Вы также можете получить назначенный IP-адрес при помощи непосредственного подключения по USB-порту или по порту с протоколом RS-232, если имеется такая возможность. В случае затруднений обратитесь к вашему системному администратору.

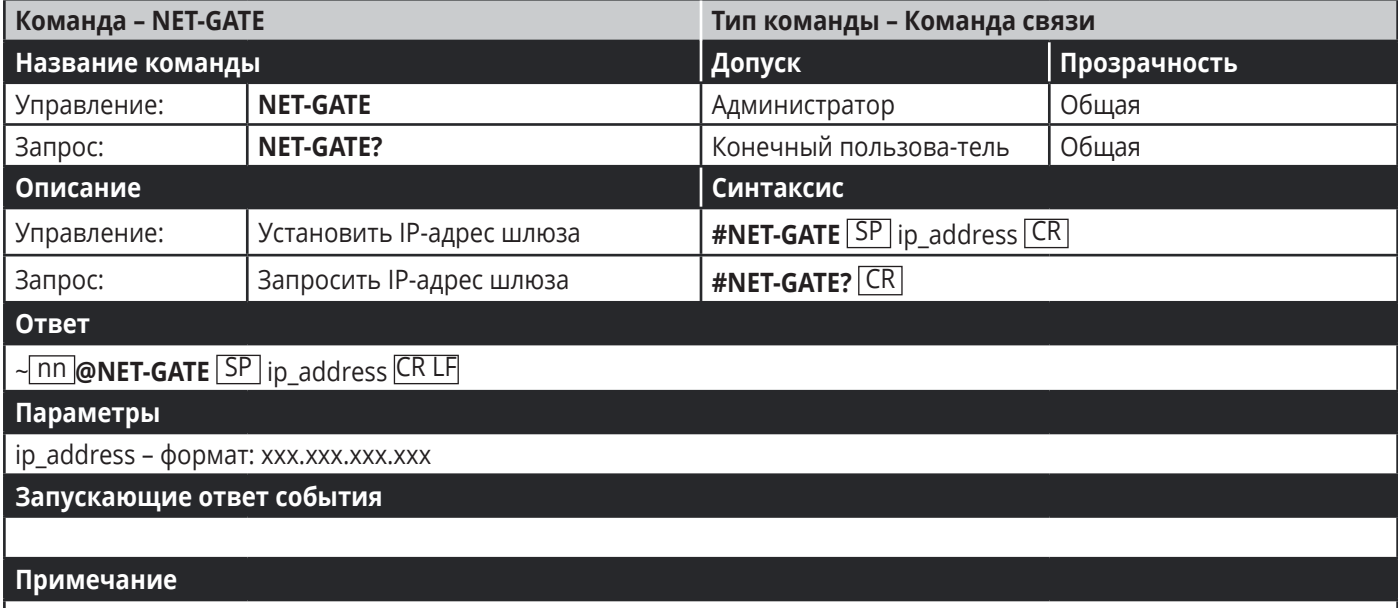

Сетевой шлюз осуществляет подключение к устройству через другую сеть, возможно через Интернет. Помните о проблемах безопасности. Для правильных настроек проконсультируйтесь с вашим системным администратором

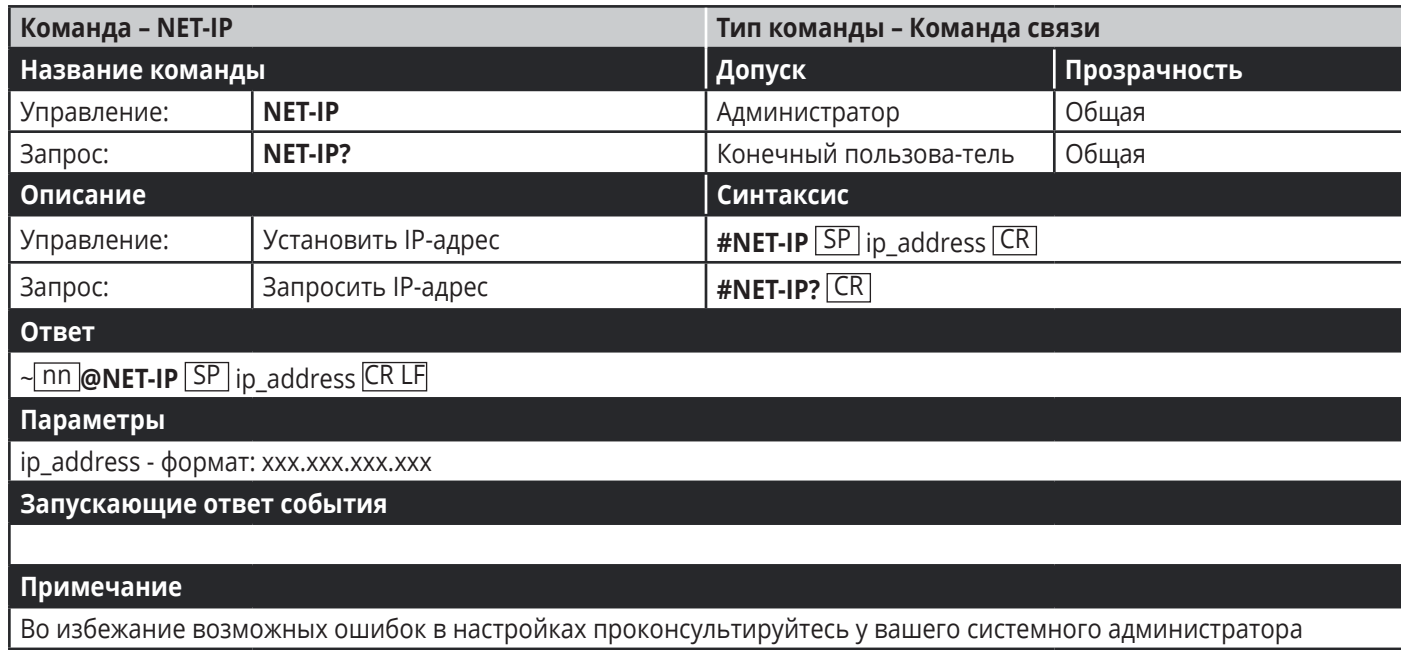

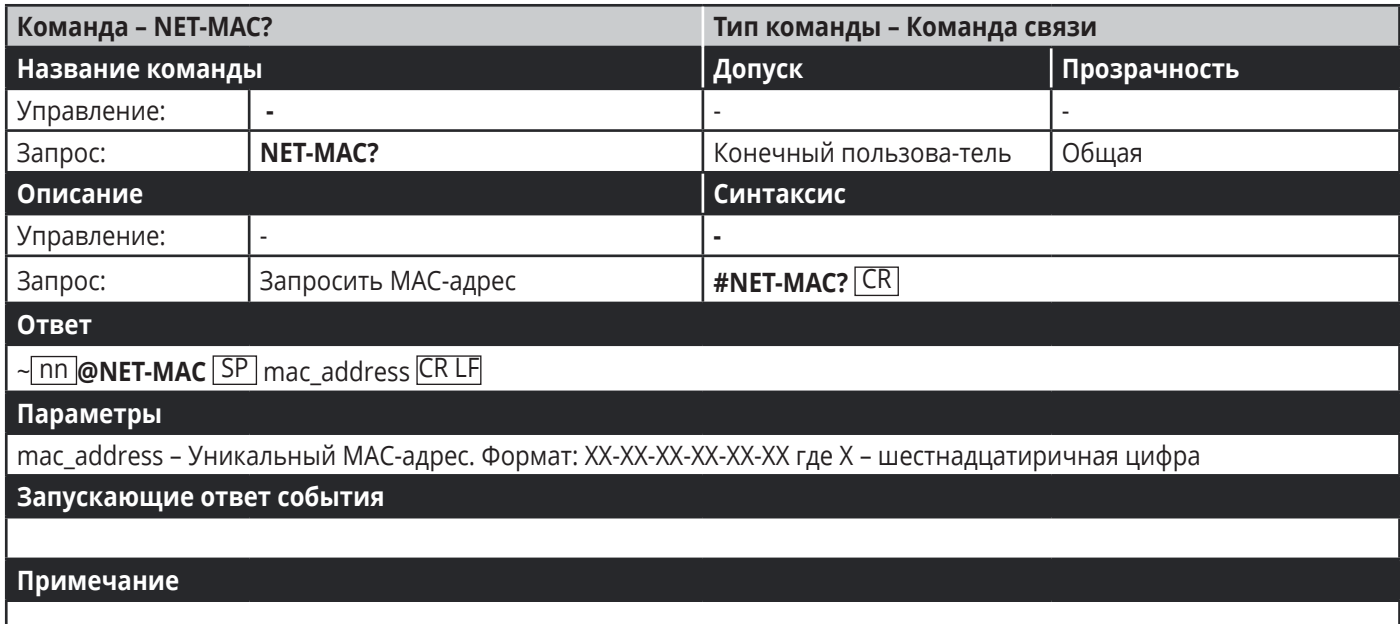

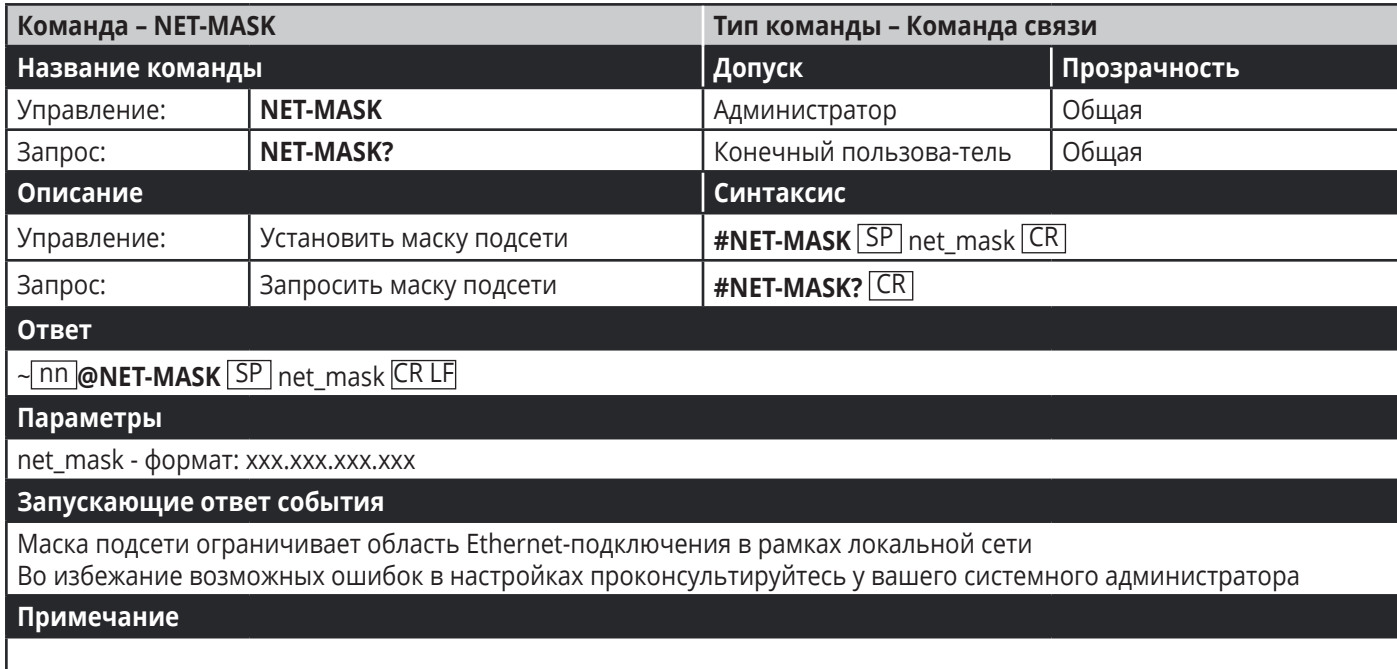

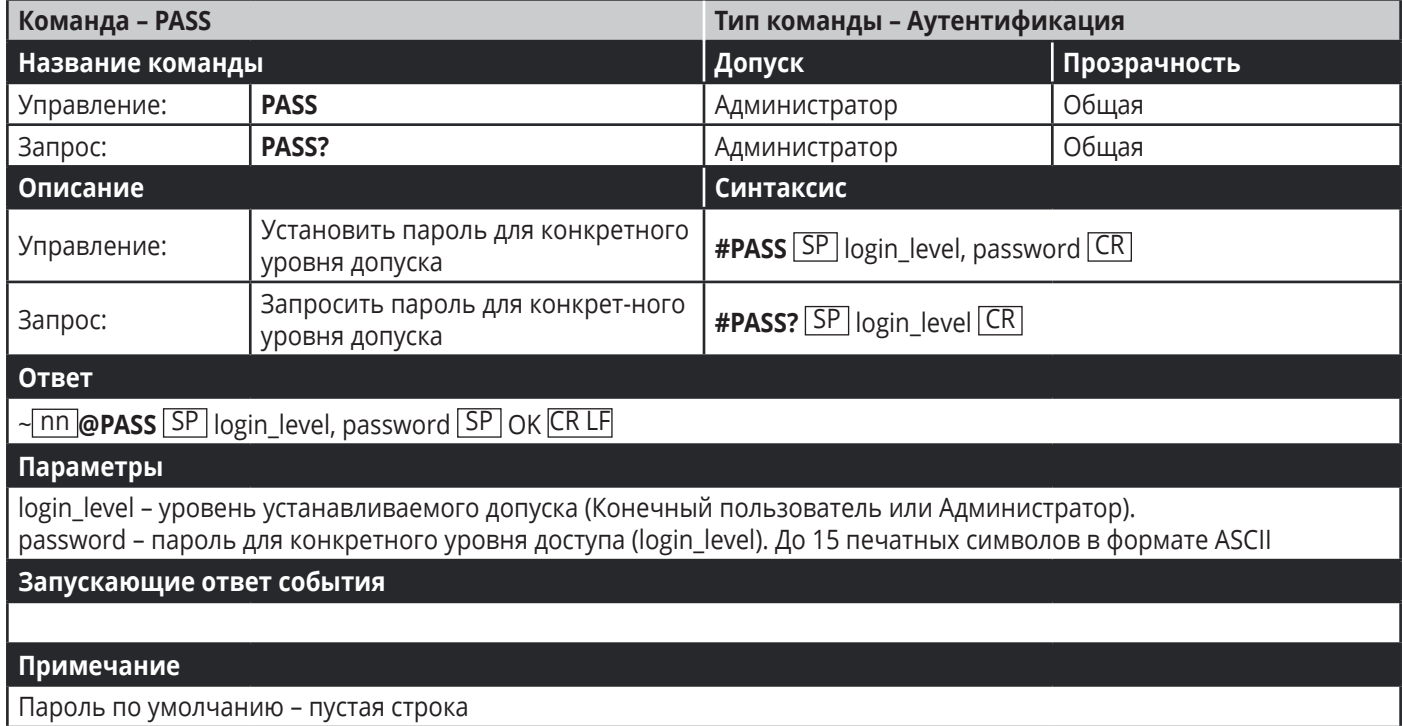

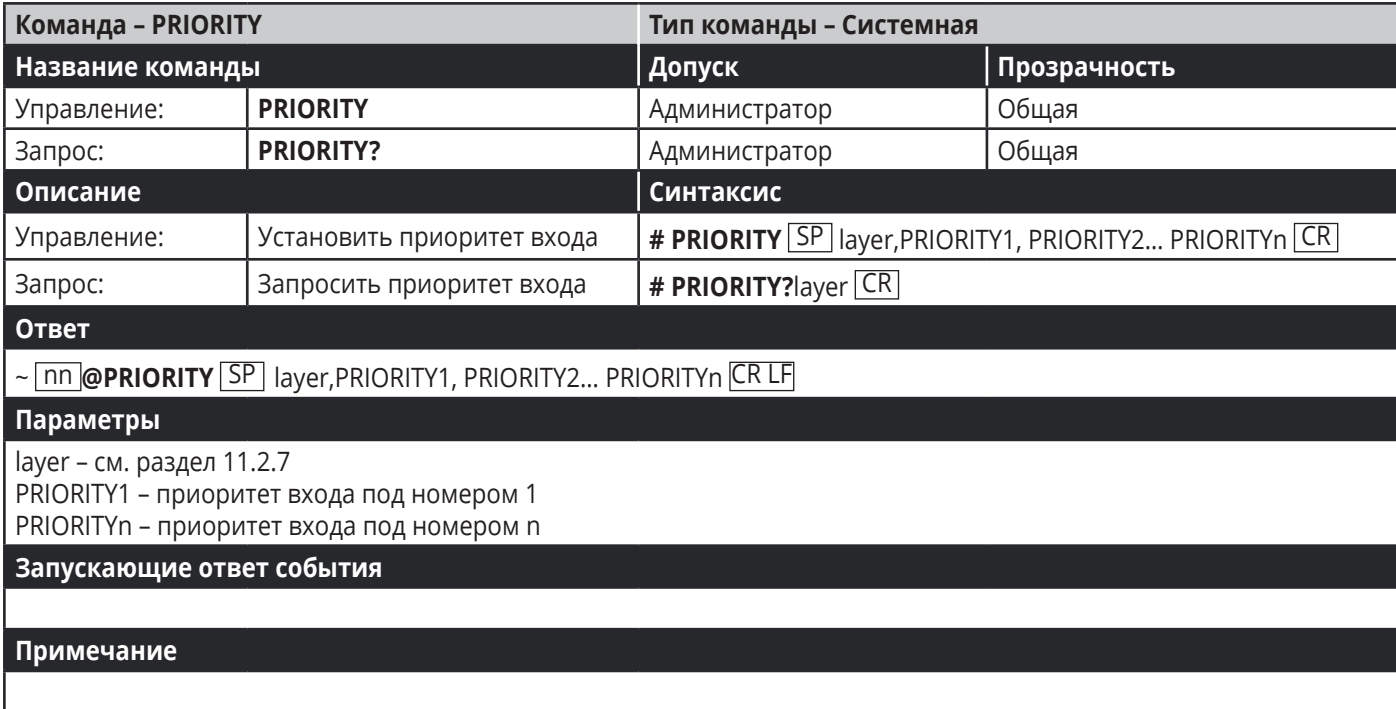

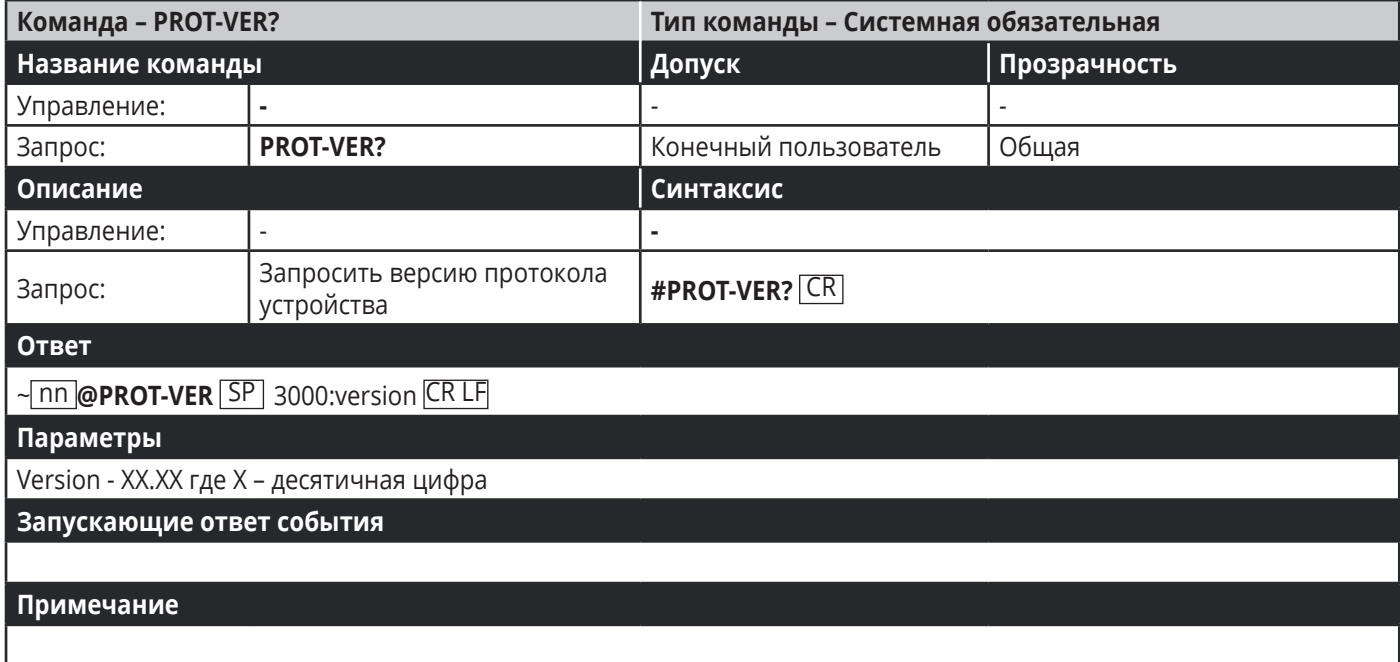

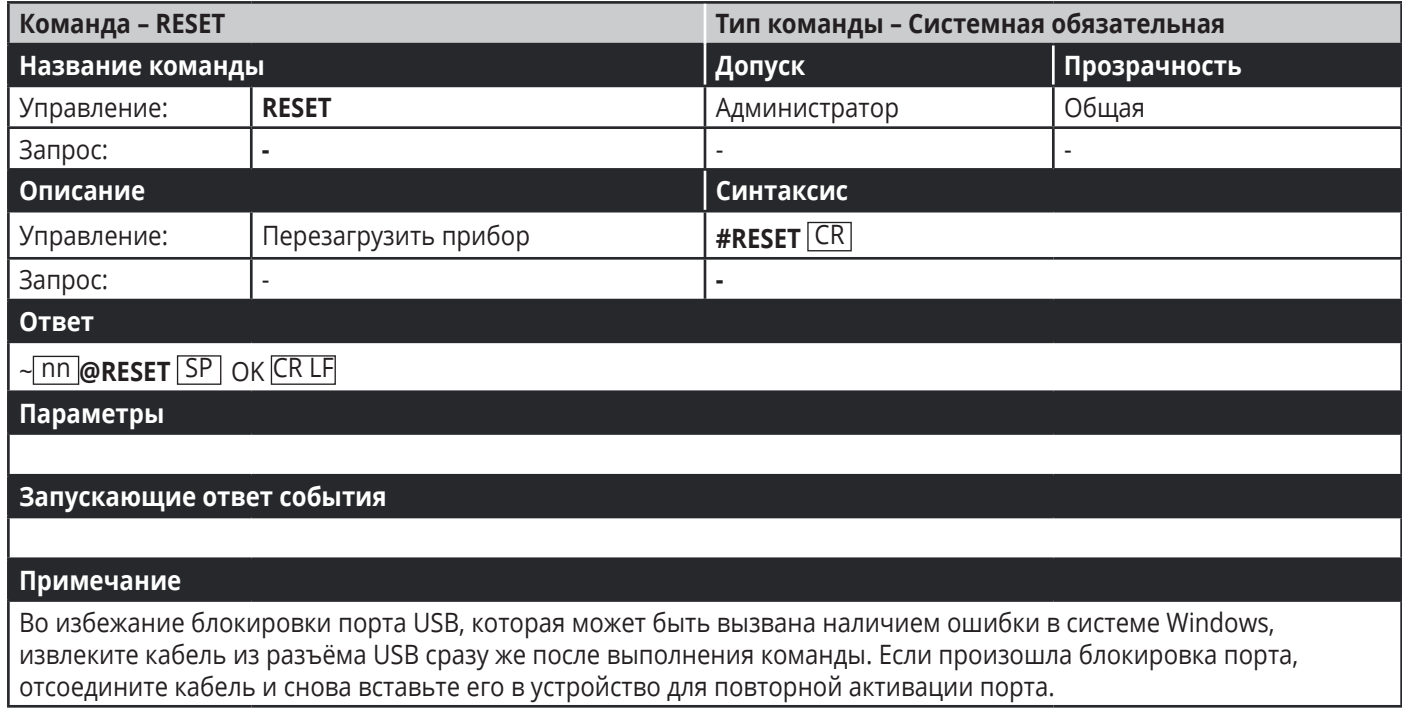

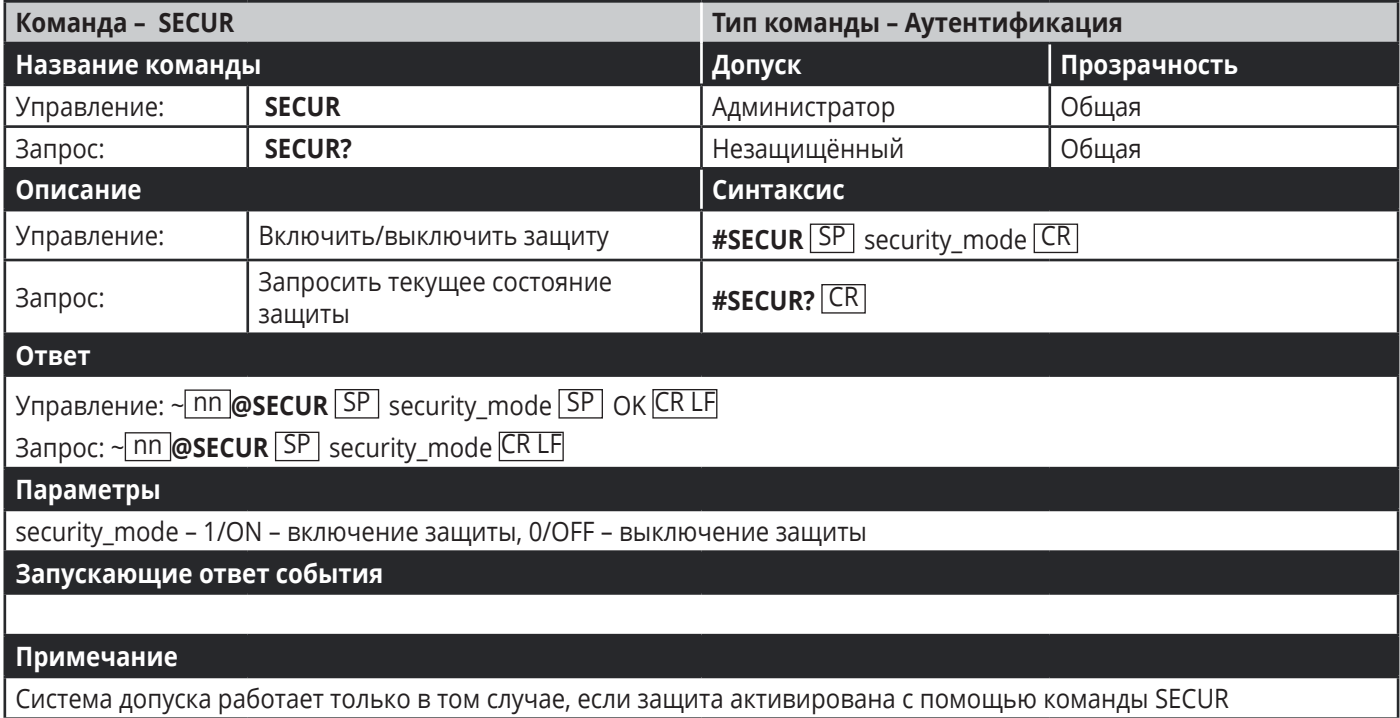

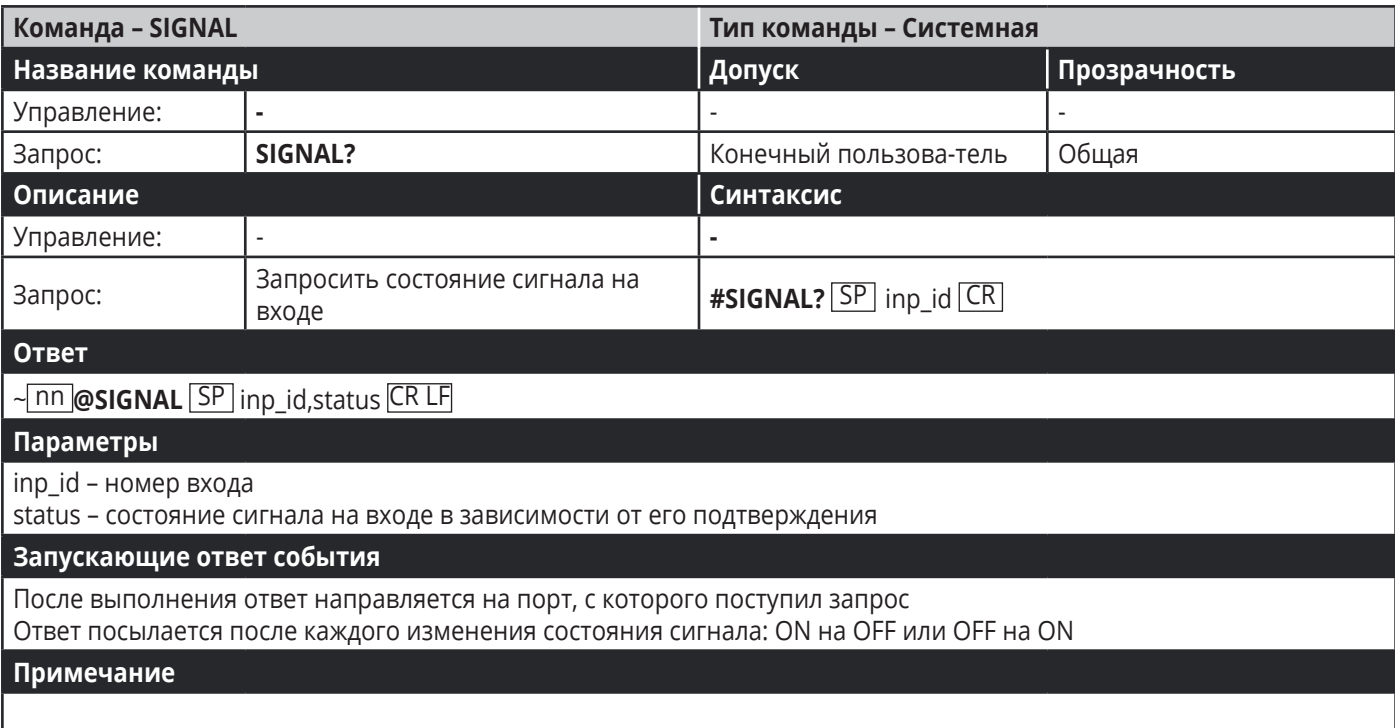

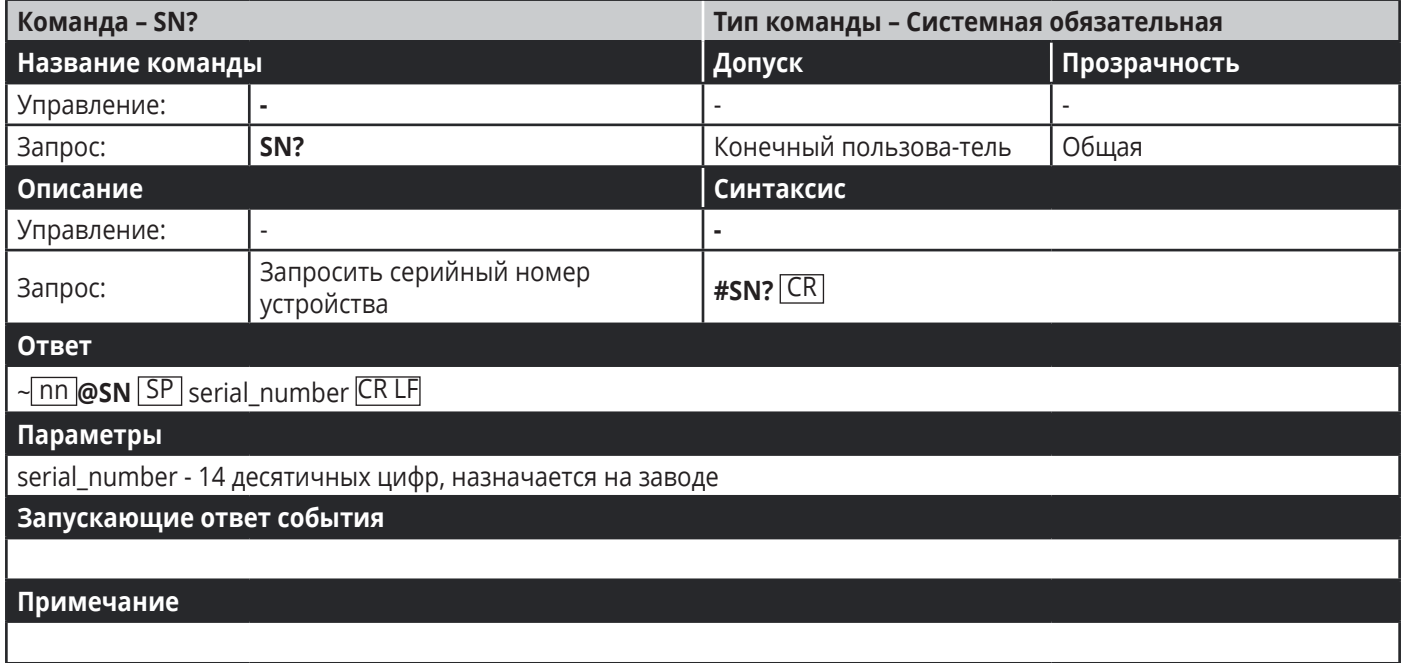

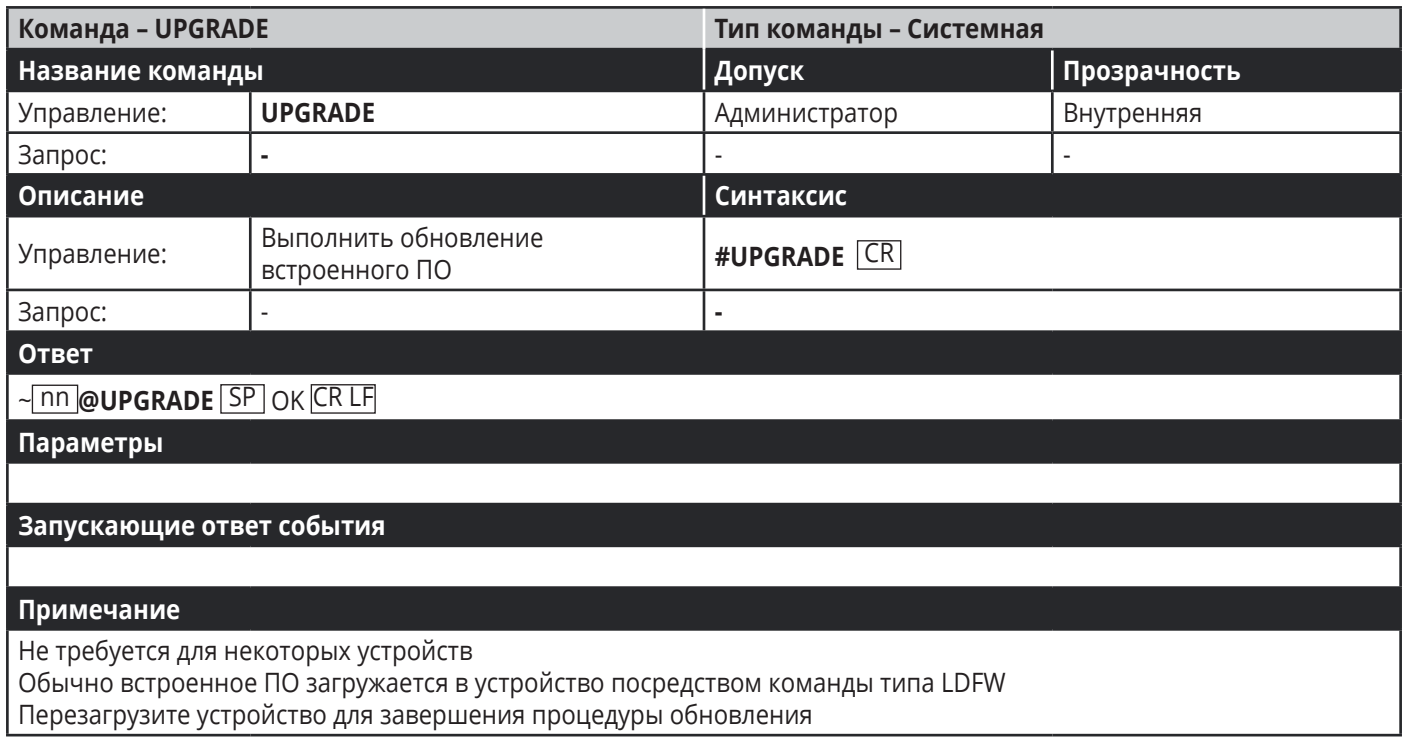

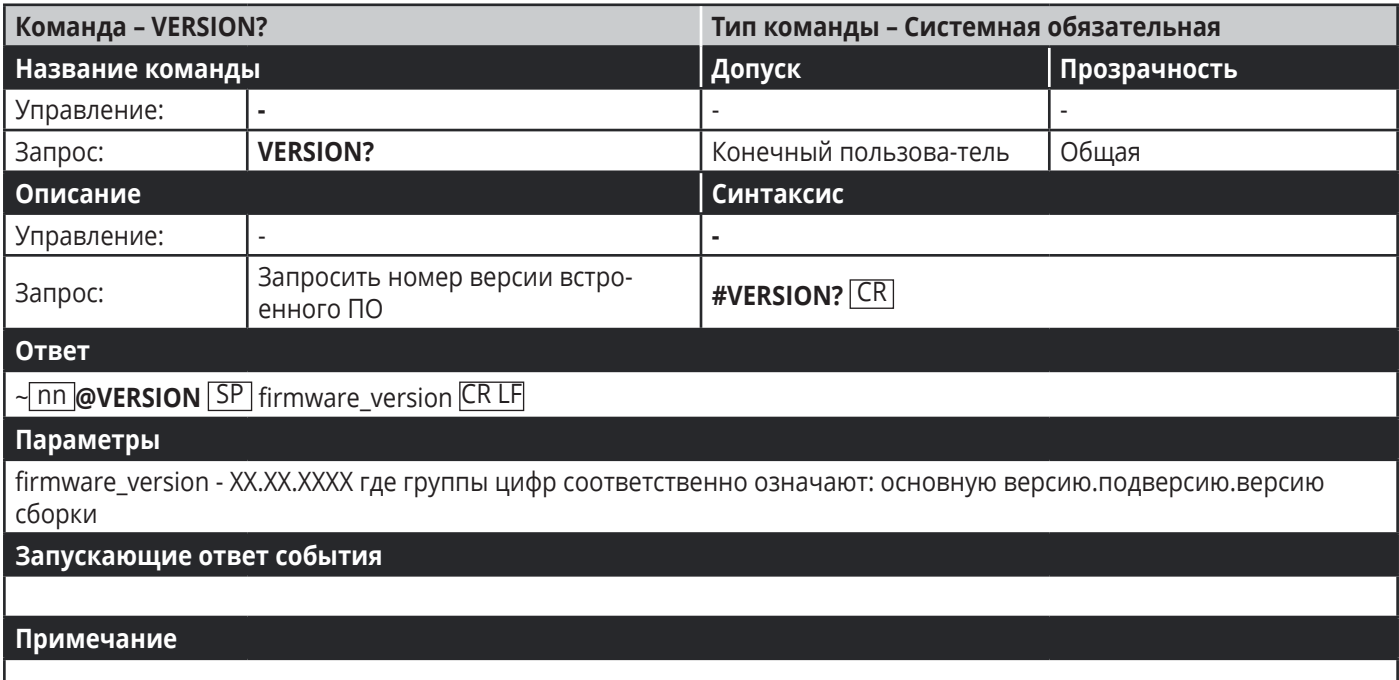

J

### **11.2.2 Включено/Выключено**

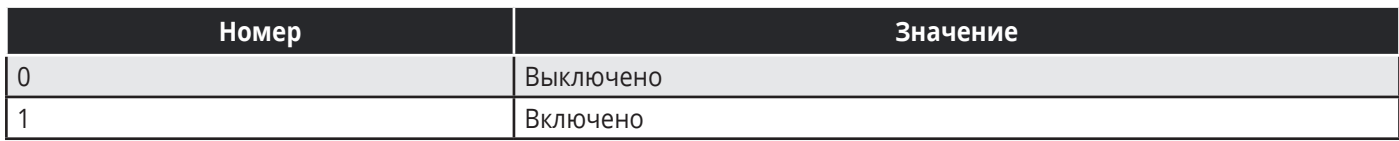

### **11.2.3 Тип сигнала**

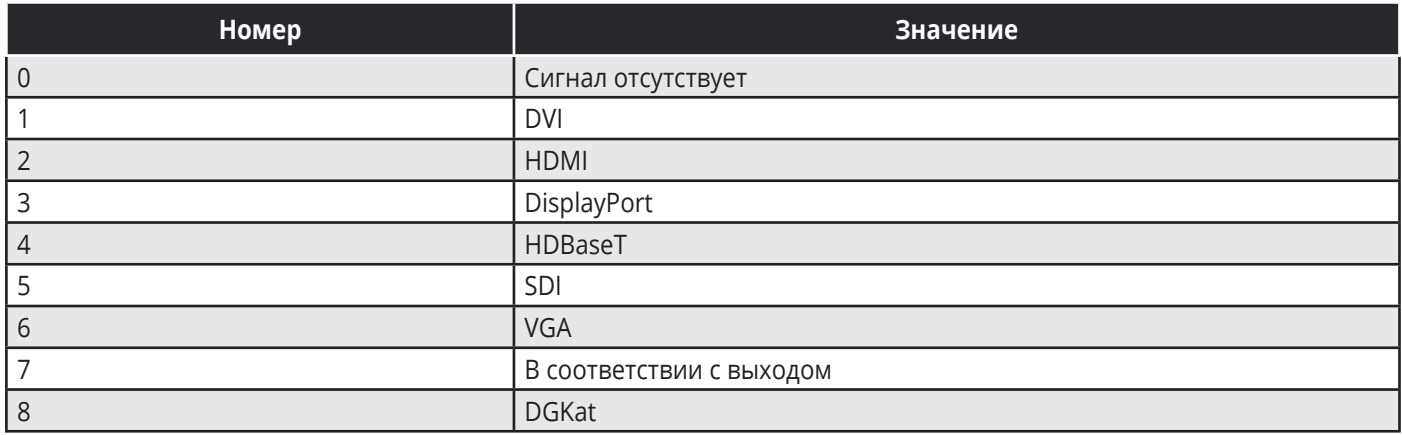

### **11.2.4 Изменения видео/аудио сигнала**

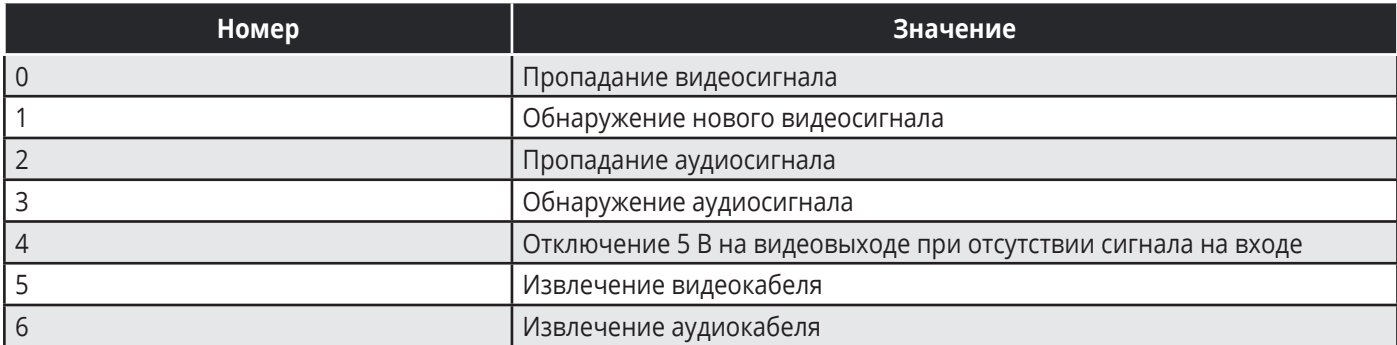

### **11.2.5 Источник EDID**

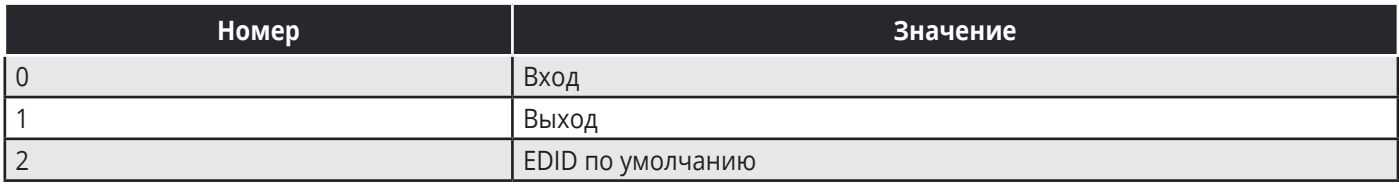

### **11.2.6 Параметры аудиосигнала, присутствующие в EDID**

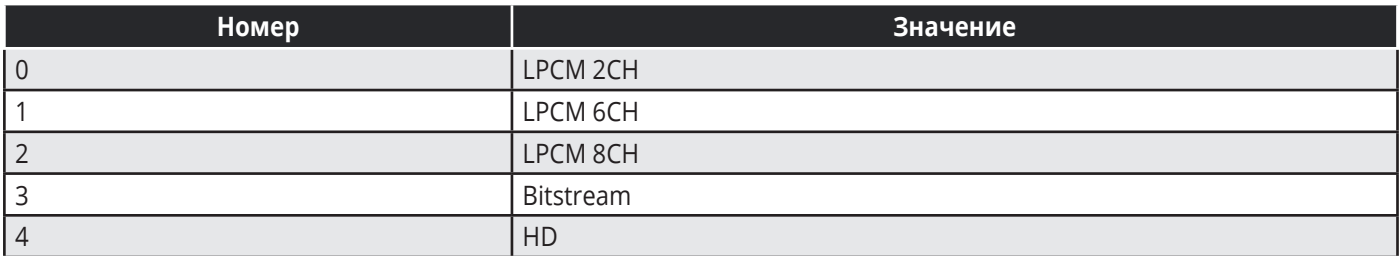

### **11.2.7 Цифровое обозначение слоёв**

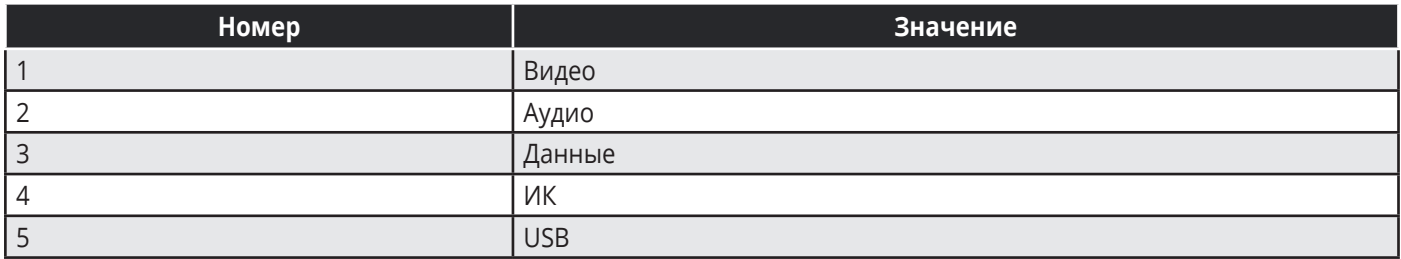

### **11.2.8 Подтверждение сигнала**

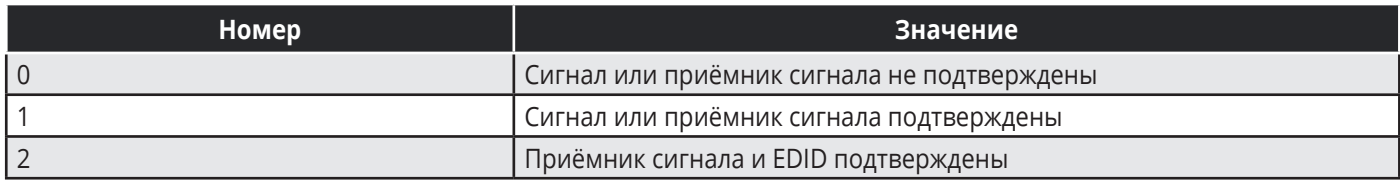

### **11.2.9 Типы Ethernet-порта**

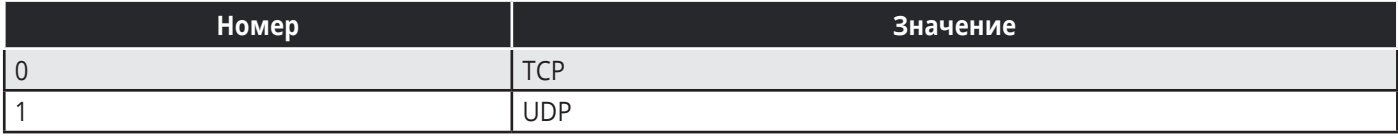

### **11.2.10 Режимы поддержки HDCP**

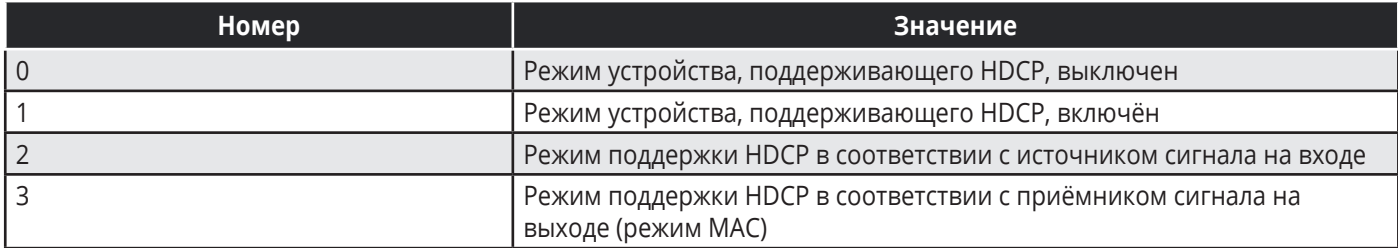

# **Ограниченная гарантия**

Kramer Electronics (далее — Kramer) гарантирует качество изготовления данного изделия и отсутствие дефектов в использованных материалах на оговорённых далее условиях.

### **Срок гарантии**

Гарантия распространяется на детали и качество изготовления в течение трех лет со дня первичной покупки изделия.

### **Кто обеспечивается гарантией**

Гарантией обеспечивается только первичный покупатель изделия.

### **На что гарантия распространяется, а на что — нет**

Исключая перечисленные ниже пункты, гарантия покрывает случаи дефектности материалов или некачественного изготовления данного изделия. Гарантия не распространяется на:

- 1. Любые изделия, не распространяемые Kramer или приобретённые не у авторизованного дилера Kramer. Если Вы не уверены, является ли торгующая организация уполномоченным представителем Kramer, свяжитесь, пожалуйста, с одним из наших агентов, перечисленных в списке на web-сайте www.kramerelectronics.com.
- 2. Любые изделия, серийный номер на которых испорчен, изменён или удалён.
- 3. Повреждения, износ или неработоспособность, являющиеся следствием:
- I. Аварии, применения не по назначению, неправильного обращения, небрежного обращения, пожара, наводнения, молнии или иных природных явлений.
- II. Изменения конструкции или невыполнения требований инструкции, прилагаемой к изделию.
- III. Ремонта или попытки ремонта кем-либо, кроме уполномоченных представителей Kramer.
- IV. Любой транспортировки изделия (претензии следует предъявлять службе доставки).
- V. Перемещения или установки изделия.
- VI. Любого иного случая, не относящегося к дефектам изделия.
- VII. Неправильного использования упаковки, корпуса изделия, применения кабелей и дополнительных принадлежностей совместно с изделием.

#### **Что мы оплачиваем и что не оплачиваем**

Мы оплачиваем работы и материалы, затрачиваемые на изделие, покрываемое гарантией. Не оплачиваются:

- 1. Расходы, сопутствующие перемещению или установке изделия.
- 2. Стоимость первоначального технического обслуживания (настройки), включая регулировки, осуществляемые пользователем или программирование. Данная стоимость определяется дилером Kramer, у которого было приобретено оборудование.
- 3. Затраты на перевозку.

#### **Как получить гарантийное обслуживание**

- 1. Чтобы получить обслуживание изделия, Вы должны доставить устройство (или отправить его, транспортные расходы оплачены) в любой сервисный центр Kramer.
- 2. При необходимости гарантийного обслуживания следует представить помеченный датой покупки товарный чек (или копию) и приложить его к изделию при отправке. Также, пожалуйста, вышлите любой почтой сведения о Вашем имени, названии организации, адресе и описание проблемы.
- 3. Координаты ближайшего уполномоченного сервисного центра Kramer можно узнать у авторизованного дилера.

### Ограничение подразумеваемых гарантий

Все подразумеваемые гарантийные обязательства, включая гарантии торговой ценности и соответствия для применения в определённой области, ограничиваются продолжительностью действия данной гарантии.

### Исключение повреждений

Обязательства Kramer по отношению к любым дефектным изделиям ограничиваются ремонтом или заменой изделия, по нашему усмотрению. Kramer не несет ответственность за:

- 1. Повреждения иного имущества, вызванные дефектами данного изделия, ущерб, полученный вследствие неудобства изделия в работе, ущерб при невозможности использования изделия, потери времени, коммерческие потери: или
- 2. Любой другой ушерб, случайный, преднамеренный или иного рода. В некоторых странах могут не действовать ограничения на срок действия подразумеваемой гарантии и/или не допускается исключать или ограничивать гарантию при возникновении случайного или преднамеренного ущерба; таким образом, вышеприведенные ограничения и исключения могут на Вас не распространяться.

Данная гарантия предоставляет вам особые законные права, и Вы также можете воспользоваться другими правами, состав которых зависит от места Вашего проживания.

Примечание: Все изделия, возвращаемые Kramer для обслуживания, должны получить первоначальное подтверждение, каковое может быть получено у Вашего дилеpa.

Данное оборудование прошло проверку на соответствие требованиям: ЕН-50081: «Электромагнитная совместимость (EMC); основной стандарт по излучениям. Часть 1: Жилые, коммерческие условия и лёгкая промышленность».

ЕН-50082: «Электромагнитная совместимость (EMC); основной стандарт по защите. Часть 1: Жилые, коммерческие условия и лёгкая промышленность».

СЕР-47 Правила и инструкции ЕСС: Часть 15 - «Радиочастотные устройства: Подраздел В - Непредумышленное излучение».

### Осторожно!

- Обслуживание аппаратуры может производить только уполномоченный Kramer технический персонал. Любой пользователь, вносящий изменения или дополнения в конструкцию устройства без ведома изготовителя, теряет разрешение на использование данного оборудования.
- Пользуйтесь источником питания постоянного тока, входящим в комплект поставки.
- Применяйте, пожалуйста, рекомендованные типы соединительных кабелей для подключения устройства к другому оборудованию.

Перечень организаций, осуществляющих продажу нашей продукции, приведён на нашем web-сайте WWW.KRAMERAV.COM или WWW.KRAMER.RU. С данных сайтов можно также отправить письмо в правление компании. Мы рады Вашим вопросам, замечаниям и отзывам.